# Schwachstellen in Sicherheitssoftware und deren Auswirkungen

# Diplomarbeit

eingereicht an der Fakultät E L E K T R O T E C H N I K

der Hochschule für Technik und Wirtschaft Dresden

zur Erlangung des ersten akademischen Grades

# D I P L O M I N G E N I E U R ( F H )

vorgelegt von

Robert Kossatz geb. am 27.10.1981

# Inhaltsverzeichnis

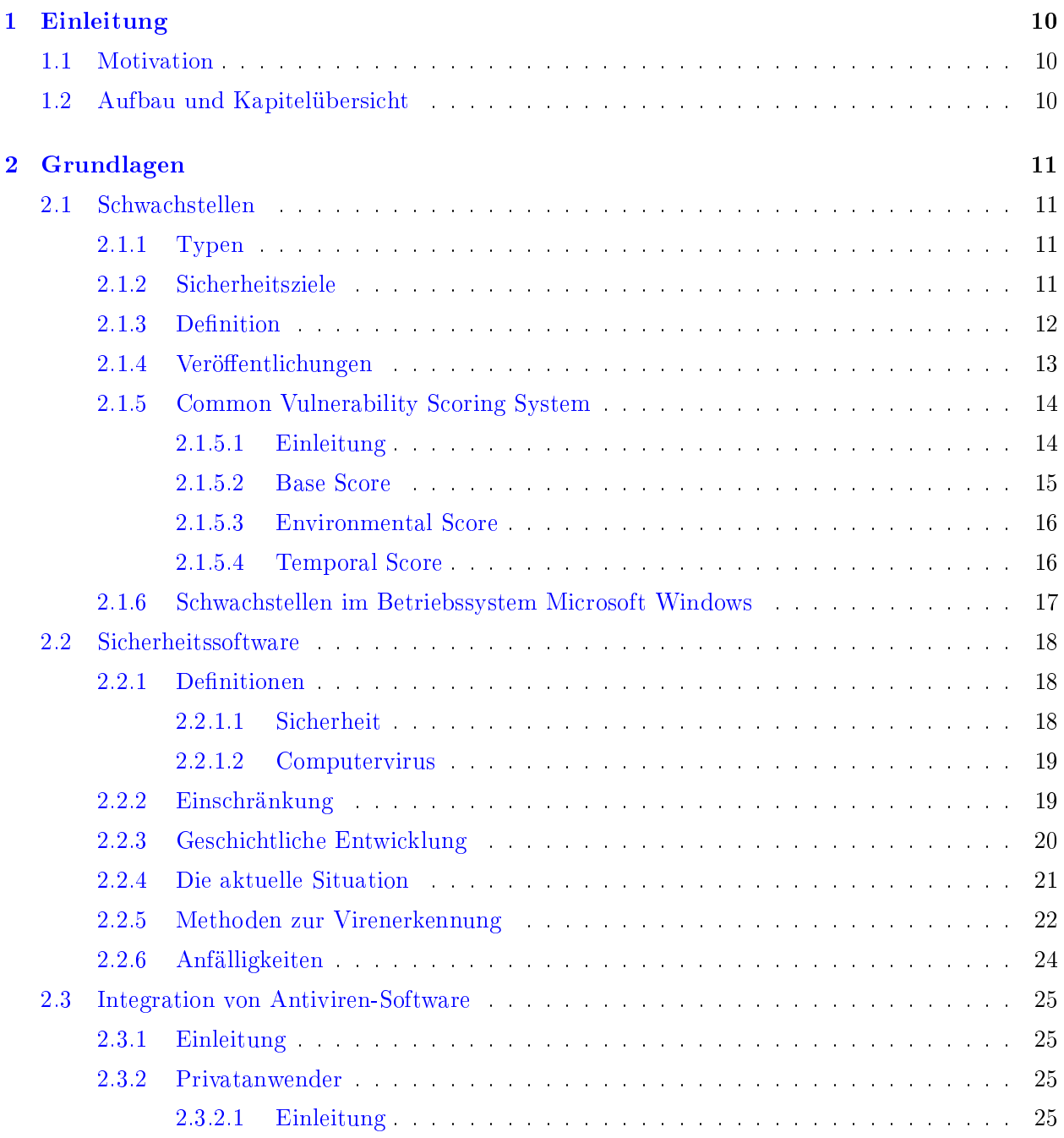

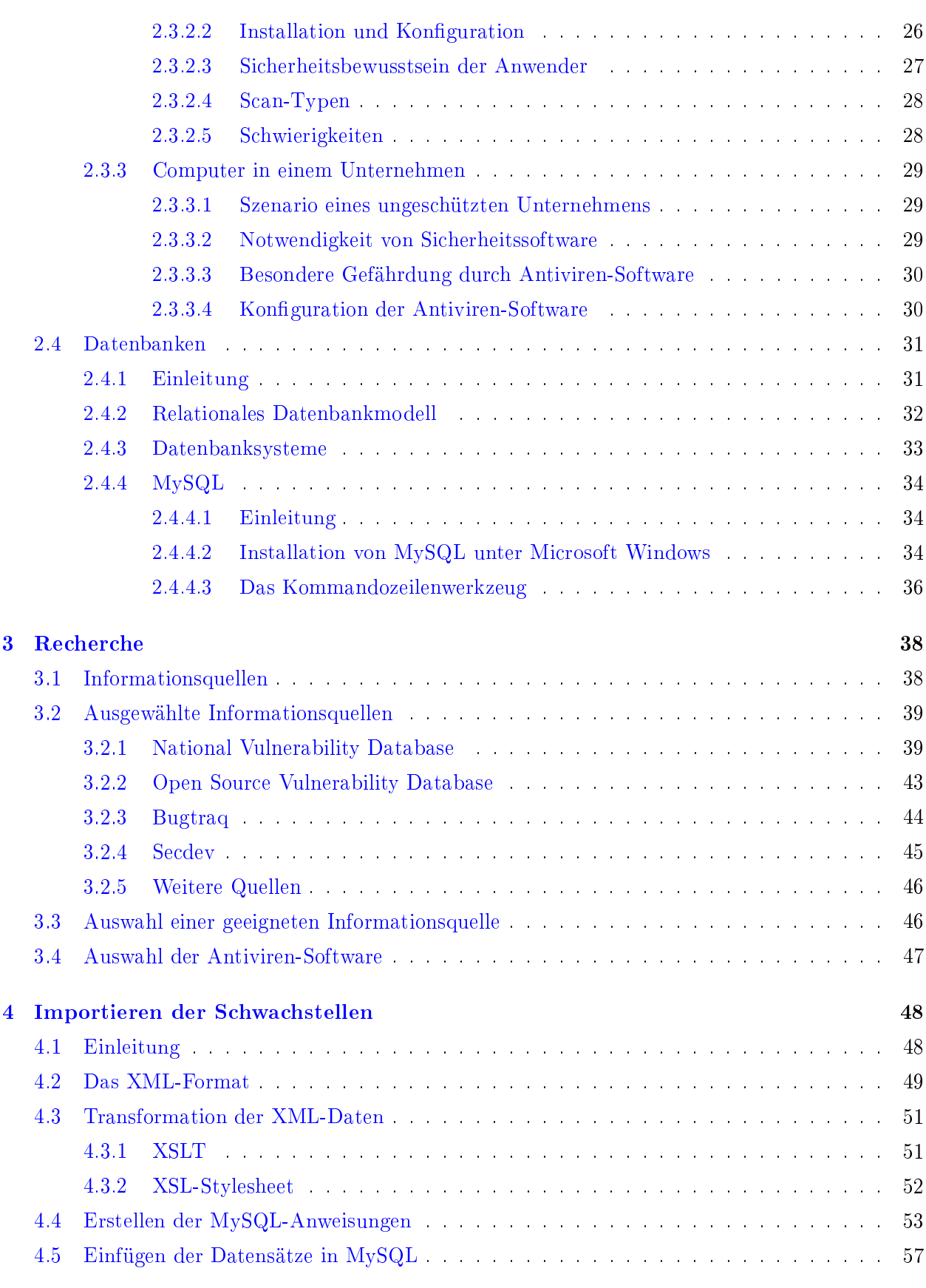

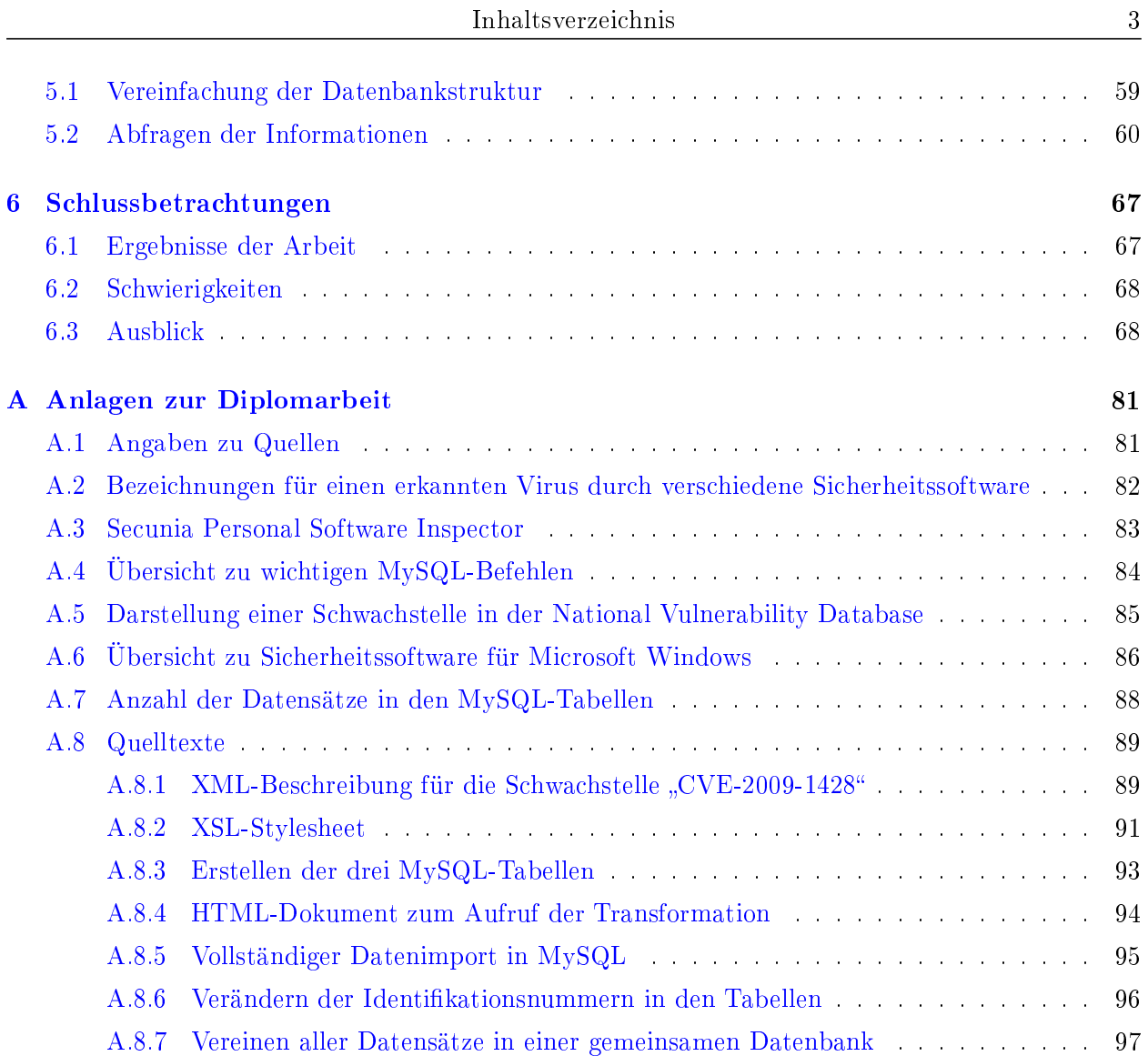

# Abkürzungsverzeichnis

#### CD-ROM

Compact Disc Read-Only Memory.

### **CPE**

Common Platform Enumeration.

#### **CSV**

Comma Separated Values.

#### **CVE**

Common Vulnerabilities and Exposures.

# <span id="page-4-1"></span>**CVSS**

Common Vulnerability Scoring System.

# **CWE**

Common Weakness Enumeration.

# <span id="page-4-4"></span>DBMS

Datenbankmanagementsystem.

#### DTD

Document Type Definition.

#### <span id="page-4-5"></span>GPL

General Public License.

## <span id="page-4-3"></span>**HTML**

Hypertext Markup Language.

## <span id="page-4-2"></span>IEEE

Institute of Electrical and Electronics Engineers.

# <span id="page-4-0"></span>IT

Information Technology, Informationstechnik.

## <span id="page-5-0"></span>**NIST**

National Institute of Standards and Technology.

# NVD

National Vulnerability Database.

# **OOXML**

Office Open XML.

## OSVDB

Open Source Vulnerability Database.

#### SCAP

Security Content Automation Protocol.

#### <span id="page-5-1"></span>SQL

Structured Query Language.

# URL

Uniform Resource Locator.

# XML

Extensible Markup Language.

# XSL

Extensible Stylesheet Language.

# XSLT

Extensible Stylesheet Language for Transformations.

# Abbildungsverzeichnis

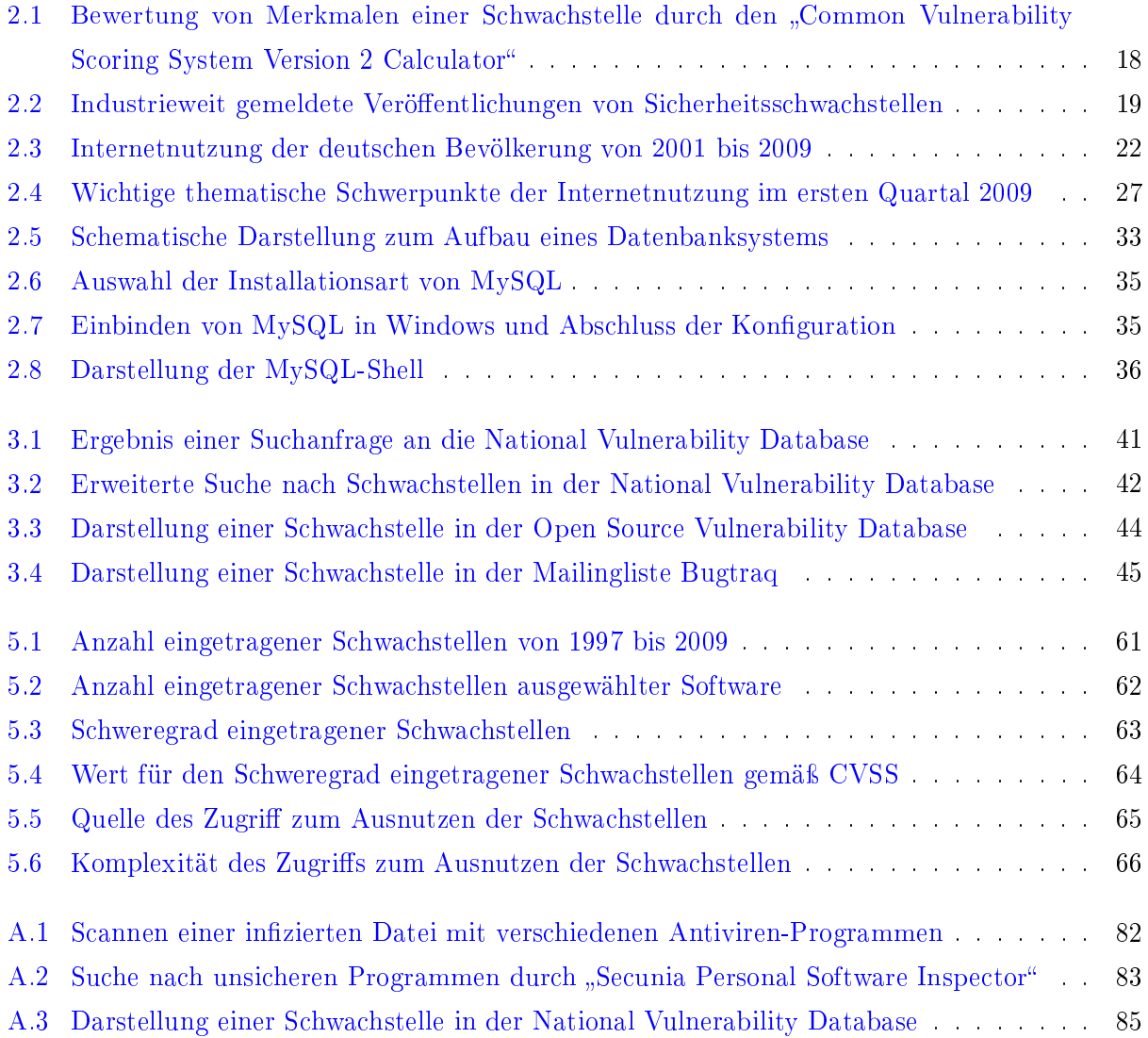

# Tabellenverzeichnis

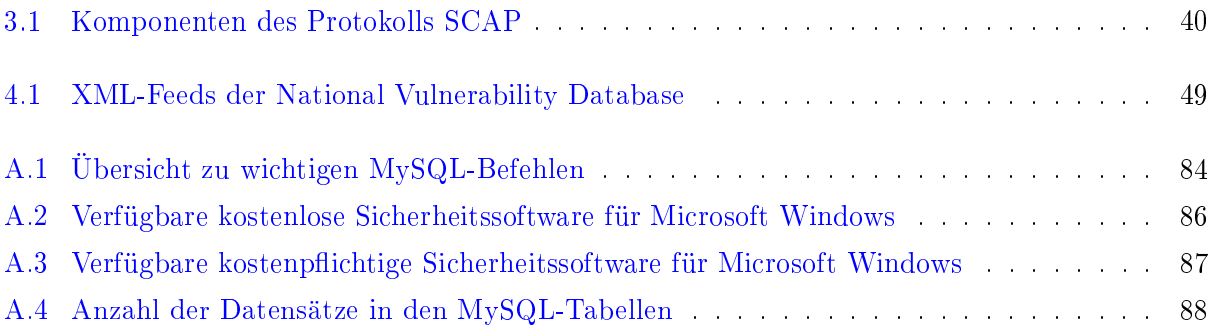

# Listingverzeichnis

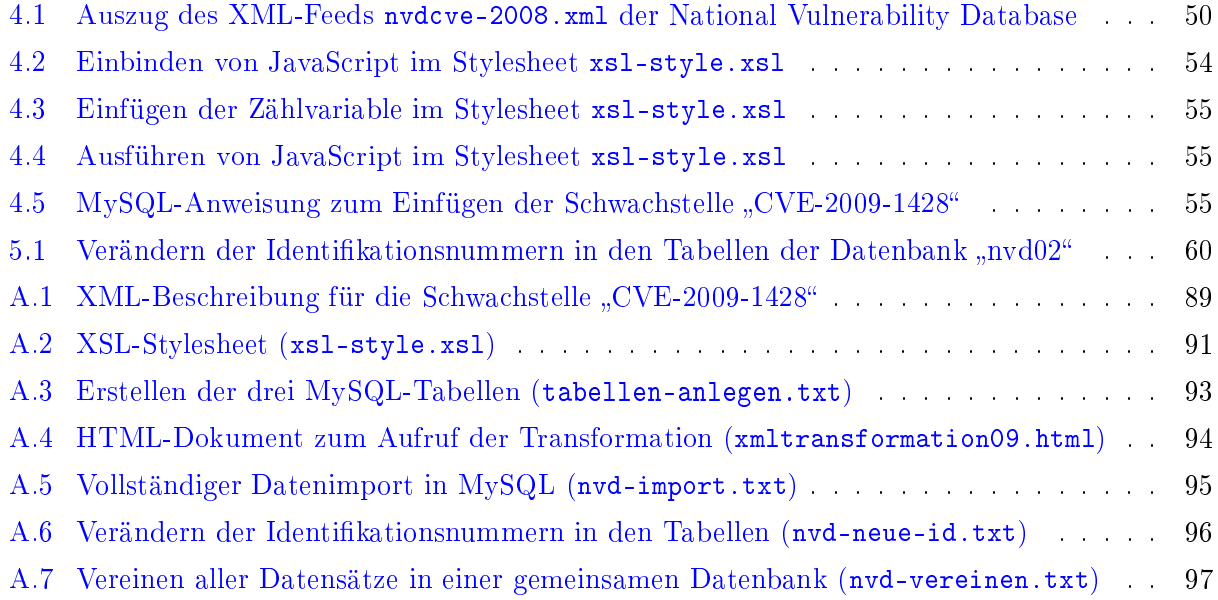

# Danksagung

Hiermit möchte ich mich bei allen bedanken, die mich im Rahmen meiner Diplomarbeit unterstützt haben. Besonderer Dank geht dabei an Matthias für die stetigen fachlichen Ratschläge.

Desweiteren möchte ich Heiko und meinem Bruder Marcus für die Hilfe besten Dank aussprechen. Besondere Anerkennung gilt meiner Freundin Tabea, die mich in allen Phasen dieser Arbeit zu un terstützen versucht hat, und nicht zuletzt danke ich meinen Eltern für ihre unermüdende moralische Unterstützung, mit der auf meiner Seite nichts unmöglich erscheint.

# <span id="page-10-0"></span>Kapitel 1

# Einleitung

# <span id="page-10-1"></span>1.1 Motivation

Ein entscheidender Bestandteil des menschlichen Lebens ist der Wunsch nach Sicherheit. So sind Airbags und Sicherheitsgurte im Fahrzeug oder das Abschließen einer Autoversicherung Maßnahmen, die im Alltag fest integriert und akzeptiert sind. Doch welche Rolle spielt dieser angestrebte gefahrenfreie Zustand in der Informationstechnik?

Das Internet eröffnet den Menschen viele Möglichkeiten, bringt jedoch auch Gefahren mit sich. Um diesen entgegenzuwirken, stellt der Markt verschiedene Anwendungen bereit. Doch kann diese so genannte Sicherheitssoftware auch fehlerfrei sein? Oder in welchem Maße können sie dem Anwender den Wunsch nach Sicherheit erfüllen?

Die vorliegende Arbeit beschäftigt sich mit diesen Fragen, zeigt Wege, sich über Schwachstellen in der Informationstechnik zu informieren und widmet sich einer Möglichkeit, diese auszuwerten.

# <span id="page-10-2"></span>1.2 Aufbau und Kapitelübersicht

Das zweite Kapitel liefert Grundlagen der Arbeit, indem es sich mit den zentralen Begriffen Schwachstelle, Sicherheit, Sicherheitssoftware und Datenbank, sowie deren Bedeutung im Umfeld der Infor mationstechnik auseinandersetzt. Die Recherche zu Schwachstellen unter Verwendung geeigneter Quellen beschreibt der dritte Abschnitt. Kapitel vier erläutert anschlieÿend detailliert die Art und Weise des Imports der Daten aus der gewählten Quelle, und die Auswertung und Beurteilung schlie ÿen diese Arbeit ab.

# <span id="page-11-0"></span>Kapitel 2

# Grundlagen

# <span id="page-11-1"></span>2.1 Schwachstellen

#### <span id="page-11-2"></span>2.1.1 Typen

Im Allgemeinen stellen Schwachstellen eine Eigenschaft von Objekten dar, die zu sicherheitsrele vanten Ereignissen führen können. Der Autor Klaus Schmidt teilt sie in [\[Sch06\]](#page-71-0) allgemein in die drei Bereiche auf, in denen sie auftreten können. Der erste Typ ist die technische Schwachstelle, die auf einer Schwäche in der produkttechnischen Realisierung oder im Zusammenspiel von verschiede nen Komponenten basieren. Ein einfaches Beispiel aus dem Bereich [Software](#page-79-0) ist die Verwendung eines zu geringen Speicherbereiches, was zu einem Überlauf an Daten und damit einem Absturz der Anwendung führen kann.

Liegt einer Schwachstelle ein Fehler in der Ablauforganisation wie eine unterdimensionierte Kli matisierung im [Serverr](#page-79-1)aum eines Rechenzentrums zu Grunde, dann ist dies eine organisatorische Schwachstelle. Für den dritten Typ ist der Mensch ausschlaggebend. Dabei können beispielswei se psychologische Schwächen oder das Verlassen des Arbeitsplatzes, ohne den Rechner dabei zu sperren, zu einer personellen Schwachstelle führen.

## <span id="page-11-3"></span>2.1.2 Sicherheitsziele

In der Informationstechnik sind drei Sicherheits- oder Schutzziele von großer Bedeutung. Die Vertraulichkeit ist dabei eine Eigenschaft von Daten, die bedeutet, dass nur diejenigen Personen und Systeme Kenntnisse vom Inhalt der Daten erhalten, die dazu befugt sind. Die Vertraulichkeit be zieht sich dabei nicht nur auf sensible Nutzdaten wie Datenbanken oder Dokumente, sondern auch auf Systemkonfigurationen oder Passwörter. Die Verfügbarkeit umfasst ebenfalls einen wichtigen

Aspekt der IT-Sicherheit. Dabei müssen die Daten zugreifbar sein, wann immer sie an einem be stimmten Ort benötigt werden. Maßnahmen für den Erhalt der geforderten Verfügbarkeit sind auf die Umgebung abgestimmt. So sind beispielsweise für einen Rechner, der die zentrale Produktion eines Unternehmens steuert, umfangreichere Sicherheitsmaßnahmen zum Erhalt der Verfügbarkeit benötigt als für einen Rechner eines Mitarbeiters, der lediglich eine Verbindung ins Internet herstel len kann. Integrität beschreibt den Schutz vor Verlust und vorsätzlicher Veränderung von Daten. Sie ist dann gewahrt, wenn der Inhalt von Daten auf der Sende- und Empfangsseite identisch ist, also nicht verändert wurde. [\[SR05\]](#page-72-0)

#### <span id="page-12-0"></span>2.1.3 Definition

Die Innovationszyklen in der Branche der Informationstechnik wurden im Laufe der Zeit immer kürzer und Systeme in einem immer schneller werdenden Takt entwickelt oder erweitert. Dieser Trend bringt einen gravierende Zunahme für die Bedeutung der Sicherheitsproblematik mit sich, denn trotz vieler Richtlinien für den sicheren Entwurf von Systemen steigt die Anzahl entdeckter Schwachstellen weiter stetig an.

Schwachstellen können sowohl an Komponenten der Software wie auch [Hardware](#page-76-0) auftreten. Diese Arbeit beschäftigt sich jedoch ausschlieÿlich mit dem Software-Bereich, in dem die Bezeichnung Sicherheitslücke synonym verwendet werden kann. Ein weiteres Wort, das in diesem Zusammen hang – vorrangig von Herstellern aus dem Bereich Sicherheitssoftware – gern verwendet wird, ist die englische "Vulnerability". Korrekt übersetzt bedeutet dieser Begriff auch *Verletzlichkeit* oder Verwundbarkeit und der Autor beschreibt in [\[SRM07\]](#page-72-1) die Abgrenzung der Verletzlichkeit von einer Sicherheitslücke:

Von einer Sicherheitslücke wird jedoch nur dann gesprochen, wenn eine Schutzmaÿnah me fehlerhaft ist.

Eine exakte und allgemein gültige Definition für Schwachstellen oder Sicherheitslücken im Umfeld der IT<sup>1</sup> zu finden ist nicht möglich, und so definiert das Unternehmen "Microsoft Corporation" den Begriff Sicherheitsschwachstelle in [\[Micb\]](#page-70-0) wie folgt:

Sicherheitsschwachstellen sind Lücken in Softwareprogrammen, über die ein Angreifer die Integrität, Verfügbarkeit oder Vertraulichkeit dieser Software gefährden kann. Im schlimmsten Fall erhält ein Angreifer aufgrund einer Sicherheitsschwachstelle die Mög lichkeit, schädlichen Code auf gefährdeten Systemen auszuführen.

Eine exakte Aussage über die Menge existierender Schwachstellen zu treffen ist unmöglich. Das liegt darin begründet, dass es keine allumfassende Quelle gibt, die Informationen über sämtliche entdeckte Fälle enthält. Ein weiteres Problem beim Betrachten des Umfangs von Sicherheitslücken

<sup>1</sup> [Information Technology, Informationstechnik](#page-4-0)

besteht darin, dass ein großer Teil von den Softwareherstellern selbst entdeckt, aber nie veröffentlicht werden. Auf wichtige verfügbare Quellen wird im Kapitel [3.2](#page-39-0) "[Ausgewählte Informationsquellen](#page-39-0)" näher eingegangen.

#### <span id="page-13-0"></span>2.1.4 Veröffentlichungen

Anbieter von Software haben verschiedene Möglichkeiten, sich über Sicherheitslücken in ihren Pro dukten zu informieren und gegebenenfalls darauf zu reagieren. In der Praxis ist das jedoch keines wegs an der Tagesordnung, denn nur wenige Entwickler nutzen die gegebenen Möglichkeiten, um nach Meldungen über eigene Produkte zu suchen. So kommt es vor, dass selbst auf hoch kritische Schwachstellen monatelang keine Reaktion erfolgt. Bei der Untersuchung einzelner Anwendungen zeigt sich, dass öffentlich bekannte Sicherheitslücken auch in den Folgeversionen der Anwendung wieder auftreten.

Der Idealfall für den Umgang mit einer Schwachstelle durch den Hersteller ist das Beheben der Ursache in der nächsten Programmversion oder auch das Veröffentlichen eines [Patche](#page-78-0)s für die aktu-elle Version. In dem Bericht "Die Lage der IT-Sicherheit in Deutschland 2009" [\[Bunb\]](#page-69-0) schreibt das Bundesamt für Sicherheit in der Informationstechnik jedoch:

Für rund die Hälfte der neu gemeldeten Schwachstellen wurde von den Herstellern der Produkte kein Update zur Behebung des Sicherheitsproblems bereitgestellt.

Der Software-Anwender auf der anderen Seite hat nicht immer ausreichend Möglichkeiten, sich direkt bei dem Hersteller über Schwachstellen zu informieren. Obwohl für die meisten Anwendun gen ein detaillierter Verlauf von Veränderungen in den einzelnen Programmversionen verfügbar ist, sind eventuell behobene Schwachstellen dort nicht immer detailliert beschrieben. Das Bekanntwer den einer Schwachstelle wird von dem Hersteller als Imageverlust der entsprechenden Anwendung betrachtet und diesen versucht er nach Möglichkeit zu unterbinden.

Weiterhin sind sich viele Anwender gar nicht der Tatsache bewusst, dass auch für ihre Anwendungen auf dem Rechner Updates verfügbar – und unter Sicherheitsaspekten oft sogar erforderlich – sind. Da wenig versierte Anwender mit der manuellen Installation von Updates überfordert sind, stellen Anwendungen ohne automatischen Update-Mechanismus eine besondere Gefahr dar.

Eine spezielle Rolle im Umgang mit Schwachstellen spielt derjenige, der eine entdeckt. Für diesen Fall gibt es drei Möglichkeiten, die den Umgang mit dem Fund einer Schwachstelle beschreiben. Eine allgemein angewandte Methode ist die Responsible Disclosure<sup>2</sup>. Dabei wird nach dem Fund einer Schwachstelle als erstes der Hersteller informiert. Erst nach einer angemessenen Frist werden dann Einzelheiten zur Schwachstelle an den entsprechenden Stellen veröffentlicht. Der Hersteller

 $^{2}$ englisch für "verantwortungsbewusstes Aufdecken"

der betreffenden Software erhält damit die Möglichkeit, das Problem selbst durch ein Update oder [Patch](#page-78-0) zu beheben und zusammen mit der Meldung über die Schwachstelle zu veröffentlichen.

In diesem Zusammenhang ist nach [\[HR\]](#page-70-1) auch noch Full Disclosure erwähnenswert. Sie beinhaltet das sofortige Veröffentlichen detaillierter Informationen über eine Schwachstelle. Eine Anleitung, wie diese ausgenutzt werden kann, wird dazu auch herausgegeben. Damit hat jeder Angreifer die Mög lichkeit, eine Schwachstelle auszunutzen, bevor der Hersteller eine Gegenmaßnahme treffen kann. Auch wenn Sicherheitsspezialisten diese Strategie zum Teil für unverzichtbar halten, existieren auch viele Stimmen gegen Full Disclosure. Die [Hacker-](#page-76-1)Gruppierung "Anti-Sec" begründet die Ablehung so:

Die vollständige Offenlegung mit Veröffentlichung von Exploits diene nur dazu, Schreckenszenarien zu malen, um Leute zum Kauf einer Firewall, Antiviren-Software und der Beauftragung von Auditing-Dienstleitstungen zu bringen [\[Heib\]](#page-69-1)."

Im Gegensatz dazu sieht No Disclosure keine Bekanntmachung von Schwachstellen vor. Diese Stra tegie geht davon aus, dass die Verantwortung für Softwaresicherheit allein beim Hersteller liegt. Obwohl alle drei genannten Strategien Vor- und Nachteile besitzen, sprechen sich die meisten Un ternehmen für Responsible Disclosure aus. So schreibt das Unternehmen "Google Inc." in [\[Goo\]](#page-69-2) zu diesem Thema:

Ein derart verantwortungsbewusstes Verhalten ist wichtig für das Ökosystem Internet. Unternehmen wie Google haben so die Möglichkeit, die Sicherheit für Nutzer zu gewähr leisten, indem sie Sicherheitslücken und -probleme beheben, bevor Leute mit schlechten Absichten davon erfahren. Wir möchten jeden, der Interesse hat, Sicherheitslücken zu suchen und zu melden, auffordern, sich an die Umgangsformen und Verhaltensregeln der Responsible Disclosure zu halten.

#### <span id="page-14-0"></span>2.1.5 Common Vulnerability Scoring System

#### <span id="page-14-1"></span>2.1.5.1 Einleitung

Wird eine neue Schwachstelle entdeckt, ist es wichtig, diese möglichst genau definieren zu können. Die Merkmale und Auswirkungen in Worten zu erklären, ist dabei unerlässlich. Derjenige, der die Schwachstelle zu dokumentieren versucht, stößt bei der Beschreibung des Schweregrads jedoch sehr schnell an eine Grenze. Qualitative Aussagen wie "wichtig" oder "kritisch" sind zwar für jeden verständlich, sie beantworten jedoch nicht die Frage, wie dieser Schweregrad genau definiert ist oder ob eine "kritische" Schwachstelle bei Hersteller A genauso eingestuft wird wie bei Hersteller B.

Es besteht daher die Notwendigkeit, eine Schwachstelle quantitativ beschreiben zu können. Bestre bungen dieser Art gibt es schon seit Längerem, jedoch galt bis ins Jahr 2005 laut [\[Heid\]](#page-70-2):

Bisherigen proprietären Rating-Systemen zur Risikoeinschätzung von Sicherheitslücken ist gemeinsam, dass sich keines davon als überlegen erwiesen hat oder sich durchgesetzt hätte – jeder Sicherheitsdienstleister kocht noch immer sein eigenes Süppchen."

Im Jahr 2004 starteten mehrere namhafte Hersteller gemeinsam unter der Aufsicht des US-ameri kanischen National Infrastructure Advisory Council<sup>3</sup> die Entwicklung eines einheitlichen Systems mit dem Ziel, Schwachstellen vergleichbar zu machen [\[Sei\]](#page-72-2). Im Frühjahr 2005 fingen dann rund 30 Hersteller an, dieses System mit der Bezeichnung Common Vulnerability Scoring System zu testen. Es nutzt dabei einheitliche und plattformübergreifende Maÿstäbe zur Beschreibung des Risikopo tenzials aufgedeckter Schwachstellen. CVSS<sup>4</sup> verwendet dafür Zahlenwerte, so genannte Scores, die sich an einer Skala von 1 bis 10 orientieren.

Mehrere Konzerne stellten CVSS 2005 auf einer Konferenz vor und sahen es als Voraussetzung für den Erfolg des Systems an, dass möglichst alle unabhängigen Softwarehersteller und -händler CVSS bald in ihren Produkten unterstützen. Daraufhin machte sich auch das Forum of Incident Response and Security Teams, das die weltweite Entwicklungsarbeit koordinierte, für eine breitere Unterstützung von CVSS stark [\[FIR\]](#page-69-3).

Dies Ziel wurde binnen kurzer Zeit erreicht, denn immer mehr Unternehmen setzten fortan CVSS ein. Dazu kamen auch Branchengrößen wie die "Microsoft Corporation", die sich nach der Veröffentlichung von CVSS zunächst kritisch dazu äuÿerten und an dem eigenen Bewertungssystem festhalten wollten. Mit CVSS entstand also die erste freie und einheitliche Bewertungsmethodik, die stringente Bewertungen ermöglicht. In die CVSS-Bewertung fließen nicht nur externe Faktoren ein, sondern auch vom Administrator festgelegte Kriterien. Die Beschreibung erfolgt in drei Abschnitten.

#### <span id="page-15-0"></span>2.1.5.2 Base Score

Die Basisbewertung Base Score erklärt, wie gefährlich die Schwachstelle ist. Dabei wird definiert, ob sie lokal oder über das Netzwerk ausgenutzt werden kann ("Access Vector"), wie komplex sich ein möglicher Angriff darstellt ("Access Complexity") und ob der Angreifer eine Authentifizierung vornehmen muss ("Authentication"). Anhand dieser drei Merkmale ermittelt CVSS den so genannten Exploitability Subscore. Zur Basisbewertung werden zusätzlich noch die Auswirkungen auf die drei in [\[Micb\]](#page-70-0) definierten Sicherheitsziele Integrität, Verfügbarkeit und Vertraulichkeit berücksichtigt und im Impact Subscore zusammengefasst.

Aus den beiden beschriebenen Subscores berechnet sich der Base Score anhand folgender Gleichung: *Base Score* =  $(0.6 \cdot Impact \ Subscore + 0.4 \cdot Exploitability \ Subscore - 1.5) \cdot f(Impact \ Subscore)$ Dabei ist  $f(Impack\;Subscore) = 1,176$ , sobald eines der drei Sicherheitsziele betroffen ist. Ist dies

<sup>&</sup>lt;sup>3</sup>englisch für "Beirat für die nationale Infrastruktur"

<sup>&</sup>lt;sup>4</sup>[Common Vulnerability Scoring System](#page-4-1)

für alle drei Punkte nicht zutreffend, gilt *f*(*Impact Subscore*) = 0 und damit auch *Base Score* = 0. Die genauen Berechnungsgrundlage für alle Scores sind öffentlich verfügbar und das NIST stellt sie unter [\[Natc\]](#page-71-1) zur Verfügung.

Die Score-Werte geben auf einen Blick eine gute Übersicht darüber, wie stark die Auswirkungen der Schwachstelle sind. Für die detaillierte Betrachtung sind sie jedoch nicht ausreichend. Speziell für die maschinelle Auswertung stellt das System den so genannten CVSS Base Vector zur Verfügung. Dieser Vektor ist eine 26-stellige Zeichenkette in der Form

(AV:[L,A,N]/AC:[H,M,L]/Au:[N,S,M]/C:[N,P,C]/I:[N,P,C]/A:[N,P,C])

Dieser Vektor beschreibt alle sechs Merkmale des Base Score, die durch einen Schrägstrich vonein ander getrennt sind. In den eckigen Klammern sind jeweils die drei möglichen Werte angegeben. Ein Base Vector kann beispielsweise

(AV:N/AC:M/Au:M/C:C/I:N/A:P)

sein. Das erste Element AV steht für den "Access Vector", gefolgt von einem Doppelpunkt und einem der drei Buchstaben L für "Local Access" (lokalen Zugriff), A für "Adjacent Network" (benachbartes Netzwerk) oder N für "Network". Die Bedeutung aller Vektor-Elemente sind auf der Website des NIST<sup>5</sup> unter "Common Vulnerability Scoring System Version 2 Calculator" [\[Nata\]](#page-71-2) dokumentiert.

#### <span id="page-16-0"></span>2.1.5.3 Environmental Score

Die zweite CVSS-Bewertung ist der unternehmensspezifische Environmental Score. Er hat das Ziel, die Umgebung des eigenen Unternehmens in die Bewertung einfließen zu lassen. Dabei gibt "Collateral Damage Potential" den maximalen potentiellen Verlust für das Unternehmen durch die Schwachstelle an. Dieser beinhaltet Produktivitäts- oder Umsatzverlust, Diebstahl oder die Gefahr für Leib und Leben. Das Merkmal "Target Distribution" beschreibt den prozentualen Anteil der durch die Schwachstelle verwundbaren Systeme.

Die Integrität, Verfügbarkeit und Vertraulichkeit werden auch beim Environmental Score berück sichtigt. Hier wird jedoch nicht bestimmt, wie sich die Schwachstelle auswirkt, sondern wie groß die Anforderungen des Unternehmens an die Sicherheitsziele sind.

#### <span id="page-16-1"></span>2.1.5.4 Temporal Score

Das Kriterium Temporal Score beschreibt die momentane Bedrohung durch die Schwachstelle. Im Gegensatz zum Base Score, der einmalig festgelegt wird, gilt der Temporal Score nur für den Moment und kann sich jederzeit verändern. Die drei Merkmale sind die Verfügbarkeit eines [Exploits](#page-76-2), die

<sup>5</sup>[National Institute of Standards and Technology](#page-5-0)

momentane Möglichkeit des Patchens zur Umgehung beziehungsweise Behebung und der Grad der Sicherheit darüber, ob die Existenz der Schwachstelle überhaupt bestätigt werden kann.

Der bereits erwähnte CVSS Calculator bietet dem Anwender die Möglichkeit, nach dem Festlegen der CVSS-Merkmale die entsprechenden Scores zu berechnen. In Abbildung [2.1](#page-18-3) sind die ermittelten Werte für eine definierte Kombination von Merkmalen dargestellt. Ein Klick auf "concise"<sup>6</sup> in der Kopfzeile der Webseite öffnet sich eine erweiterte Ansicht, die dem Anwender nach Eingabe der Merkmale auch der dazu gehörigen  $CVSS$  v2 Vector anzeigt. Dieser setzt sich aus der Basisbeschreibung sowie den drei Temporal- und fünf Environmental-Merkmalen zusammen. Der Vektor für das Beispiel in der Abbildung lautet

(AV:N/AC:M/Au:M/C:C/I:N/A:P/E:F/RL:T/RC:ND/CDP:L/TD:M/CR:M/IR:ND/AR:L)

und beschreibt die Schwachstelle gemäß CVSS vollständig.

#### <span id="page-17-0"></span>2.1.6 Schwachstellen im Betriebssystem Microsoft Windows

Mircosoft Windows ist weltweit das am meisten eingesetzte Betriebssystem. Die genaue Verbreitung geben die verschiedenen Quellen sehr unterschiedlich an. Der durchschnittliche Marktanteil der aktuellen Version Windows Vista liegt demnach bei 10-15 Prozent, während der Vorgänger "Windows XP immer noch auf rund 70 Prozent aller Computer installiert ist.

Windows wurde ursprünglich zu dem Zweck entwickelt, für Laien bedienbar zu sein und auf mög lichst viele Dokumente – auch gemeinsam im Netzwerk – einfach zugreifen zu können. Sicherheitsaspekte wie die Verwaltung von Zugriffs- und Benutzerrechten wurde erst in den jüngsten Versionen integriert. Im Oktober 2003 hat Microsoft den so genannten "Patch Day"<sup>7</sup> eingeführt. Seitdem werden Software-Aktualisierungen nicht mehr sofort nach Fertigstellung veröffentlicht, sondern gesammelt an jeden zweiten Dienstag eines Monats.

In seinem zweimal jährlich erscheinenden Bericht "Microsoft Security Intelligence Report" beschreibt der Hersteller die aktuelle Entwicklungen sicherheitsrelevanter Themen. In der sechsten Ausgabe des Berichts zeigt der Hersteller die Entwicklung der industrieweit gemeldeten Veröffentlichungen von Sicherheitsschwachstellen in den Jahren 2003 bis 2008. In Abbildung [2.2](#page-19-2) ist erkennbar, dass die Angriffsmöglichkeiten seit 2007 rückläufig sind.

<sup>&</sup>lt;sup>6</sup>englisch für "kurzgefasst"

<sup>&</sup>lt;sup>7</sup>englisch für "Patch-Tag"

<span id="page-18-3"></span>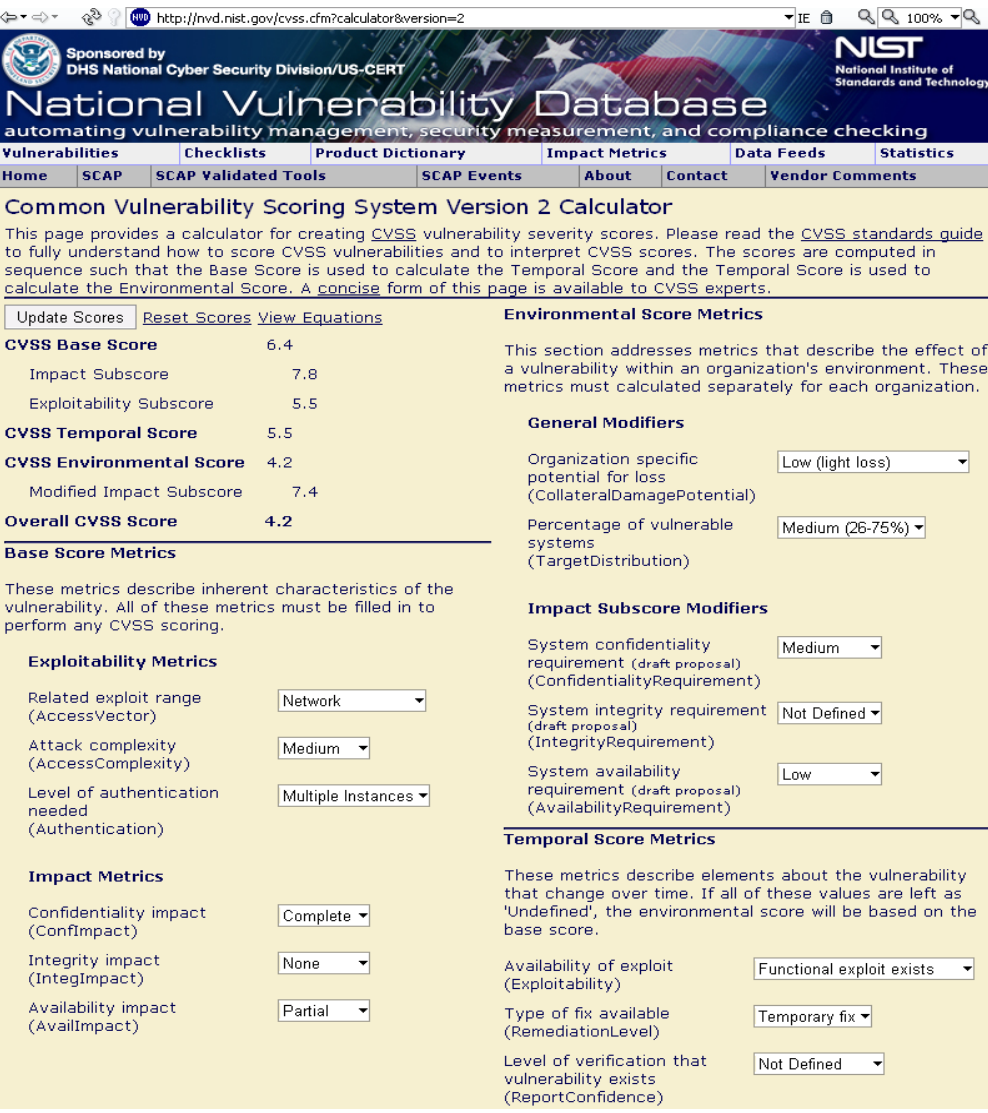

Abbildung 2.1: Bewertung von Merkmalen einer Schwachstelle durch den "Common Vulnerability Scoring System Version 2 Calculator" - Stand: 6. September 2009 [\[Nata\]](#page-71-2)

# <span id="page-18-0"></span>2.2 Sicherheitssoftware

## <span id="page-18-2"></span><span id="page-18-1"></span>2.2.1 Definitionen

## 2.2.1.1 Sicherheit

Sicherheit beschreibt einen Zustand, in dem man vor jeglicher Gefahr geschützt ist. Da es jedoch keinen absolut gefahren- beziehungsweise risikofreien Zustand gibt, kann es eine hundertprozentige Sicherheit ebenfalls nicht geben. Sie sollte daher immer als ein relativer Zustand der Gefahrenfrei heit angesehen werden, also auf bestimmte Rahmenbedingungen oder einen bestimmten Zeitraum bezogen. Daher darf der Anwender einer Sicherheitssoftware niemals hundertprozentigen Schutz vor Bedrohungen erwarten, sondern sie als eine ergänzende Maßnahme betrachten, die dennoch einen

<span id="page-19-2"></span>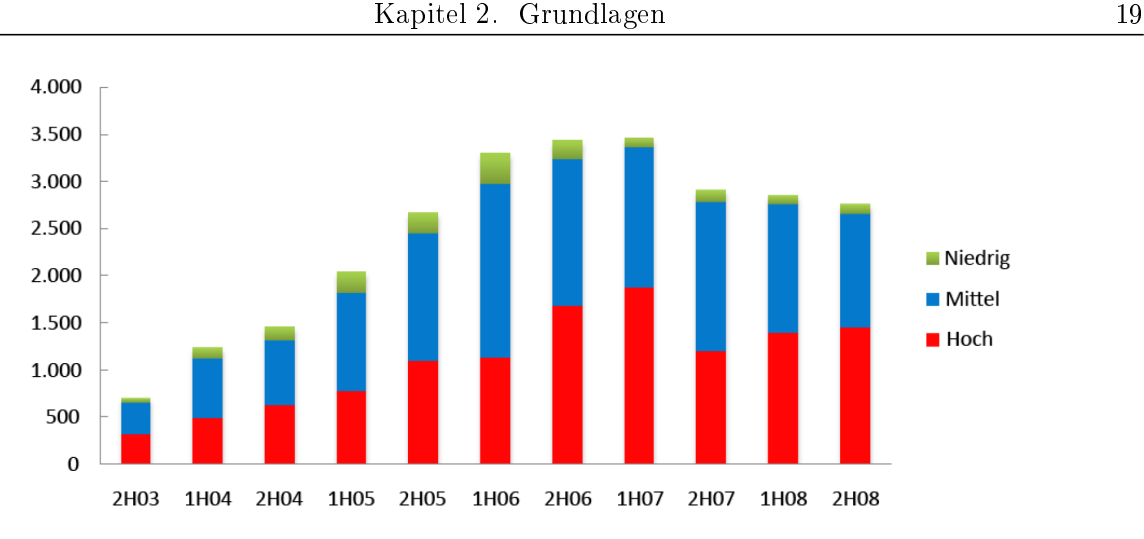

Abbildung 2.2: Industrieweit gemeldete Veröffentlichungen von Sicherheitsschwachstellen nach Schweregrad pro Halbjahr [\[Micb\]](#page-70-0)

verantwortungsvollen Umgang erfordert.

#### <span id="page-19-0"></span>2.2.1.2 Computervirus

Eine sehr gute Definition des Begriffs Computervirus gibt Claudia Eckert in [\[Eck07\]](#page-69-4):

Ein Computervirus ist eine Befehlsfolge, die ein Wirtsprogramm zur Ausführung benö tigt. Viren sind zur Reproduktion fähig. Dazu wird bei der Ausführung des Virus eine Kopie (Reproduktion) oder eine modizierte Version des Virus in einen Speicherbereich, der diese Befehlssequenz noch nicht enthält, geschrieben (Infektion). Zusätzlich zur Fä higkeit zur Reproduktion enthalten Viren in der Regel einen Schadensteil. Dieser kann unbedingt oder bedingt durch einen Auslöser aktiviert werden.

Autoren von Computerviren handeln aus verschiedenen Beweggründen. Das Handbuch der Informa tions- und Kommunikationssicherheit [\[KW00\]](#page-70-3) nennt im Abschnitt "Gefahren und Angriffe" die sechs Motive Spieltrieb, Unzufriedenheit, Geltungsbedürfnis, Geldgier, Zerstörungswut und Machtaus übung.

#### <span id="page-19-1"></span>2.2.2 Einschränkung

Die Mehrheit der Anwender denken bei dem Beriff Sicherheitssoftware an Anwendungen zum Aufspüren, Erkennen und Beseitigen von Computerviren, also eine Antiviren-Software. Tatsächlich be schreibt der Begriff jedoch eine Produktgruppe von Programmen wie [Personal Firewalls](#page-78-1), [Spam](#page-79-2)oder [Contentlter,](#page-74-0) aber auch Software zur Datensicherung. Sicherheitssoftware hat dabei allgemein das Bestreben, die in Abschnitt [2.1.3](#page-12-0) beschrieben Sicherheitsziele Integrität, Verfügbarkeit und Ver traulichkeit zu gewährleisten.

Antiviren-Programme werden häufig auch "Antivirus-Programme" oder einfach nur "Virenscanner" genannt. Viele Hersteller bieten sie zusammen mit anderer Sicherheitssoftware aus dem selben Un ternehmen in einer gemeinsamen Oberfläche als so genannte Suite an. Die weit verbreitete Kombination aus Antiviren-Software, Personal Firewall und Spamfilter erhalten Bezeichnung wie "Internet Security Suite". Diese Arbeit bezieht sich mit dem Begriff Sicherheitssoftware jedoch nur auf reine Antiviren-Programme. Die Beschränkung ist erforderlich, da ein Vergleich von Produkten mit völlig verschiedenen Anwendungsbereichen schwer zu realisieren ist.

Weiterhin ist zu beachten, dass als eingesetztes Betriebssystem "Microsoft Windows" zu Grunde gelegt wird. Obwohl Antiviren-Software auch für andere Plattformen verfügbar ist, stellen diese Programme angesichts der weiten Verbreitung von Windows eine Randerscheinung dar und werden an dieser Stelle vernachlässigt.

#### <span id="page-20-0"></span>2.2.3 Geschichtliche Entwicklung

Bis Ende der 1990er Jahre hat der Anwender ein Antiviren-Programm daran gemessen, wie viele Viren dem einzelnen Produkt bekannt sind. Da es jedoch kein zentrales Depot für Viren gab, war eine Angabe über die Anzahl der erkennbaren Viren irreführend. Unterschiedliche Auffassungen gab es darüber, ob der Scanner nur nach neu entdeckten Viren suchen, oder auch alte mit einbeziehen soll.

Auch heute ist es noch so, dass ein Virus unter verschiedenen Namen bekannt ist. Im Anhang [A.2](#page-82-0) zeigt die Abbildung vom 26. August 2009 das Ergebnis nach dem Scannen einer infizierten Datei durch 21 verschiedene Antiviren-Programme [\[Jot\]](#page-70-4). Nur zehn von ihnen erkannten den Virus, aber erstaunlicherweise tauchte dieser nur in zwei Fällen unter der selben Bezeichnung auf. Einzelne Hersteller zeigen mittlerweile Betrebungen zum Einführen einheitliche Standards. So haben sich die sechs Unternehmen McAfee Inc., Symantec Corporation, AVG Technologies, Sophos Plc, Microsoft Corporation und Trend Micro Inc. gemeinsam mit IEEE<sup>8</sup>-Mitgliedern im August 2009 zur Industry Connections Security Group [\[Heia,](#page-69-5) [Ins\]](#page-70-5) zusammengeschlossen.

Im Jahr 1993 begann der Wissenschaftslektor Joe Wells mit dem weltweiten Sammeln von Viren und erstellte eine zentrale Sammelstelle für Viren und nannte sie WildList [Will. Diese Liste unterscheidet zwischen dem Virustyp in the wild und in the zoo. Zur ersten Gruppe gehören sämtliche Viren, die bereits im freien Umlauf Systeme infiziert haben. Die zweite beinhaltet auch die so genannten Laborviren, die bis dato nicht aktiv infektiös vorkamen. Wells schuf dabei auch Namenskonventio nen für Viren, um das Pflegen einer effizienten und durchsuchbaren Datenbank zu ermöglichen. Seine Virenbibliothek lässt er monatlich aktualisieren und stellt sie seriösen Antiviren-Forschern zur Verfügung.

<sup>8</sup> [Institute of Electrical and Electronics Engineers](#page-4-2)

Kurz nach dem Schaffen der WildList entwickelte das Unternehmen National Computer Security Association<sup>9</sup> [\[ICS\]](#page-70-6) ein kommerzielles Antiviren-Test- und Zertifizierungsverfahren. Dabei gründete der Virenexperte Dr. Richard Ford ein Viren-Testlabor, in dem die Hersteller ihre Produkte dahin gehend testen lassen konnten, ob alle in der WildList enthaltenen Viren erkannt werden können. In den ersten Versuchen schafften es die meisten der getesteten Produkte zwar nicht, mehr als 80 Prozent der gelisteten Viren auszufiltern, aber dennoch wurde damit eine Standard-Testmethode geschaffen und die Hersteller bemühten sich fortan sehr, die Tests erfolgreich zu bestehen. Nach Verbesserungen in ihren Produkten gelang es immer mehr Herstellern, eine Zertizierung für ihre Produkte zu erhalten um damit offiziell zu belegen, dass ihre Produkte zuverlässig funktionieren.

Eine der ersten professionellen Antiviren-Software, die auch heute noch häug genutzt wird, ist AntiVir. Im Jahr 1988 veröffentlichte das zwei Jahre zuvor gegründete Unternehmen "H+BEDV Datentechnik" die erste offizielle Version von AntiVir. Die Scan[-Engine](#page-75-0) erhielt damals den Namen "Luke Filewalker" und trägt ihn bis heute noch. Seit März 2006 heißt das Unternehmen "Avira GmbH".

In den 1990er Jahren befanden sich bereits 19 verschiedene Antiviren-Software auf dem Markt. Dar unter waren die auch heute noch bekannten Produkte "Norton AntiVirus" und "McAfee VirusScan". Bevor das Internet der breiten Bevölkerung zur Verfügung stand, verbreiteten sich Viren hauptsäch lich über das Kopieren infizierter Dateien von einem auf den anderen Rechner - sehr häufig über magnetische Datenträger wie Disketten. Antiviren-Programme beschränkten sich in dieser Zeit auf die Überprüfung aller ausführbaren Dateien und [Boot-Sektore](#page-74-1)n der jeweiligen Datenträger.

Mit der Verbreitung von Anwendungen, die [Makros](#page-77-0) einsetzen, kamen auch immer mehr spezielle Makro-Viren in Umlauf, die sich versteckt in Dokumenten einbetten konnten. Später sorgte das einfache Anzeigen von E-Mails mit schadhaftem  $HTML^{10}$ -Code in Programmen wie "Microsoft Outlook" beziehungsweise "Microsoft Outlook Express" für ganz neue Angriffsmöglichkeiten. Viren verbreiteten sich fortan nicht mehr nur über eine bestimmte Gruppe von Datei-Typen und die Antiviren-Programme waren nun ganz neuen Anforderungen ausgesetzt.

#### <span id="page-21-0"></span>2.2.4 Die aktuelle Situation

Das Bundesamt für Sicherheit in der Informationstechnik schreibt in seinem Lagebericht zur IT-Si cherheit in Deutschland 2009 [\[Bunb\]](#page-69-0):

Wurden vor zwei Jahren die meisten Schadprogramme per E-Mail verschickt, erfolgt die Verbreitung inzwischen in großer Zahl über präparierte Webseiten [...] Bislang arbeitet Schutzsoftware hauptsächlich signaturbasiert, das heißt, ein Virenschutzprogramm

<sup>&</sup>lt;sup>9</sup>1997 nannte sich das Unternehmen in "ICSA Labs" um

<sup>10</sup>[Hypertext Markup Language](#page-4-3)

erkennt nur bereits bekannte Schadprogramme. Diese Technik ist an ihre Grenzen ge stoÿen, so dass intensiv an Technologien gearbeitet wird, die neue Schadprogramme auch an ihren Eigenschaften bzw. ihrem Verhalten erkennen können. Das Problem da bei: Verhaltensbasierte Erkennungsverfahren führen immer zu einer höheren Anzahl von unberechtigten Alarmen.

Zu den so genannten "Onlinern", also den Nutzern des Internets, zählen laut [\[Ini\]](#page-70-7) 2009 bereits zwei von drei Bürger. Die Abbildung [2.3](#page-22-1) aus der Studie veranschaulicht die Entwicklung der letzten neun Jahre.

<span id="page-22-1"></span>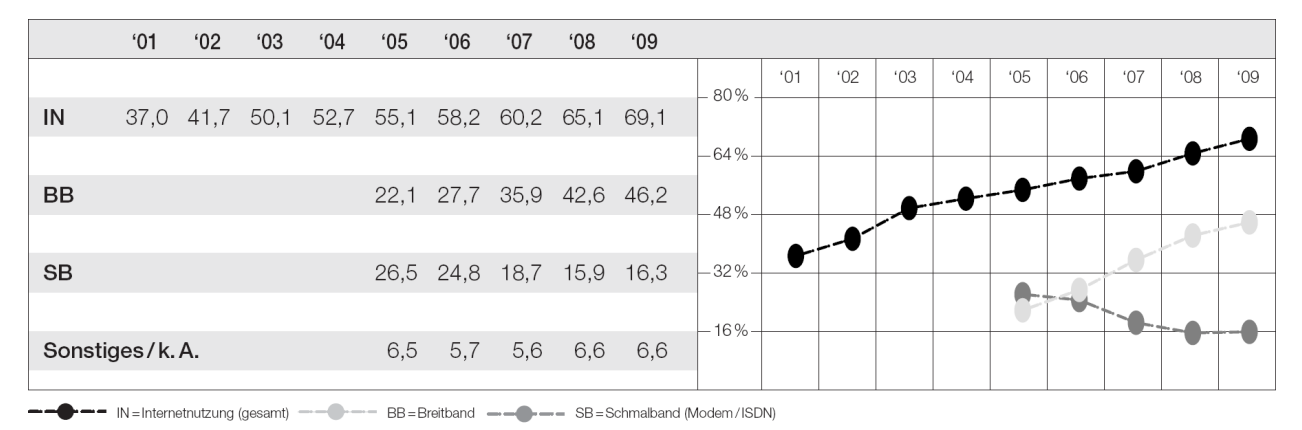

Abbildung 2.3: Internetnutzung der deutschen Bevölkerung ab 14 Jahren von 2001 bis 2009 [\[Ini\]](#page-70-7)

Mit zunehmender Nutzung des Internets durch die breite Masse der Bevölkerung spielt das Streben nach Sicherheit in der IT eine immer wichtigere Rolle. Die Möglichkeiten der Bedrohung für die Anwender haben sich im Laufe der letzten Jahre vervielfacht und auf der anderen Seite nimmt das Angebot an Software, die den Anwender vor diesen Bedrohungen schützen will, in ähnlicher Weise zu. Die Thematik der Sicherheitssoftware ist also aktuell wie nie.

#### <span id="page-22-0"></span>2.2.5 Methoden zur Virenerkennung

Ein Virus ist eine eigene Anwendung und ein Virenscanner muss daher untersuchen, wie dieser funk tioniert. Um den Aufwand des Analysierens jeder Programmzeile zu vermeiden, sucht der Scanner nach Hinweisen, die auf einen Virus schließen lassen.

Ein Antiviren-Programm versucht auf verschiedenen Wegen Infektionen zu erkennen, das Compu tersystem vor ihr zu schützen und gegebenenfalls den Virus zu entfernen. Dabei existieren drei grundlegende Methoden. Die erste ist das Erkennen bekannter Viren anhand der [Virensignature](#page-80-0)n, die das Programm in seiner Datenbank gespeichert hat. Eine Signatur besteht aus einer kleinen Se quenz von Bytes aus dem Programmcode des betreffenden Virus. Ein Problem bei dieser Methode ist, dass die erkannte Sequenz, die zu einem Virus gehört, auch zufällig Bestandteil des regulären Programmcodes sein kann. Eine Garantie, dass die Datei tatsächlich infiziert ist, kann die Antiviren-Software nicht geben. Beim Finden einer bekannten Sequenz hat der Anwender je nach Kon guration verschiedene Aktionen zur Auswahl. Er kann einen Versuch zum Desinzieren der Datei unternehmen, sie in einen geschützten Bereich – "Quarantäne" genannt – verschieben oder komplett löschen. Einige Anwendungen bieten weiterhin die Option an, die betroffene Datei an die herstellereigenen Laboratorien zu senden. Dort können Spezialisten überprüfen, ob es sich tatsächlich um einen Virusbefall handelt oder nicht. Da ständig neue Viren oder neue Varianten bekannter Viren programmiert und in Umlauf gebracht werden, stellen Hersteller von Antivirus-Software regelmäÿig Aktualisierungen der Virensignaturen ihrer Software zur Verfügung. Der Anwender ist angehalten, so häufig wie möglich davon Gebrauch machen, da die Software mit dieser Methode sonst neue Viren nicht entdecken kann. Ein Problem bei dieser Methode ist, dass Antiviren-Programme damit nur Viren abfangen können, die sie bereits kennen.

Eine andere Methode ist der "[Integritäts](#page-76-3)-Check". Dabei überwacht die Software Änderungen an Dateien und Programmen beziehungsweise bereits den Versuch, eine Änderung vorzunehmen. Viele Antiviren-Programme speichern Informationen über die vorhandenen Dateien anhand von [Prüfsum](#page-78-2) [men](#page-78-2). Da ein Virus bei der Infektion den Inhalt der betreffenden Datei verändert, ergibt sich dabei auch eine neue Prüfsumme, die beim Scannen mit der gespeicherten verglichen wird. Findet die Antiviren-Software Veränderungen, dann gibt es einen konkreten Verdacht auf eine Infektion der betreffenden Datei. Ein Nachteil dieser Methode ist, dass sie sich eigentlich nur zum Schutz von Dateien eignet, die unverändert bleiben. Bei Dokumenten, an denen der Anwender jederzeit Än derungen vornehmen kann, ändert sich auch ständig die Prüfsumme, die das Antiviren-Programm permanent vergleichen müsste.

Mit den beiden beschriebenen Methoden wird es immer schwerer, der rasanten Viren-Entwicklung standzuhalten. Daher bedienen sich die meisten Anwendungen auch der so genannten "[heuristische](#page-76-4)n Suche". Bei dieser Methode sucht die Antiviren-Software mit Hilfe regelbasierter Logik nach verdächtigen Aktivitäten, wobei typische Merkmale dazu dienen, einen neuen Virus zu erkennen. Die heuristischen Algorithmen stellen Vermutungen darüber an, wie ein Virus aussehen könnte. Dabei wird die Struktur eines Programms, seine Attribute und sein Verhalten analysiert. Falls die betref fende Anwendung nach der Analyse wie ein Virus aussieht und sich wie ein Virus verhält, geht der Scanner auch davon aus, dass es sich dabei auch um einen Virus handelt. Die Reaktionen auf diese Annahme können von Produkt zu Produkt sehr unterschiedlich sein. Ein großer Vorteil dieser Methode liegt darin, daß die Scan-Engine Viren schon vor der Infizierung erkennen und abwehren kann. Es ist jedoch unmöglich, ganz sicher zu erraten, was ein neuer Virus ist. Daher treten bei der heuristischen Suche verhältnismäßig viele "[false positive](#page-76-5)" Ergebnisse auf.

Zusammenfassend lässt sich sagen, dass die Virenerkennung nie eine exakte Wissenschaft sein kann und es daher unmöglich ist, eine Antiviren-Software zu entwickeln, die hundertprozentig fehlerfrei arbeitet.

#### <span id="page-24-0"></span>2.2.6 Anfälligkeiten

Komplexe Produkte wie Computerprogramme können je nach Funktionsumfang sehr viel Programm code enthalten. Ein großer Teil davon dient der Vermeidung oder Behandlung von Fehlern, wie beispielsweise triviales Überprüfen von Umgebungsbedingungen oder das Bestätigen von Korrek turmaÿnahmen. Sobald ein Programm ein nicht erwartetes oder nicht erwartbares Verhalten zeigt, gibt es keine vorgesehene Fehlervermeidung oder -behandlung und es besitzt einen Programmfehler. Tritt dagegen eine Situation auf, in der der Anwender eine spezielle Fehlermeldung erhält, dann ist das im Normalfall keine Fehlersituation, da die Situation im Programmablauf vorhersehbar war.

Die Komplexität der Anwendungen steigt stetig an, da Software im Allgemeinen immer neuen An forderungen genügen muss und je umfangreicher ein Programm ist, desto höher ist auch die Wahr scheinlichkeit, dass es einen oder mehrere Fehler enthält. Sobald dabei die Integrität, Verfügbarkeit oder Vertraulichkeit des Programms gefährdet wird, besitzt das Programm eine Schwachstelle. Der Anbieter von Sicherheitssoftware "Kaspersky Lab" schreibt dazu:

Es muss auch gesagt werden, dass theoretisch alle Computersysteme Schwachstellen haben der Unterschied, ob sie praktisch ausgenutzt werden können oder nicht, liegt in den Kosten eines Angriffs [\[Kas\]](#page-70-8)."

Bei der Suche nach Gründen, die zum Entstehen von Sicherheitslücken führen können, zeigt sich, dass ein groÿer Teil versehentlich bei der Entwicklung von Software entsteht. So können fehlende oder eingeschränkte Tests von [Beta-Versione](#page-74-2)n oder ein allgemeiner Mangel an Qualitätskontrolle eine wichtige Rolle spielen. Die Analyse des Programmcodes hinsichtlich des Aufspürens von möglichen Sicherheitslücken ist für viele Hersteller sehr arbeits- und daher auch kostenintensiv. Häug sehen die Hersteller die Mehrkosten für das Durchforsten als nicht gerechtfertigt an.

Im Bereich der Sicherheitssoftware führen Programmierfehler zu besonders sicherheitskritischen zu Schwachstellen. Als häugste Ursache dafür gilt eine der Kernfunktionen der Antiviren-Programme, dem Zerlegen der Daten in analysierbare Einzelteile, also das [Parsen.](#page-78-3)

Die Zeitschrift Computerwoche [\[Fri07\]](#page-69-6) schreibt im November 2007 in dem Artikel "Virenscanner öffnen Hackern die Türen":

Antiviren-Lösungen ermöglichen genau das, wogegen sie eigentlich schützen sollen: das Einschleusen und Ausführen von Schadcode [. . . ] Die Virenscanner helfen sogar dabei, den Code auszuführen. "Von den Schwachstellen war jede am Markt befindliche Scan-Engine gleich mehrfach betroffen<sup>'</sup>, verdeutlicht Thierry Zoller, Security Engineer.<sup>"</sup>

Mittlerweise existieren bis zu 3 000 verschiedene Formate und jede Antiviren-Software ist bestrebt, davon so viel wie möglich zu erkennen, um möglichst viele Schädlinge ausfindig machen zu können. Die dabei entstehende Fehleranfälligkeit steigt mit der Unterstützung weiterer Dateiformate ent sprechend an. Generell kann gesagt werden: Je mehr Dateiformate ein Scanner unterstützt, desto gröÿer ist die Wahrscheinlichkeit, dass dieser fehleranfällig ist.

Die Anbieter von Antiviren-Software haben weiterhin einen hohen Druck durch die Konkurrenz und die Kunden. Dieser erwartet einerseits, dass die Software einen neuen Schädling innerhalb von Stunden nach dem ersten Auftreten erkennt, andererseits soll der Virenscanner möglichst unbemerkt im Hintergrund arbeiten. Der Zeitdruck zwingt die Programmierer dazu, von jeder Möglichkeit Gebrauch zu machen, die den Entwicklungsprozess abkürzt. Thierry Zoller beschreibt die Situation so:

Die Aniviren-Industrie und deren Entwickler stehen unter enormem Zeitdruck: Hier geht es darum, wer am schnellsten neue Gefahren erkennt - was die Qualität des Codes nicht unbedingt steigert [\[Fri07\]](#page-69-6).

# <span id="page-25-0"></span>2.3 Integration von Antiviren-Software

# <span id="page-25-1"></span>2.3.1 Einleitung

Das Thema IT-Sicherheit nimmt eine immer wichtigere Rolle im Alltag der Menschen ein. Nicht nur Unternehmen, sondern auch immer mehr Privatanwender versuchen daher durch technische und organisatorische Maÿnahmen ihre Werte zu schützen. Über die durch Schwachstellen entstehenden Schäden schreibt der Autor von [\[SR05\]](#page-72-0) in seinem Buch:

Populärste Beispiele sind die in immer kürzeren Abständen bekannt werdenden neuen Computerviren (insgesamt gibt es mittlerweile über 80.000!). Deren rasante Verbreitung ist nur durch unzureichende Sicherheitsmaÿnahmen im Privat- und Geschäftsbereich zu erklären. Jährlich entstehen durch Schadsoftware weltweit immer noch Schäden in zwei stelliger Milliardenhöhe, wovon in sehr hohem Maÿe auch mittelständische Unternehmen betroffen sind."

Der folgende Abschnitt vergleicht die unterschiedlichen Umstände bei der Einbindung einer An tiviren-Software in das Betriebssystem Microsoft Windows für einen einzelnen privat genutzten Computer und einen, der in das Netzwerk eines Unternehmens eingebunden ist.

#### <span id="page-25-3"></span><span id="page-25-2"></span>2.3.2 Privatanwender

## 2.3.2.1 Einleitung

Der Anwender, der eine Antiviren-Software auf seinem Computer einsetzen will, muss sich zwischen einer Vielzahl von Produkten entscheiden. Redaktionen von Computerzeitschriften oder Organisa tionen, die sich auf das Testen von Produkten spezialisiert haben, untersuchen regelmäßig die auf dem Markt befindlichen Programme. Die Ergebnisse können jedoch nicht repräsentativ sein, da jedem Test andere Kriterien und Prüfverfahren zu Grunde liegen. Während einige Anwendungen mit zahlreichen Nachweisen über gutes Abschneiden in Software-Tests etikettiert sind, halten sich andere Hersteller dabei zurück und versuchen den Kunden durch technische Details zu überzeugen.

#### <span id="page-26-0"></span>2.3.2.2 Installation und Konfiguration

Hat sich der Anwender für eine Antiviren-Software entschieden, legt er bereits bei der Installation fest, in welcher Weise der Computer zukünftig geschützt wird. Ein wichtiges Merkmal sind die Standard-Einstellungen, die der Hersteller seinem Produkt vergibt. Viele Anwender entscheiden sich für die einfache Installationsart, weil sie sich nicht mit Details beschäftigen möchten. Andere glauben, die Software würde die richtigen Einstellungen für den Computer selbst erkennen und verzichten daher – oft unbewusst – auf die Möglichkeiten, wichtige Einstellungen vorzunehmen.

Das Verhalten der Anwendung im Falle eines Virenfunds ist ein entscheidender Punkt. Immer mehr Hersteller sind dazu übergegangen, auftretende Probleme standardmäßig ohne Hinweise selbständig zu beheben. Unter Umständen ist es daher möglich, dass der Benutzer gar nichts von diesem Pro blem erfährt. Bei anderen Produkten ist es jedoch umgekehrt, so dass sie bei jeder Möglichkeit der Gefahr eine entsprechende Meldung herausgeben. Das kann eine Desensibilisierung der Anwender zur Folge haben, so dass mögliche ernsthafte Probleme dann unter Umständen ignoriert werden. Bereits bei der Installation oder direkt im Anschluss daran sollte der Benutzer selbst festlegen, über welche Ereignisse er informiert werden möchte und welche Aktionen die Antiviren-Software selbst durchführen darf.

Eine wichtige Regel für jeden Windows-Anwender ist, ein Benutzerkonto mit eingeschränkten Rech ten zu verwenden. Wer das Betriebssystem mit vollständigen Administrator-Rechten nutzt, nimmt eine große Angriffsfläche in Kauf. Der Grund dafür ist, dass nicht nur der Nutzer, sondern auch potentielle Schadsoftware dadurch vollen Zugriff auf Systemdateien erhält. Leider ist das Betriebssystem selbst nach einer Standard-Installation so konguriert, dass der Benutzer diese Administrator-Rech te ungefragt erhält<sup>11</sup>. Der Zweck dieser Konfiguration besteht darin, den Anwendern die Installation von Anwendungen zu vereinfachen und – ohne sich Gedanken über Benutzer- und Zugriffsrechte Gedanken machen zu müssen – einen schnellen Zugriff auf das gesamte System zu ermöglichen. In der aktuellen Version "Windows Vista" hat der Hersteller sein Produkt an dieser Stelle erweitert. Um die Sicherheit zu erhöhen, stellt dieses Betriebssystem dem Benutzer bei Versuchen, eine Anwendung zu installieren oder auf Systemdateien zuzugreifen, Sicherheitsfragen.

 $11$ gilt für das Betriebssystem "Windows XP"

#### <span id="page-27-0"></span>2.3.2.3 Sicherheitsbewusstsein der Anwender

<span id="page-27-1"></span>Annähernd 70 Prozent der Deutschen nutzen laut [\[Ini\]](#page-70-7) im Jahr 2009 das Internet. Dabei sind ihnen Themen wie das Versenden und Empfangen privater E-Mails, sowie das Einkaufen und Abwickeln von Bankgeschäften über das Internet sehr wichtig, wie Abbildung [2.4](#page-27-1) zeigt [\[AGO\]](#page-69-7).

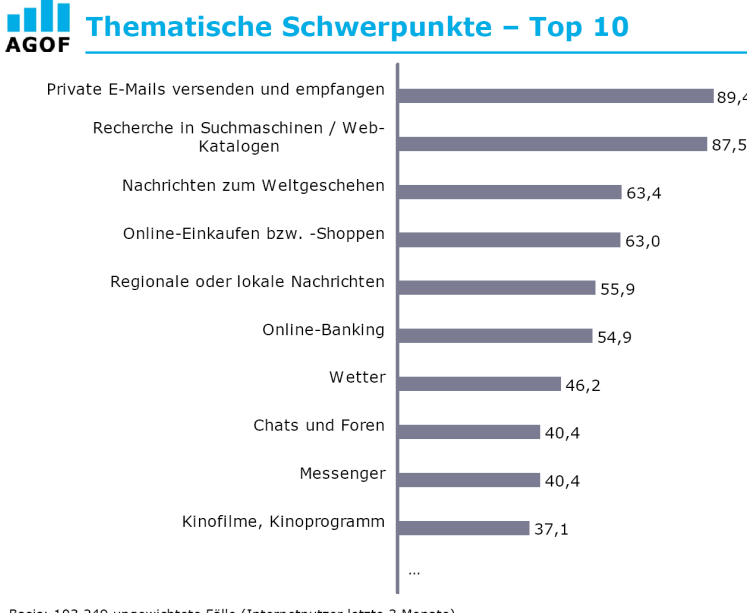

Basis: 103.249 ungewichtete Fälle (Internetnutzer letzte 3 Monate)<br>"Nutzen Sie diese Themen und Angebote häufig, gelegentlich, selten oder nie?" / Darstellung der Top Two-Box<br>häufige oder gelegentliche Nutzung / Angaben in

Abbildung 2.4: Die zehn wichtigsten thematischen Schwerpunkte der Internetnutzung im ersten Quartal 2009 [\[AGO\]](#page-69-7)

Viele dieser thematischen Schwerpunkte erfordern eine gute Sicherheitsausstattung, um vertrauli chen Informationen zu schützen. [Personal Firewalls](#page-78-1) und Antiviren-Software sind heute weitgehend gängige Schutzmaÿnahmen.

Immerhin sind fast vier Millionen Deutsche bereits Opfer von Computerkriminalität geworden und erlitten einen finanziellen Schaden, beispielsweise durch Viren, bei Online-Auktionen oder beim Online-Banking [\[Bunb\]](#page-69-0).

Auch wenn das Bundesamt für Sicherheit in der Informationstechnik von einem positiven Trend beim Sicherheitsbewusstsein der Deutschen spricht, unterschätzen viele Anwender die Gefahr. Auch wenn sie vom Benutzer oft nicht bemerkt werden, existieren Schwachstellen bei viel genutzten Program men wie [Webbrowser,](#page-80-1) Office-Anwendungen, E-Mail-Client oder sogar Bildbetrachtungs-Software. Für viele dieser Anwendungen stellen die Hersteller Sicherheits-Updates zur Verfügung, doch nicht immer informiert die Software den Benutzer darüber, dass eine Aktualisierung bereitsteht.

Eine Möglichkeit, sich über die Aktualität der verwendeten Software auf dem eigenen Rechner zu informieren, bietet die für Privatanwender kostenlose Anwendung "Secunia Personal Software Inspector" [\[Secb\]](#page-72-4). Sie durchsucht die Datenträger und überprüft, ob der Rechner durch möglicherweise veraltete Programmversionen potentielle Schwachstellen aufweist. Ein Resultat dieser Untersuchung ist im Anhang [A.3](#page-83-0) dargestellt.

Durch die statistischen Auswertungsmöglichkeiten von "Secunia Personal Software Inspector"<sup>12</sup> stellte Secunia am 7. Februar 2008 fest, dass auf 81 Prozent aller Computer durch das Verwenden min destens einer veralteten Anwendung Schwachstellen aufweist. Besonders stark betroffen waren dabei die Programme "Adobe Reader 8" auf 61 Prozent der Rechner und "Apple QuickTime 7", was knapp die Hälfte der Rechner eingesetzt haben [\[Seca\]](#page-71-3).

#### <span id="page-28-0"></span>2.3.2.4 Scan-Typen

Die klassische Variante ist das Scannen, das der Benutzer selbst veranlasst oder durch einen festge legten Zeitplan ausgelöst wird. Alle Hersteller von Antiviren-Software empfehlen den so genannten  $On-Demand^{13}$ -Scan in festgelegten Zeitabständen durchzuführen beziehungsweise durchführen zu lassen. Der andere Scan-Typ ist der  $On-Access^{14}$ - oder auch Echtzeit-Scan, der als Hintergrund-Dienst im Arbeitsspeicher geladen ist und sämtlichen lesenden und schreibenden Daten- und Netzwerkverkehr überprüft. Trotz aktivem On-Access-Scanner sollten regelmäÿig geplante Überprü fungen der Datenträger ausgeführt werden, um möglicherweise mit aktuellen Virensignaturen einen bisher unerkannt gebliebenen Schädling entdecken zu können.

#### <span id="page-28-1"></span>2.3.2.5 Schwierigkeiten

Neben den möglichen Schwachstellen, die beim [Parsen](#page-78-3) unbekanter Dateiformate entstehen können, bringt der Einsatz von Antiviren-Programmen noch weitere Schwierigkeiten mit sich. So können "[false positive](#page-76-5)"-Ergebnisse je nach Konfiguration der Antiviren-Software den Zugriff auf die angeblich infizierte Datei verhindern, ohne dass der Anwender die Möglichkeit hat, dies zu verhindern.

Für besondere Schwierigkeiten sorgt in einigen Fällen der "On-Access-Scanner" der Antiviren-Software. Ein generelles Problem dabei ist, dass er zwar bestimmte Dateiformate von der Überprüfung ausschlieÿen kann, die permanente Überwachung von Aktivitäten wirkt sich aber dennoch nega tiv auf das Arbeiten am Computer aus. Je nach Antiviren-Programm und Leistungsfähigkeit der Hardware kann das von minimalen Geschwindigkeits-Einbuÿen bis hin zum temporären Blockieren des gesamten Betriebssystems reichen. Die durch das Scannen der Daten entstehene Verzögerung kann aber bei Anwendungen mit zeitkritischen Funktionen so groß werden, dass es zu Störungen oder Fehlern bei der Ausführung kommt. Weitere Komplikationen kann der Scanner hervorrufen,

<sup>&</sup>lt;sup>12</sup>der Hersteller sichert in den "Privacy Statements" zu, die ermittelten Daten anonym auszuwerten

 $13$ englisch für "auf Nachfrage"

 $14$ englisch für "beim Zugriff"

wenn ein permanenter Zugriff auf eine bestimmte Datenmenge besteht. Hat ein Rechner beispielsweise eine dauerhafte Verbindung zu einer Datenbank aufgebaut, versuchen einige Scanner auch die ganze Zeit, diese zu überprüfen. Das kann im Extremfall zu Zeitüberschreitungen beim Zugri bis hin zu Beschädigungen an der Datenbank führen. Ein weiteres Problem ist möglich, wenn der On-Access-Scanner Zugriff auf einen Mailserver hat. Liegt dort in einer E-Mail eine Virusinfektion vor, dann kann das Entfernen der betreffenden E-Mail zu Funktionsstörungen führen, wenn diese vom Mailserver nicht mehr gefunden wird.

#### <span id="page-29-0"></span>2.3.3 Computer in einem Unternehmen

#### <span id="page-29-1"></span>2.3.3.1 Szenario eines ungeschützten Unternehmens

Einleitend lässt sich die Notwendigkeit von Sicherheitssoftware in einem Unternehmen an folgendem fiktiven Szenario erklären: In einem Unternehmen, dass weder Türen noch Fenster verschließen kann, hat jeder Passant die Möglichkeit, jederzeit alle Räume des Unternehmens frei zu betreten. Die gesamte Firmenpost ist offen zugänglich und alle Gegenstände können entwendet und bei Bedarf auch zerstört werden. Herumliegende Briefe können mit falschem Namen unterschrieben werden und Ausweise der Mitarbeiter sind ebenfalls für jeden nutzbar. Weiterhin werden Produktionsanlagen der Firma sabotiert und können nicht mehr verwendet werden.

Die eben beschriebene Situation würde, auf die Informationstechnik übertragen, so lauten: Das Firmen-Netzwerk ist direkt mit dem Internet verbunden und die Passwörter für den Zugang der einzelnen Benutzerkonten sind auf einem Zettel neben dem Monitor des jeweiligen Rechners ver merkt. Innerhalb des Netzwerks haben alle Benutzer vollen Zugriff auf die nicht durch Zugriffsrechte geschützten Unternehmensdaten. Diese kann also jeder lesen, verändern oder auch löschen, um beispielsweise die Website des Unternehmens zu verändern. Die Übertragung aller E-Mails in dem Unternehmen erfolgt unverschlüsselt und jeder Interessierte kann sie mitlesen.

Dieses Szenario ist ein Extrembeispiel für die Vernachlässigung von Sicherheitsmaßnahmen und verdeutlicht, wie wichtig die Sicherheit in der Informationstechnik für ein Unternehmen ist.

#### <span id="page-29-2"></span>2.3.3.2 Notwendigkeit von Sicherheitssoftware

Seit einigen Jahren wird der Wert eines Unternehmens nicht mehr allein anhand des Substanz- oder Eigenwerts bemessen, sondern muss sich der Herausforderung des Einsatzes neuer Technologien stellen, um wettbewerbsfähig zu sein und effizient arbeiten zu können. Durch hohe Innovationskraft und intelligenten Einsatz moderner Informationstechnik kann der Unternehmenswert deutlich an steigen, auf der anderen Seite bedeutet die [Kompromittierung](#page-77-1) oder der Verlust von Informationen und Wissen einen großen Schaden für jedes Unternehmen. Dieser kann finanziell sein, aber auch das

Ansehen der Firma negativ beeinträchtigen, wenn Kunden oder Mitbewerber von diesem Schaden erfahren. Ein einfaches Beispiel dafür ist der Ausfall der Firmen-Website.

Der Schutz von Unternehmensinformationen endet heute nicht mehr an der Pforte und die Er folgschancen werden in Zukunft immer stärker davon abhängig sein, ob ein sicherer Umgang mit Informationen gewährleistet und eine schnelle und sichere Beschaffung beziehungsweise Nutzung dieser Informationen möglich ist.

#### <span id="page-30-0"></span>2.3.3.3 Besondere Gefährdung durch Antiviren-Software

Sicherheitssoftware ist in einem Unternehmensnetzwerk oft an zentralen Stellen platziert, an denen sensible zu schützende Daten verarbeitet beziehungsweise gespeichert werden. Auftretende Schwach stellen in einer Antiviren-Software kann für das Unternehmen daher sehr großen Schaden anrichten, da sie in der Regel mit vielen Zugriffsrechten ausgestattet sind und damit "attraktive" Angriffsziele darstellen.

Antiviren-Software muss jeweils gezielt für den entsprechenden Einsatz ausgewählt sein. So exis tieren Produkte mit Stärken beim E-Mail-Schutz, wohingegen sich andere durch wenig Beeinträch tigung der Arbeitsgeschwindigkeit auszeichnen. In größeren Unternehmen sind Antiviren-Software verschiedener Hersteller zur Verbesserung der Erkennungsrate in Reihe geschaltet. Da jede einzelne Software jedoch von sich aus bereits potentiell Schwachstellen aufweist, gefährdet das jedoch die Sicherheit, anstatt sie zu erhöhen. Der Sicherheits-Forscher Thierry Zoller beschreibt die Situation von mehreren Virenscannern so:

"Unternehmen gehen davon aus, sich umfassend zu schützen, vergrößern aber in Wirk-lichkeit mit jeder zusätzlichen AV-Engine die Angriffsfläche [\[Fri07\]](#page-69-6)."

Ein besonderes Augenmerk gilt portablen Rechnern, die beispielsweise Auÿendienstmitarbeitern zur Verfügung gestellt werden. Mit diesen Rechnern wählen sich die Benutzer unter Umständen außerhalb des Unternehmensnetzwerks in das Internet ein und können sich dabei infizieren. Bei der Rückkehr müssen besondere Sicherheitsmaÿnahmen für den Rechner gelten. Auch nicht zu vernachlässigen ist die Gefahr, die bei Diebstahl entstehen kann. Unternehmensinterne Daten können so von Unbefugten eingesehen werden.

#### <span id="page-30-1"></span>2.3.3.4 Konfiguration der Antiviren-Software

Da sich die verschiedenen Antiviren-Programme in den technischen Einzelheiten stark voneinander unterscheiden, ist besonders in einem Unternehmen die Auswahl der eingesetzten Sicherheitssoftware und deren Konfigurationvon großer Tragweite.

Ein Unternehmen, das bei der Konguration der Sicherheitssoftware ein Kompromiss zwischen Ge schwindigkeit und Sicherheit finden will, muss dabei immer die Sicherheit im Vordergrund stellen. Eine wichtige Entscheidung liegt auch darin, in welcher Weise die Software eingebunden wird. Ab einer bestimmten Anzahl von Rechnern im Unternehmensnetzwerk ist die lokale Installation auf jedem einzelnen Rechner nicht mehr zweckmäßig, denn der Einsatz eines Antiviren-Servers bringt viele Vorteile mit sich. So ist der Aktualisierungsprozess für die Virensignaturen jeweils nur ein mal nötig. Die Software stellt die aktuellen Signaturen dann jedem Rechner im Netzwerk sofort zentral zur Verfügung. Das Administrieren eines Antiviren-Servers ist komfortabel und einfach, da alle Einstellungen nur an einer Stelle vorgenommen werden. Diese Variante bringt jedoch auch Ge fahren mit sich, da ein guter Virenschutz eine permanente Pflege und Beobachtung erfordert. Jede Entscheidung ist von großer Tragweite und Fehlkonfigurationen gefährden nicht nur einen einzelnen Rechner, sondern das gesamte Unternehmensnetzwerk. Die Aufgabe muss deshalb von speziell geschultem Personal durchgeführt werden.

Besonders in einem Unternehmen ist es wichtig, die einzelnen Benutzerkonten in ihren Rechten so stark wie möglich einzuschränken, so dass die Benutzer weder vorsätzlich noch fahrlässig die Möglichkeit haben, Sicherheitsmaÿnahmen zu umgehen. Die Antiviren-Software muss bei jedem Benutzer permanent im Hintergrund aktiv und das Deaktivieren nicht möglich sein. Zusätzlich ist das Planen eines regelmäÿigen On-Demand-Scans zwingend erforderlich.

## <span id="page-31-0"></span>2.4 Datenbanken

#### <span id="page-31-1"></span>2.4.1 Einleitung

Um großen Mengen an Informationen effektiv auswerten zu können, bietet sich die Verwendung von Datenbanken an. Sie sind elektronische Archive logisch zusammenhängender Daten und zeichnen sich durch eine platzsparende Aufbewahrung großer Datenmengen und den schnellen Zugriff darauf aus. Die Datenbank gewinnt im Alltag immer mehr an Bedeutung und ist aus dem weltwirtschaft lichen Geschehen nicht mehr wegzudenken. Ohne Datenbanken wären Banken oder Versicherungs gesellschaften heute nicht mehr handlungsfähig und Suchmaschinen im Internet könnten ohne sie überhaupt nicht funktionieren.

Der Aufbau des einfachsten Datenbanktyps lässt sich leicht anhand des Modells einer Tabelle erklä ren. In den Spalten einer Datenbanktabelle befinden sich die verschiedenen Informationskategorien und jede Zeile stellt einen Datensatz (englisch "record") der Tabelle dar. Die jeweiligen Schnittpunkte der Zeilen und Spalten, die Zellen, ergeben die Datenfelder. Sie stellen die kleinste Informationsein heit dar und enthalten die jeweils zugehörigen Informationen über das Datenbankelement.

Der eben beschriebene Aufbau gilt für eine Einzeltabellendatenbank. Aufgrund der stark einge

schränkten Funktionalität ist sie eher für einfache Anwendungszwecke wie Adressverwaltungen ge eignet. Ein wichtiger Punkt ist, dass bei diesem einfachen Datenbanktyp keine Möglichkeit besteht, Inkonsistenzen, also Widersprüchlichkeiten zwischen den Daten, auszugleichen. Daher werden die Grenzen der Einzeltabelle bei komplexeren Anwendungen schnell erreicht.

#### <span id="page-32-0"></span>2.4.2 Relationales Datenbankmodell

Die meisten in der Praxis eingesetzten Datenbanksysteme sind für so genannte relationale Datenbanken konzipiert. Diese verwenden ebenfalls das Tabellenmodell, es können jedoch beliebig viele Einzeltabellen enthalten sein. Im relationalen Datenmodell spielt das Verknüpfen verschiedener Ta bellen eine entscheidende Rolle. Dabei ist eine exakte Identizierung und Adressierung eines jeden einzelnen Datensatzes notwendig, um eine eindeutige Verknüpfung zwischen zwei Tabellen herstellen zu können. Ein solches Attribut, welches einen Datensatz mit all seinen Feldwerten eindeutig iden tifiziert, heißt Primärschlüssel. Durch die verschiedenen Möglichkeiten des Verknüpfens mehrerer Einzeltabellen untereinander können die Daten [konsistent](#page-77-2) gehalten werden, so dass Informationen, die an verschiedenen Stellen vorkommen, nur einmal aufgeführt werden müssen.

Relationale Datenbanksysteme dominieren die Datenbankwelt bereits seit mehreren Jahren, jedoch gibt es auch noch weitere Systeme, die von Bedeutung sein können. Das älteste Modell ist dabei das hierarchische Datenbankmodell, bei dem die Datensätze in einer verzweigten und baumartigen Struk tur angeordnet werden. Jede Datenbank hat dabei einen Ursprung, die so genannte Wurzel, wobei jeder einzelne Datensatz direkt oder indirekt von dieser Wurzel abhängt. Ein gravierender Nachteil bei diesem Modell ist, dass Verknüpfungen zwischen unterschiedlichen Bäumen und verschiedenen Ebenen innerhalb eines Baumes nicht realisierbar sind.

Eine weiterere Art sind die *objektorientierten Datenbanksysteme*, die – wie die Programmiersprachen  $C++$  oder Java – auf der Grundlage von Klassen und Objekten arbeiten. Bei diesem flexiblen Datenbanktyp können neben Texten und Zahlen auch Daten in Form von Bild-, Audio-, Vide odaten gespeichert werden. Eine große Stärke objektorientierter Datenbanken ist die Möglichkeit, komplexe und nichtlineare Beziehungen zwischen gespeicherten Informationen abzubilden und Ob jekten bestimmte Eigenschaften und Daten eines anderen Objektes zu vererben. Das führt jedoch zu sehr umfassenden Strukturen, was bei großen Datenmengen eine niedrige Verarbeitungsgeschwindigkeit mit sich bringt. Die Vorteile der objektorientierten Datenbank, insbesondere das Konzept der Vererbung, wird immer häufiger mit dem relationalen System in so genannten *objektrelationalen* Datenbanken kombiniert.

#### <span id="page-33-0"></span>2.4.3 Datenbanksysteme

Die Kombination aus einer Datenbank und der dazugehörigen Verwaltungssoftware, auch DBMS<sup>15</sup> genannt, heißt Datenbanksystem. Es organisiert das effiziente, widerspruchsfreie und dauerhafte Speichern großer Datenmengen in konsistenter Form und stellt sie in unterschiedlichen Darstellungsformen für Benutzer und Anwendungsprogramme bereit. Die Bezeichnung Datenbankserver ist eine synonyme Bezeichnung für ein Datenbanksystem. Da es einen Server gibt, kann es dementsprechend auch einen oder mehrere [Clients](#page-74-3) geben. Die Abbildung [2.5](#page-33-1) zeigt den Aufbau eines Datenbanksys tems.

<span id="page-33-1"></span>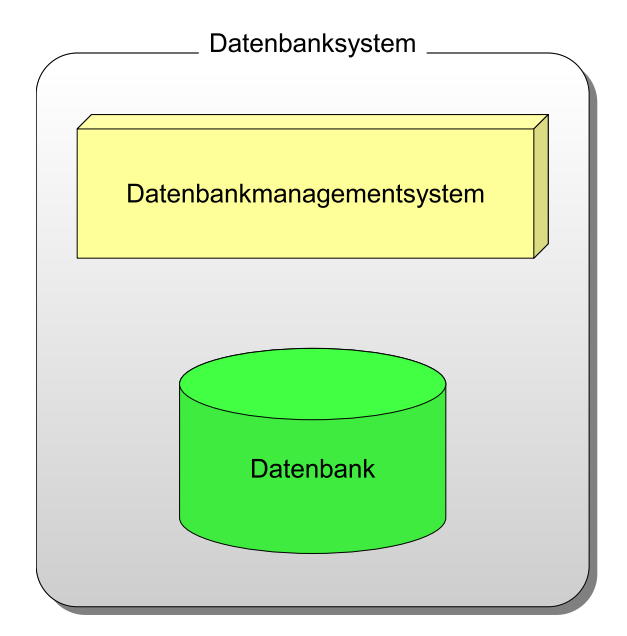

Abbildung 2.5: Schematische Darstellung zum Aufbau eines Datenbanksystems

Das Abfragen und Verwalten der Daten übernehmen spezielle Datenbanksprachen. Obwohl es eine Vielzahl von Sprachen gibt, hat sich im Zusammenhang mit relationalen Datenbanken SQL<sup>16</sup> als die am weitesten verbreitete Sprache durchgesetzt. Viele Systeme basieren auf dieser Sprache, so dass SQL im Bereich relationaler Datenbanksysteme schon seit mehreren Jahren als [De-facto-Standard](#page-75-1) gilt.

Das DBMS organisiert intern die strukturierte Speicherung der Daten und kontrolliert alle lesen den und schreibenden Zugriffe auf die Datenbank. Zu den am weitesten verbreiteten relationalen Datenbankmanagementsystemen gehören "MySQL Server", "Oracle Database", "IBM DB2" und "Microsoft SQL Server. Diese vier Datenbanksysteme werden mit [proprietäre](#page-78-4)r Lizenz vertrieben. Eine Ausnahme stellt MySQL von "Sun Microsystems Inc." dar, welches unter proprietärer Lizenz und GPL<sup>17</sup> erhältlich ist.

<sup>15</sup>[Datenbankmanagementsystem](#page-4-4)

<sup>16</sup>[Structured Query Language](#page-5-1)

<sup>&</sup>lt;sup>17</sup>[General Public License](#page-4-5)

## <span id="page-34-0"></span>2.4.4 MySQL

#### <span id="page-34-1"></span>2.4.4.1 Einleitung

Das schwedische Unternehmen "MySQL AB" entwickelte am Anfang der 1990er Jahre das Datenbankmanagementsystem MySQL Server und brachte es 1994 auf dem Markt. Am 16. Januar 2008 erklärte das in Kalifornien ansässige Unternehmen Sun Microsystems Inc. die Absicht, MySQL Ser ver mit einem Kaufwert von einer Milliarde Dollar zu übernehmen. In der Übernahmeverhandlungen beschlossen beide Seiten, dass die Datenbank auch nach der Übernahme seinen [Open-Source-](#page-78-5)Status behalten soll. Für den Einsatz in kommerziellen Produkten bietet Sun fortan zusätzlich auch die kostenpflichtigen Variante MySQL Enterprise an.

Die Architektur von MySQL ist ein Client/Server-System, das heißt auf den MySQL Server können beliebig viele Clients – die durchaus zusammen mit dem Server auf dem selben Rechner installiert sein können zugreifen beziehungsweise Anfragen an ihn richten. Die maximale Anzahl an Clients für den gleichzeitigen Zugriff auf den MySQL Server wird dabei durch technische Grenzen der Hardware bestimmt.

MySQL gilt mittlerweile weltweit als die populärste Open-Source-Datenbank und ist für verschie dene Plattformen wie "Microsoft Windows", "Linux", "Mac OS X" und sogar "Symbian" verfügbar. Auf der offiziellen [Website](#page-80-2) [\[Suna\]](#page-72-5) schreibt der Hersteller, dass bereits über 100 Millionen Anwender MySQL heruntergeladen oder anderweitig verteilt haben. Auch im kommerziellen Bereich wird das System heute von großen Unternehmen wie "Yahoo!" und "T-Systems" benutzt.

#### <span id="page-34-2"></span>2.4.4.2 Installation von MySQL unter Microsoft Windows

Unter der Bezeichnung "MySQL" wird in der Regel der Datenbankserver verstanden. Um diesen administrieren zu können, werden bei der Installation jedoch auch Client-Tools mitinstalliert. Die aktuelle Version stellt Sun auf <http://dev.mysql.com/downloads> [\[Sunb\]](#page-72-6) zum Herunterladen bereit. Nach Auswahl der Open-Source-Variante MySQL Community Server und dem Betriebssystems Windows stehen nun drei verschiedene Versionen zur Auswahl. Für den grundlegenden Einsatz von MySQL ist die Variante "Windows Essentials (x86)" in der aktuellen Version 5.1.35 ausreichend.

Nach dem Herunterladen des Installationsprogramms kann dieses gestartet werden und das Fenster MySQL Server 5.1 – Setup Wizard" erscheint. Falls die Installation nicht korrekt startet, sollte sichergestellt werden, dass der angemeldete Benutzer auch über die notwendigen Windows-Adminis tratorrechte verfügt. Nach einem Klick auf Next stehen die Installationsarten zur Auswahl. Wie in Abbildung [2.6](#page-35-0) dargestellt ist, kann die voreingestellte Auswahl Typical übernommen werden, denn sie ist für die einfache Anwendung angemessen.

<span id="page-35-0"></span>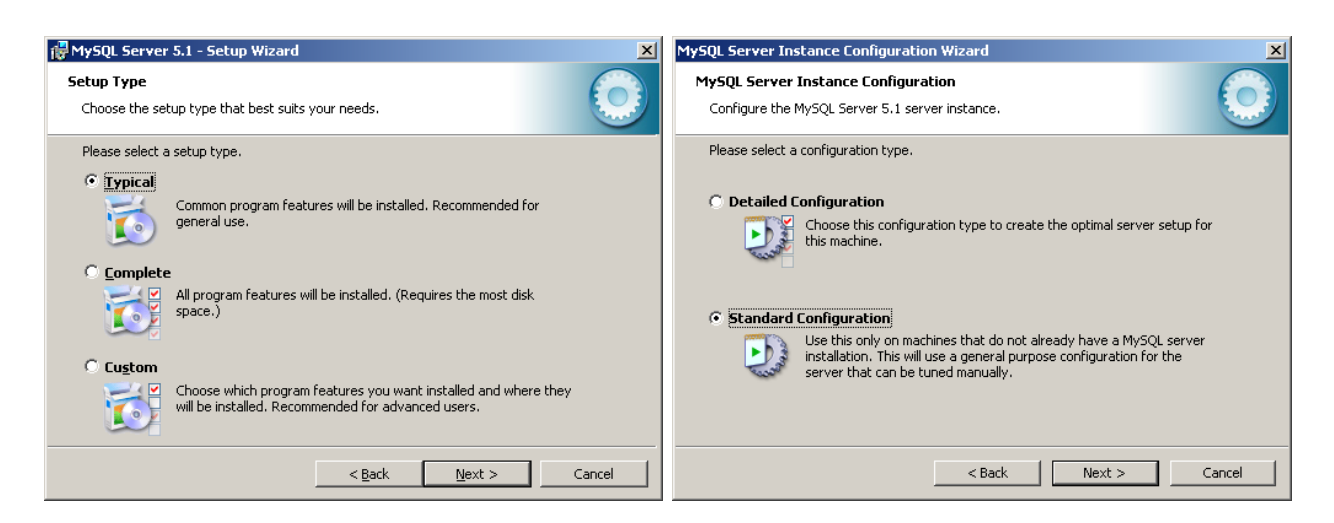

Abbildung 2.6: Auswahl der Installationsart von MySQL

Das darauf folgende Fenster zeigt an, in welches Verzeichnis die Installationsdateien und Benut zerdaten kopiert werden. Ein Klick auf *Install* startet den Installationsvorgang. Nachdem dieser abgeschlossen ist, bekommt der Benutzer zwei Seiten mit Hinweisen auf die kommerzielle Enterprise Version angezeigt. Das letzte Fenster bietet dann die Möglichkeit, den MySQL Server direkt nach der Installation zu konfigurieren und das installierte Produkt zu registrieren.

Da eine Konfiguration vor dem Einsatz von MySQL notwendig ist, kann diese nun direkt im Anschluss gestartet werden. Dabei ist für den grundlegenden Einsatz ausreichend, die Standard Con  $figuration$  auszuwählen. In dem nächsten Schritt sollte - wie in Abbildung [2.7](#page-35-1) dargestellt - der Punkt Include Bin Directory in Windows PATH ausgewählt werden, um den Installationspfad von MySQL in die PATH-Umgebung einzufügen. Dies ermöglicht zu jeder Zeit ein einfaches Aufrufen über die Kommandozeile von Windows.

<span id="page-35-1"></span>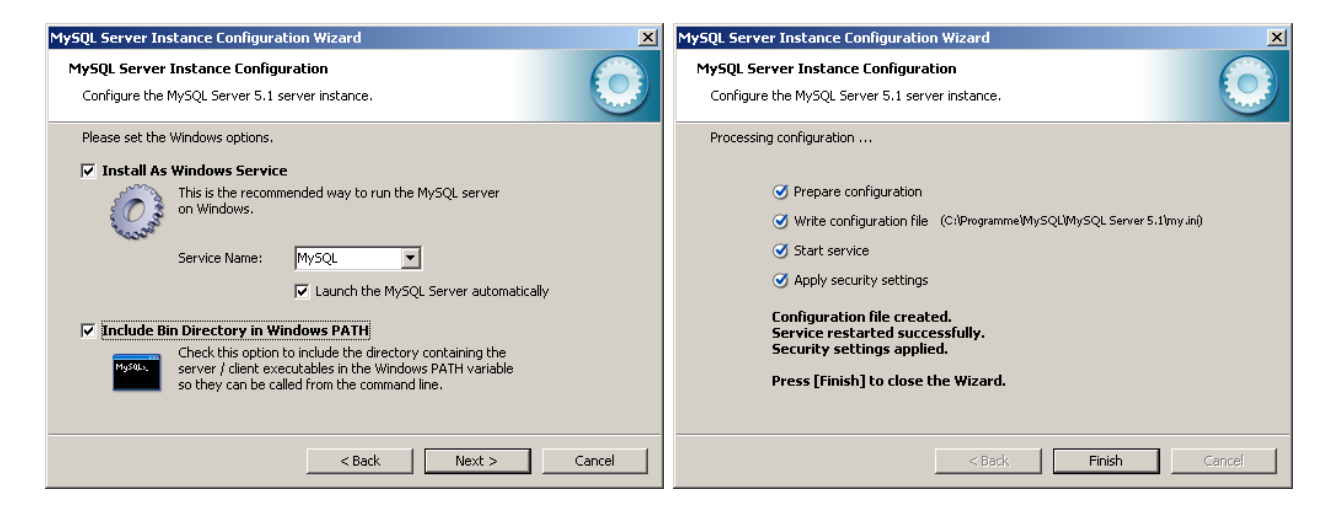

Abbildung 2.7: Einbinden von MySQL in Windows und Abschluss der Konguration

Es folgt ein letztes Fenster, in dem der Benutzer ein Passwort zum Zugriff auf MySQL festgelegt
kann, was aus Sicherheitsgründen auch empfehlenswert ist. Dann im abschließenden Schritt speichert die Konfiguration die Einstellungen, startet den Windows-Dienst  $M_ySQL$  und übernimmt die Sicherheitseinstellungen. War die Durchführung der einzelnen Schritte erfolgreich, erscheint das ab gebildete Fenster über den Abschluss der Konfiguration. Ein Klick auf Finish beendet diese und MySQL ist nun einsatzbereit.

#### 2.4.4.3 Das Kommandozeilenwerkzeug

Nach erfolgreicher Installation kann nun die Verbindung zum MySQL Server über das Komman dozeilenwerkzeug mysql.exe hergestellt werden. Im Windows-Startmenü befindet sich der entsprechende Eintrag unter "Programme"  $\Rightarrow$  "MySQL"  $\Rightarrow$  "MySQL Server 5.1"  $\Rightarrow$  "MySQL Command Line Client. Alternativ ist der Start des Clients auch durch das Ausführen von

#### mysql -uroot -p<Passwort>

über die Windows-Eingabeaufforderung möglich. Die Zeichenfolge "root" hinter dem Parameter -u legt den Benutzernamen für die Anmeldung fest und -p übergibt das Passwort für den Benutzer. Neben diesen beiden Parametern existieren noch eine Reihe weiterer Optionen. Die Eingabe von mysql --help gibt eine vollständige Auflistung aller möglichen Parameter aus. Wenn während der Installation die entsprechende Option ausgewählt wurde, kann der Benutzer die ausführbare Datei mysql.exe im Unterverzeichnis bin der MySQL-Installation von jedem Verzeichnis aus aufrufen.

Eine häufige Fehlermeldung von MySQL beim Versuch, sich mit dem Server zu verbinden, lautet ERROR 2003 (HY000): Can't connect to MySQL server on 'localhost' (10061). Für die sen Fall ist sicherzustellen, dass der Windows-Dienst – und damit der Datenbankserver – auch wirklich gestartet ist. Wenn die Verbindung zum Server erfolgreich hergestellt wurde, erscheint die in Abbildung [2.8](#page-36-0) dargestellte [Shell.](#page-79-0)

<span id="page-36-0"></span>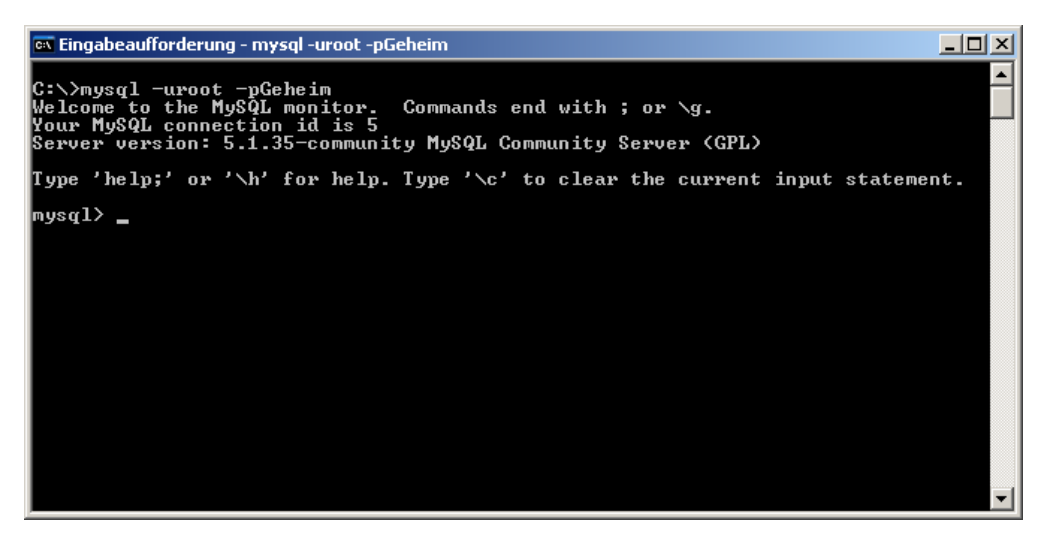

Abbildung 2.8: Darstellung der MySQL-Shell

Die MySQL-Shell stellt die Schnittstelle zwischen dem Benutzer und dem Datenbankserver dar und dient der Eingabe von Kommandos, die dann an den MySQL Server geschickt werden. Der Autor von [\[KK07\]](#page-70-0) schreibt zur Shell:

Das wichtigste Tool, das im Standardumfang von MySQL mitgeliefert wird und auf allen Betriebssystemen verfügbar ist, ist das Kommandozeilenwerkzeug mysql. Dieser Client wird von MySQL AB als einfache SQL-Shell bezeichnet.

Um zu signalisieren, dass der Server bereit ist, Befehle anzunehmen, bekommt der Benutzer den Kommandozeilen[-Prompt](#page-78-0)

mysql>

angezeigt. Bei der Eingabe von MySQL-Befehlen ist darauf zu achten, dass eine Anweisung im Client erst dann ausgeführt wird, wenn entweder ein Semikolon oder \g am Zeilenende angefügt ist. Durch das Weglassen des Abschlusszeichens ist es so möglich, einen langen Befehl übersichtlich über mehrere Zeilen einzugeben. Die zuletzt eingegebenen Befehle kann mit den Pfeiltasten oben und unten ausgewählt werden. Zum ordnungsgemäßen Beenden der Verbindung zum Server dienen die Kommandos exit oder quit. Eine Übersicht der wichtigsten MySQL-Befehle befindet sich in der Tabelle "[Übersicht zu wichtigen MySQL-Befehlen](#page-84-0)" im Anhang [A.4.](#page-84-1)

## Kapitel 3

# Recherche

#### 3.1 Informationsquellen

Um Schwachstellen auswerten zu können, findet der Interessent auf der Suche nach einer geeigneten Quelle eine Vielzahl von Möglichkeiten. Darunter sind [Mailinglisten](#page-77-0), Artikel von Online-Nachrich tenportalen mit oder Internetangebote von Sicherheitsunternehmen. Eine geeignete Auswahl zu treffen kann bei der Fülle von Varianten schwer fallen. Schwachstellen sind aber nicht nur für den Anwender, sondern auch für immer mehr Software-Hersteller von Bedeutung, denn Informationen darüber können einen Wettbewerbsvorteil darstellen. Auf dem Software-Markt herrscht große Konkurrenz und die Hersteller zeigen wenig Anstrengungen, eine gemeinsame Quelle für Schwachstellen zu schaffen. Durch die vielen Angebote entsteht daher auch viel Redundanz in diesem Segment, was die Suche nach Informationen erschwert. Es ist weiterhin davon auszugehen, dass einige Her steller aus dem Sicherheitsbereich selbst interne nicht-öffentliche Datenbanken führen, um eigene Interessen zu verfolgen.

Auf Seiten der private Herausgeber von sicherheitsbezogenen Internet-Angeboten sieht es ähnlich aus. Zwar besteht weniger Kokurrenzdruck untereinander, die Angebote sind jedoch so vielfältig, dass es schwer fällt, die "beste" Informationsquelle zu bestimmen. Vielmehr muss der jeweilige Zweck berücksichtigt werden. Geht es darum, möglichst viele Informationen zu einer bestimmten Schwach stelle zu sammeln, dann ist es angebracht, mehrere Quellen zu besuchen. Sollen Schwachstellen systematisch gesucht und analysiert werden, sind spezielle Datenbanken am besten geeignet. Diese können öffentlich oder privat sein und ermöglichen das strukturierte Erfassen von Informationen aus verschiedenen Arten von Quellen. Darunter können sich Mailinglisten, Websites von Sicher heitsunternehmen, aber auch weitere Schwachstellen-Datenbanken befinden. Viele von ihnen stellen Schnittstellen nach außen bereit, um das maschinelle Auslesen zu vereinfachen beziehungsweise überhaupt erst zu ermöglichen.

Ein weiterer Punkt ist, dass öffentlich verfügbare Meldungen über Schwachstellen in der Regel mit der Absicht veröffentlicht werden, dass der Hersteller der betreffenden Software reagieren und sein Produkt verbessern kann. Ein Angreifer mit dem Ziel, Schaden anzurichten, würde seinen Fund vermutlich nicht in öffentlichen Bereichen des Internets verbreiten, obwohl er die detailliertesten Informationen von allen hat.

## 3.2 Ausgewählte Informationsquellen

#### <span id="page-39-0"></span>3.2.1 National Vulnerability Database

Im August 2005 veröffentlichte die US-amerikanischen Bundesbehörde für Standardisierungsprozesse, das National Institute of Standards and Technology, in der Abteilung Computer Security Division eine Datenbank mit dem Namen National Vulnerability Database. Diese enthielt rund 12000 Einträge über bisher bekannte Schwachstellen im Bereich Software. Im Laufe der Zeit kamen im Durchschnitt 10 bis 20 neue Einträge pro Tag dazu, so dass die Gesamtzahl bis heute auf fast 40 000 gestiegen ist. Die NVD<sup>1</sup> ist somit ein umfassendes [Repositorium,](#page-79-1) das alle öffentlich verfügbaren Informationen der US-amerikanischen Regierung über bekannte Sicherheitslücken enthält.

Die NVD basiert auf dem Protokoll SCAP<sup>2</sup>, einer Kombination von sechs offenen Standards. Die einzelnen Komponenten sind in der Tabelle [3.1](#page-40-0) erläutert. Auf der offiziellen [Website](#page-80-0) [\[Nate\]](#page-71-0) hat der Besucher die Möglichkeit, sich anhand einer Vielzahl von Charakteristiken über entdeckte Schwach stellen zu informieren. So kann er beispielsweise nach dem Hersteller, dem Produktnamen oder einer bestimmten Version der betreffenden Anwendung suchen. Durch das Festlegen eines Zeitraums für das Datum der Veröffentlichung oder letzten Anderung eines Eintrags kann die NVD auch den zeitlichen Verlauf eines Produktes bezüglich Schwachstellen untersuchen.

Anbietern von proprietärer und Open Source Software gibt die National Vulnerability Database eine gute Möglichkeit, sich über Sicherheitslücken in ihren Produkten zu informieren und gegebenenfalls darauf zu reagieren. Veröffentlichungen in der NVD orientieren sich bezüglich der Bezeichnungen und des Formats an Industriestandards, um eine einheitliche Namenskonvention zu gewährleisten. Die meisten eingetragenen Schwachstellen werden durch Verweise auf externe Quellen belegt, was dazu beiträgt, eine offene und transparente Plattform zu schaffen. In der Regel werden die Angaben zu den Schwachstellen von Dritten herausgegeben und es kann daher nicht bei allen Informationen von einer Fehlerfreiheit ausgegangen werden. So kommt es häufig vor, dass ein bereits veröffentlichter Eintrag nach genauerem Analysen noch ergänzt wird oder Merkmale der Schwachstelle widerlegt werden können. Die NVD stellt jedoch nicht nur für die Hersteller, sondern auch für sicherheitsbewusste Anwender oder Interessenten eines bestimmten Produktes eine geeignete Informationsquelle dar,

<sup>&</sup>lt;sup>1</sup>[National Vulnerability Database](#page-5-0)

<sup>2</sup>[Security Content Automation Protocol](#page-5-1)

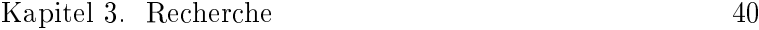

<span id="page-40-0"></span>

| <b>SCAP</b> Komponente                                           | Beschreibung                                                                         |
|------------------------------------------------------------------|--------------------------------------------------------------------------------------|
| Common Configuration Enumeration (CCE)                           | Nomenklatur und Verzeichnis für Themen, die<br>die Sicherheit von Systemen betreffen |
| Common Platform Enumeration (CPE)                                | Nomenklatur und Verzeichnis für Produktna-<br>men und –versionen                     |
| Common Vulnerabilities and Exposures (CVE)                       | Nomenklatur und Verzeichnis für sicherheitsbe-<br>zogene Softwarefehler              |
| Common Vulnerability Scoring System (CVSS)                       | Spezifikation für die Messung des Schweregra-<br>des von Schwachstellen              |
| Extensible Configuration Checklist Description<br>Format (XCCDF) | Sprache für die Spezifikation von Kontrolllisten                                     |
| Open Vulnerability and Assessment Language<br>(OVAL)             | Sprache für die Spezifikation der von Kontroll-<br>listen verwendeten Testverfahren  |

Tabelle 3.1: Komponenten des Protokolls SCAP [\[Natd\]](#page-71-1)

denn alle verfügbaren Informationen sind von jedem Besucher der Website ohne Einschränkungen einsehbar.

#### Suche nach Schwachstellen über die Website der National Vulnerability Database

Um sich auf der Website Informationen zu einer Schwachstelle abzufragen, gelangt man mit einem Klick auf "Vulnerabilities" auf die Suchseite [\[Natf\]](#page-71-2). Diese enthält das Eingabefeld "Keyword search", in das der Benutzer ein Schlagwort eintragen und über die Schaltfläche "Search All" anschließend die komplette Datenbank danach durchsuchen kann. Ist bei der Suche eine Beschränkung auf Einträge der letzten drei Monate oder drei Jahre erwünscht, stehen zusätzlich auch die Schaltflächen "Search last 3 months" und "Search last 3 years" zur Verfügung.

Im Folgenden führt der Benutzer eine einfache Anfrage zum Durchsuchen der NVD nach dem Begri "Symantec Log Viewer" durch. Die Suche liefert, wie in Abbildung [3.1](#page-41-0) dargestellt, zwei Treffer mit den CVE<sup>3</sup>-Bezeichnungen "CVE-2009-1428" und "CVE-2007-4380". Unter jedem Treffer befindet sich eine Zusammenfassung (englisch "Summary"), die mit einem oder zwei Sätzen eine Beschreibung zu der Schwachstelle liefert. Weiterhin gibt der Punkt "Published" das Veröffentlichungsdatum der Schwachstelle an und "[CVSS](#page-4-0) Severity" liefert den durch CVSS beschriebenen Base Score, der den allgemeinen Schweregrad der Schwachstelle auf einer Skala von 1 bis 10 widerspiegelt. Die zusätzlich in Klammern angegebene qualitative Beschreibung dieses Merkmals lautet "Low", wenn der Base Score kleiner als 4,0 ist. Bis zu einem Wert von 6,9 bezeichnet die NVD den Schweregrad als "Medium" und bei einem Base Score größer als 7,0 dann "High".

Um sämtliche verfügbaren Informationen zu einer Schwachstelle abzurufen, zeigt ein Klick auf den

<sup>3</sup>[Common Vulnerabilities and Exposures](#page-4-1)

<span id="page-41-0"></span>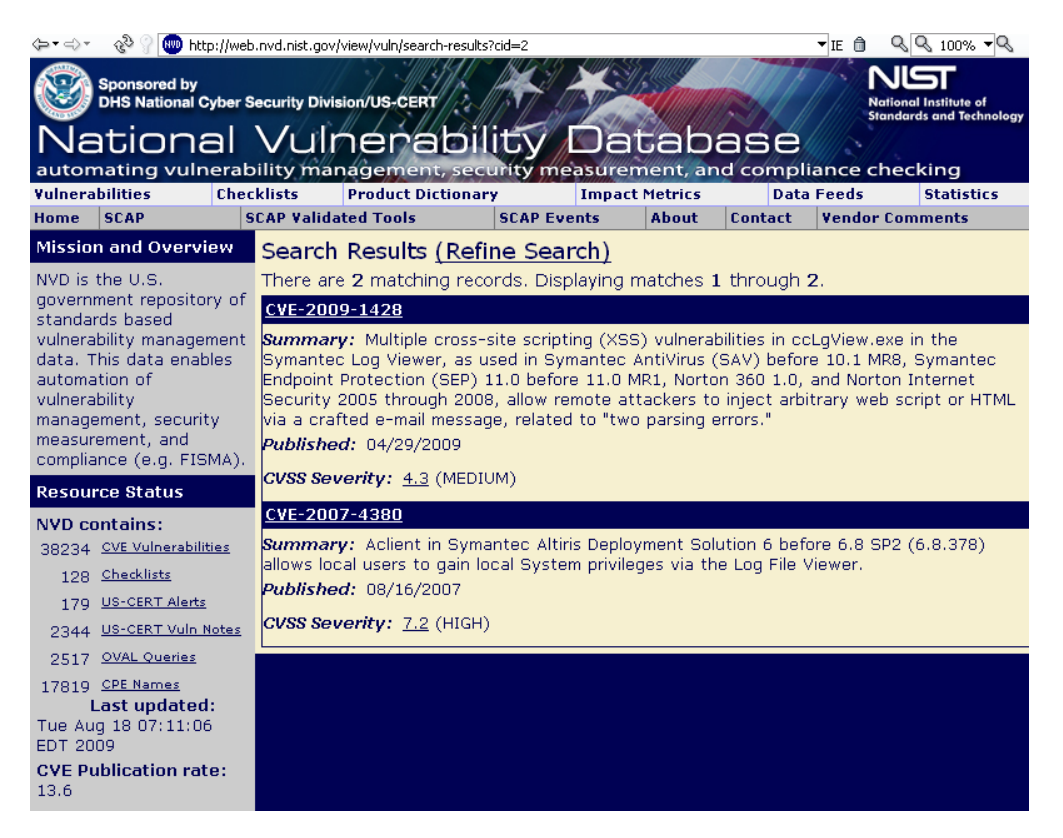

Abbildung 3.1: Ergebnis der Suchanfrage nach dem Begriff "Symantec Log Viewer" an die National Vulnerability Database – Stand: 18. August 2009 [\[Nate\]](#page-71-0)

entsprechenden Titel die detaillierte Ansicht zu dem entsprechenden Eintrag an. Welche Einzelhei ten zur Schwachstelle CVE-2009-1428 in der Datenbank hinterlegt sind, zeigt die Abbildung im Anhang [A.5](#page-85-0) an. Im Kopfteil ist das Datum der ersten Veröffentlichung, der letzten Änderung und die ursprüngliche Quelle vermerkt. Dann folgt der Abschnitt "Overview", der – wie auch auf der Seite mit den Suchergebnissen – die Beschreibung der Schwachstelle anzeigt. Im nächsten Teil "Impact" werden die Auswirkungen der Schwachstelle anhand der verfügbaren CVSS-Daten beschrieben. Ge nauere Informationen dazu sind im Abschnitt [2.1.5](#page-14-0) zu finden. Es folgt die Passage "References to Advisories, Solutions, and Tools" mit Namen und Links zu diversen externen Quellen. Je nachdem wie viele Anwendungen von der Schwachstelle betroffen sind, werden an dieser Stelle eine mehr oder weniger große Anzahl an Quellen genannt. Unter "Vulnerable software and versions" sind dann sämtliche von der Schwachstelle betroffenen Anwendungen einschließlich der genauen Programmversionen gemäß CPE<sup>4</sup> aufgelistet. Im letzten Abschnitt "Technical Details" findet eine Zuordnung der Schwachstelle zu einem bestimmten Typ statt. Bei dem gezeigten Beispiel handelt es sich um eine Schwachstelle der CWE<sup>5</sup>-Kategorie "Cross-Site Scripting" [\[MIT\]](#page-70-1). Das [NIST](#page-5-2) stellt unter [\[Natb\]](#page-71-3) eine vollständige Übersicht über die 23 möglichen Kategorien zur Verfügung.

Ist die CVE-Bezeichnung einer Schwachstelle bekannt, so ist es auch möglich, sich die entsprechen

<sup>4</sup>[Common Platform Enumeration](#page-4-2)

<sup>5</sup>[Common Weakness Enumeration](#page-4-3)

de Webseite mit den Details direkt anzeigen zu lassen. Dafür muss die für den dargestellten Ein trag gültige URL<sup>6</sup> <http://web.nvd.nist.gov/view/vuln/detail?vulnId=CVE-2009-1428> [\[Natg\]](#page-71-4) durch Einsetzen der entsprechenden CVE-Bezeichnung am Ende angepasst werden.

#### Erweiterte Suche über die Website der National Vulnerability Database

Neben der beschriebenen einfachen Suche nach Schlagwörtern bietet die Suchseite der National Vulnerability Database auch die Möglichkeit, anhand verschiedener Kriterien eine erweiterte Suche durchzuführen. Wird auf der Suchseite auf "Advanced Search" geklickt, dann wird dem Benutzer das in Abbildung [3.2](#page-42-0) gezeigte Fenster eingeblendet. Hier kann er die Datenbankeinträge anhand der CWE-Kategorie oder Angabe der betreffenden Hersteller und Produktnamen herausfiltern. Weiterhin ist es möglich, sich auf Einträge zu beschränken, die das NIST in einem bestimmten Zeitraum veröffentlicht oder verändert hat. Im Abschnittt "CVSS Version 2 Metrics" kann der Benutzer zusätzlich detaillierte Suchparameter zu den Auswirkungen der Schwachstelle gemäß CVSS einstellen.

<span id="page-42-0"></span>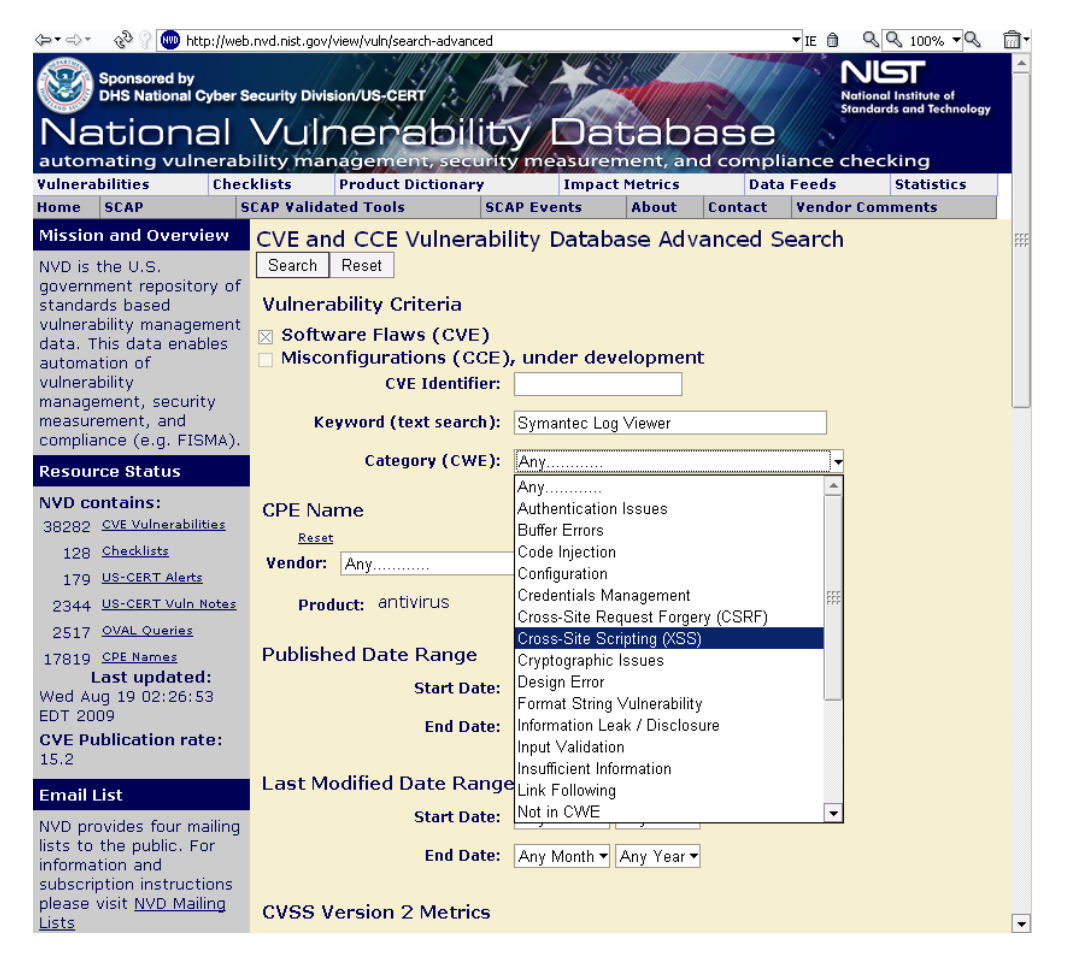

Abbildung 3.2: Erweiterte Suche nach Schwachstellen in der National Vulnerability Database – Stand: 18. August 2009 [\[Nate\]](#page-71-0)

<sup>6</sup>[Uniform Resource Locator](#page-5-3)

#### <span id="page-43-0"></span>3.2.2 Open Source Vulnerability Database

Eine bislang recht unbekannte, aber dennoch umfassende Informationsquelle stellt die Open Source Vulnerability Database [\[Opec\]](#page-71-5) dar. Das Projekt wurde 2002 gegründet und hat sich als Ziel gesetzt, eine zentrale und vor allem unabhängige Kollektion für Schwachstellen im Internet zu sein. Es wurde nach eigenen Angaben von und für die Security Community<sup>7</sup> geschaffen und soll die Zusammenarbeit zwischen den Unternehmen und Anwendern verbessern.

Die OSVDB<sup>8</sup> basiert darauf, dass prinzipiell jeder Benutzer selbständig Schwachstellen hinzufügen und bearbeiten kann. Da die Mehrheit der Anwender selbst [Open-Source-](#page-78-1)Software einsetzt, liegt der Fokus der eingetragenen Schwachstellen auch in diesem Bereich. Da Sicherheitssoftware jedoch in der Regel unter [proprietäre](#page-78-2)r Lizenz steht, finden verhältnismäßig wenige Benutzer dieser Anwender den Weg zu diesem Open-Source-Projekt. Anhand der Schwachstelle "CVE-2009-1428" aus dem vorherigen Abschnitt [3.2.1](#page-39-0) kann der Umfang der verfügbaren Informationen verglichen werden. Der OSVDB-Eintrag, der die selbe Schwachstelle beschreibt, ist unter <http://osvdb.org/54132> [\[Opea\]](#page-71-6) abrufbar und in Abbildung [3.3](#page-44-0) dargestellt.

In der Darstellung ist erkennbar, dass der Eintrag in der OSVDB eine eigene Beschreibung der Schwachstelle besitzt und anhand von sieben Merkmalen klassiziert wird. Weiterhin besteht ein Verweis auf die "CVE ID: 2009-1428" und auch der im Anhang [A.5](#page-85-0) abgebildete NVD-Eintrag [\[Natg\]](#page-71-4) ist verlinkt, weitere Informationen fehlen jedoch. So sind keine Hersteller- oder Produktnamen der betreffenden Anwendung vermerkt und es existiert auch keine quantitative Beschreibung der Auswirkung. Für die OSVDB spricht jedoch, dass die Schwachstelle am 28. April 2009, also einen Tag früher als in der NVD, eingetragen wurde.

Das Open-Source-Projekt legt neben aktuellen Einträgen großen Wert darauf, auch historische Schwachstellen zu katalogisieren. So reicht die älteste registrierte Schwachstelle bis ins Jahr 1965 zurück. Jedoch befinden sich auch für jeden offensichtlich fehlerhafte Eintäge in der Datenbank. So ist beispielsweise in dem Eintrag "57606", der über <http://osvdb.org/57606> [\[Opeb\]](#page-71-7) erreichbar ist, als Entdeckungsdatum der 14. Juli im Jahr 2099 eingetragen. Fehler dieser Art zeugen von man gelnder Kontrolle und sprechen gegen das Prinzip, jedem Benutzer das Eintragen und Verändern von Schwachstellen zu ermöglichen.

Eine große Stärke der OSVDB ist die Export-Möglichkeit der gesamten Datenbank im CSV<sup>9</sup>-, [SQL](#page-5-4)oder XML10-Format. Um den Datenbestand in einer dieser Formen herunterladen zu können, muss sich der Anwender zunächst auf der Website kostenlos ein Benutzerkonto anlegen. Dieser Schritt ist laut Website notwendig, um einen möglichen Missbrauch zu vermeiden. Um erweiterte Funktionen

<sup>&</sup>lt;sup>7</sup>englisch für "Sicherheits-Gemeinschaft"

<sup>8</sup>[Open Source Vulnerability Database](#page-5-5)

<sup>9</sup>[Comma Separated Values](#page-4-4)

<sup>10</sup>[Extensible Markup Language](#page-5-6)

<span id="page-44-0"></span>

| http://osvdb.org/54132<br>(⊨ <del>-</del> ⇒  | <b>Search OSVDB</b><br><b>Browse</b>                                                                                                    | <b>Vendors</b>                                                                                                    | Project Info                                                                                                    | Help OSVDB!                                                        | ▼IE m<br><b>Sponsors</b>                                                | $QQ_{100\%} - Q$<br>圙<br>hosting provided by<br>AN LAYERED |  |  |  |
|----------------------------------------------|----------------------------------------------------------------------------------------------------|----------------------------------------------------------------------------------------------------|----------------------------------------------------------------------------------------------------|--------------------------------------------------------------------|-------------------------------------------------------------------------|------------------------------------------------------------|--|--|--|
|                                              |                                                                                                    |                                                                                                    |                                                                                                    |                                                                    |                                                                         |                                                            |  |  |  |
| <u>DONATE NOW!</u><br><b>User Status</b>     |                                                                                                    |                                                                                                    |                                                                                                    | Printer   http://osvdb.org/54132   Email This   Edit Vulnerability | 54132 : Symantec Log Viewer ccLgView.exe Email Filtering Statistics XSS |                                                            |  |  |  |
| $>$ Account                                  | <b>Views This Week</b>                                                                                                    | <b>Views All Time</b>                                                                                                    | <b>Info</b>                                                                                                    | <b>Disclosure</b>                                                  | <b>Discovery</b>                                                        | <b>Dates</b>                                               |  |  |  |
| Quick Searches                               | $\overline{4}$                                                                                                    | 36                                                                                                    |                                                                                                    | Apr 28, 2009                                                       | Unknown                                                                 |                                                            |  |  |  |
| General Search<br>Go                         | <b>Last Modified</b>                                                                                                    | <b>Percent Complete</b>                                                                                                    |                                                                                                    | Exploit                                                            | Solution                                                                |                                                            |  |  |  |
| Go<br>Title Search<br>OSVDB ID Lookup<br>Go  | 4 months ago                                                                                                    | 50%                                                                                                    |                                                                                                    | Unknown                                                            | Apr 28, 2009                                                            |                                                            |  |  |  |
| Go<br>Vendor Search<br><b>Advertisements</b> |                                                                                                    | This Entry needs help! It is only 50% Complete. Click the edit link above to add more information.<br>Contributing is fast and easy, and benefits the entire security community.                                            |                                                                                                    |                                                                    |                                                                         |                                                            |  |  |  |
|                                              | <b>Keywords</b>                                                                                                    |                                                                                                    |                                                                                                    |                                                                    |                                                                         |                                                            |  |  |  |
|                                              | <b>Description</b>                                                                                                    |                                                                                                    | Symantec Log Viewer contains a flaw that allows a remote cross site scripting attack. This flaw exists because the<br>application does not validate user input when a user chooses the "View Logs - Email Filtering" option from the<br>Statistics option. This could allow a user to create a specially crafted e-mail that would execute arbitrary code in<br>a user's browser within the trust relationship between the browser and the server, leading to a loss of integrity. |                                                                    |                                                                         |                                                            |  |  |  |
|                                              | <b>Classification</b>                                                                                                    | Location: Remote/Network Access Required<br><b>Attack Type: Input Manipulation</b><br>Impact: Loss of Integrity<br>Solution: Upgrade<br>Exploit: Exploit Available<br>Disclosure: Vendor Verified<br>OSVDB: Web Related     |                                                                                                    |                                                                    |                                                                         |                                                            |  |  |  |
|                                              |                                                                                                    |                                                                                                    | <b>Products</b> Unknown or Incomplete                                                                                                    |                                                                    |                                                                         |                                                            |  |  |  |
|                                              | <b>References</b>                                                                                                    | • CVE ID: 2009-1428 (see also: NVD)<br>• Bugtrag ID: 34669<br>· Secunia Advisory ID: 34936<br>. Vendor Specific News/Changelog Entry: http://www.symantec.com/business/security response/<br>securityupdates/detail.jsp?fid |                                                                                                    |                                                                    |                                                                         |                                                            |  |  |  |
|                                              | <b>Credit</b>                                                                                                    | Unknown or Incomplete                                                                                                    |                                                                                                    |                                                                    |                                                                         |                                                            |  |  |  |
|                                              | <b>Blogs</b><br>Provided by Technorati                                                                                                    | None found at this time                                                                                                    |                                                                                                    |                                                                    |                                                                         |                                                            |  |  |  |
|                                              | <b>Comments</b><br><b>Add Comment</b><br><b>BOOKMARK F</b> 22 F                                                                                                    | No Comments.                                                                                                    |                                                                                                    |                                                                    |                                                                         |                                                            |  |  |  |
|                                              | The database information may change without any notice. Use of the information constitutes acceptance for use in an AS IS condition, and there are NO warranties,<br>implied or otherwise, with regard to this information or its use. Any use of this information is at the user's risk. In no event shall the copyright holder or distributor<br>(OSVDB or OSF) be held liable for any damages whatsoever arising out of or in connection with the use or spread of this information. | @ Copyright 2009 Open Source Vulnerability Database (OSVDB), All Rights Reserved.                                                                                                    | Privacy Statement - Terms of Use                                                                                                    |                                                                    |                                                                         |                                                            |  |  |  |

Abbildung 3.3: Detaillierte Darstellung der Schwachstelle "54132" auf der Website der Open Source Vulnerability Database - Stand: 7. September 2009  $[Opea]$ 

wie das unbegrenzte Beobachten gewünschter Produkte oder den Erhalt von Benachrichtigungen per E-Mail nutzen zu können, wird jeder registrierte Benutzer gebeten, das Projekt nanziell zu unterstützen.

#### 3.2.3 Bugtraq

Es existieren eine Vielzahl von [Mailinglisten](#page-77-0), aber die wohl bekannteste ist Bugtraq [\[Secc\]](#page-72-0). Die von der Sicherheits-Community Securityfocus unterhaltene englischsprachige Liste gehört zu den bekanntesten, aber auch schnellsten öffentlichen Informationsquellen über Schwachstellen.

Bugtraq existiert seit 1993 und zeichnet sich heute durch einen großen Umfang sowie kurze Reaktionszeiten bei neuen Schwachstellen aus. Daher lassen einige Größen in der Software-Branche die

Liste von Mitarbeitern regelmäßig überwachen, um sich über mögliche Ereignisse zu den eigenen Produkten zu informieren. Bugtraq besitzt keine festen Vorgaben für die Meldung von Schwach stellen oder sicherheitsrelevanten Vorfällen. Die Mitglieder der Liste können die Inhalte dann bei Bedarf analysieren oder darüber öffentlich diskutieren.

Die bereits bekannte Beispiel-Schwachstelle kann der Anwender auch auf der Bugtraq-Website nach einem Klick auf "Vulnerabilities" und Eingabe der CVE-Bezeichnung "CVE-2009-1428" finden. Wie in Abbildung [3.4](#page-45-0) gezeigt, bietet SecurityFocus eine Seite mit allgemeinen Informationen zur Schwach stelle, eine Diskussions-Seite, eine mit der Beschreibung des [Exploits](#page-76-0), Lösungsbeschreibungen und Referenzen. Die Seite ist unter <http://www.securityfocus.com/bid/34669> [\[Secd\]](#page-72-1) erreichbar.

<span id="page-45-0"></span>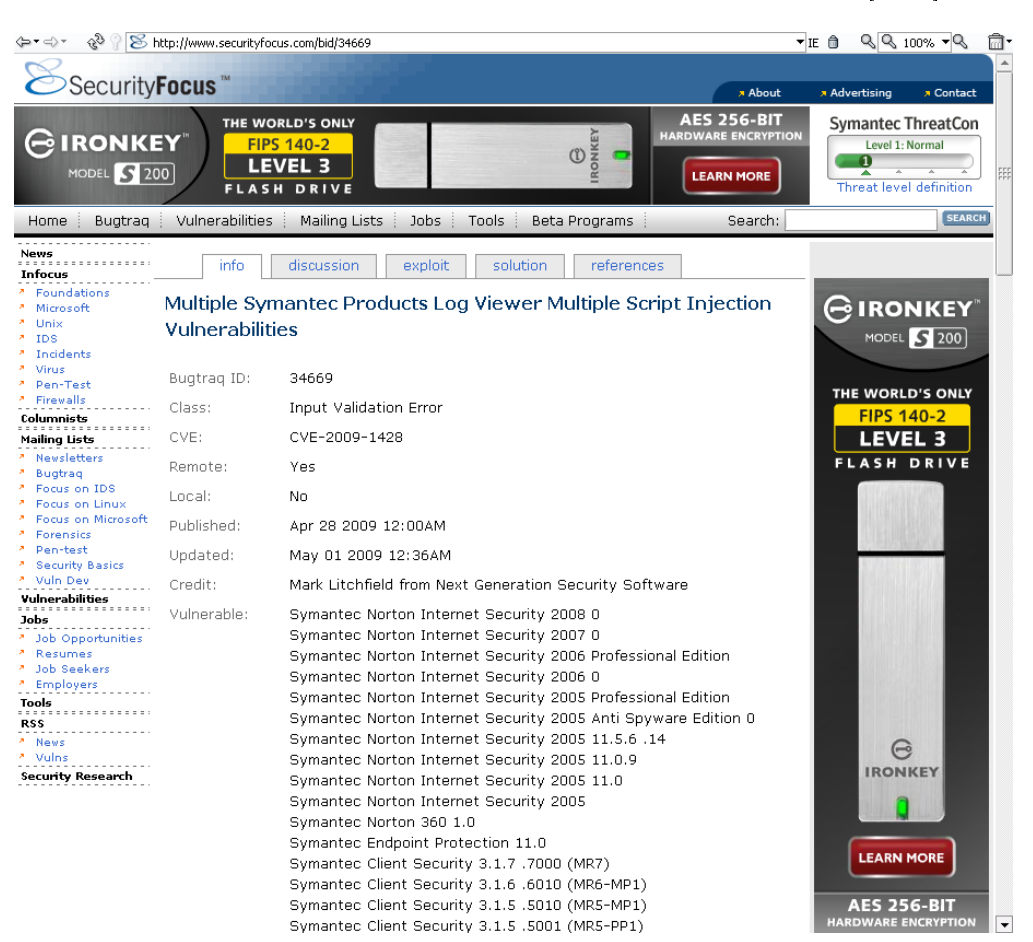

Abbildung 3.4: Detaillierte Darstellung der Schwachstelle mit der "Bugtraq ID: 34669" auf der Website von SecurityFocus – Stand: 10. September 2009 [\[Secd\]](#page-72-1)

#### 3.2.4 Secdev

Der luxemburgische Sicherheits-Forscher Thierry Zoller erstellt in seinem privaten englischsprachi gen [Blog](#page-74-0) "Secdev" unter <http://blog.zoller.lu> [\[Zol\]](#page-72-2) Beiträge zum Thema Schwachstellen in Computeranwendungen. Dabei veröffentlicht er häufig Exploits und beschreibt diese sehr ausführlich. Neue Einträge gibt es jedoch nur sehr unregelmäßig. Während Zoller im Mai 2009 mehr als 20 neue Blog-Einträge schrieb, waren es in den beiden darauf folgenden Monaten nur zwei bis drei. Den noch kann sich jeder Interessierte durch E-Mail-Benachtitigungen oder Abonnieren des [Newsfeeds](#page-77-1) über neue Einträge informieren. In zeitkritischen Anwendungsfällen ist das jedoch eher ungeeig net, weil das Benachrichtigungssystem eine E-Mail mit der Mitteilung über einen neuen Eintrag in einigen Fällen erst ein bis zwei Tage später verschickt.

Secdev bietet qualitativ hochwertige Informationen zu sicherheitsrelevanten Themen, so dass viele themenbezogene Artikel von bekannten Redaktionen wie "heise online" [\[Heic\]](#page-70-2) aus dem bekannten Heise Zeitschriften Verlag auf Zollers Einträge verweisen.

#### 3.2.5 Weitere Quellen

Aus der Vielzahl von möglichen Quellen sind noch das Nachrichtenportal "Heise Online" [\[Heic\]](#page-70-2) erwähnenswert, das die interessierten Leser täglich mit zahlreichen Meldungen aus dem IT-Umfeld versorgt. In der speziellen Rubrik "heise security" liegt der Fokus auf sicherheitsrelevanten Themen.

Auch das Bundesamt für Sicherheit in der Informationstechnik stellt eine seriöse deutschsprachige Quelle zur Verfügung:

Das Bürger-CERT informiert und warnt Bürger und kleine Unternehmen schnell und kompetent vor Viren, Würmern und Sicherheitslücken in Computeranwendungen – kostenfrei und absolut neutral. Unsere Experten analysieren für Sie rund um die Uhr die Sicherheitslage im Internet und verschicken bei Handlungsbedarf Warnmeldungen und Sicherheitshinweise per E-Mail. [\[Buna\]](#page-69-0)

In dem Archiv "Technische Warnungen" kann sich der Leser über Gefahren im Internet informieren und sich auch per E-Mail auf dem neuesten Stand halten. Das Bürger-CERT ist eine gute deutsche Informationsquelle, die auch Empfehlungen zum Umgang mit den entsprechenden Schwachstellen zur Verfügung stellt.

Ein privates Archiv mit Spezialisierung auf Full Disclosure bietet John Cartwright mit finanziel-ler Unterstützung des dänischen Unternehmens "Secunia" an [\[Car\]](#page-69-1). Wer sich dagegen speziell für Exploit-Code interessiert, der findet auf der Website "ExploitTree" [\[Sece\]](#page-72-3) eine gute Quelle.

#### 3.3 Auswahl einer geeigneten Informationsquelle

Zur Auswahl einer geeigneten Informationsquelle findet zunächst ein Vergleich der verfügbaren Typen statt. Eine Mailingliste oder Blog bietet sehr gute Möglichkeiten, sich über Schwachstellen zu informieren. Besonders die Diskussionen oder Beschreibungen des Exploits sprechen für diese

Quellen. Ein Anwender, der speziell an aktuellen Themen interessiert ist, findet in Mailinglisten sehr schnell die neuesten Einträge.

Die in dieser Arbeit entscheidenden Auswahlkriterien sind jedoch nicht die Aktualität, sondern vielmehr der Datenumfang und Möglichkeiten, diese Informationen auszuwerten. Schwachstellen Datenbanken sind dabei die Quellen, die den Anforderungen einer systematischen Untersuchung am besten gerecht werden.

Die in den Abschnitten [3.2.1](#page-39-0) und [3.2.2](#page-43-0) beschriebenen Datenbanken stellen jeweils eine große Anzahl an Einträgen bereit und ermöglichen es, diese extern auszuwerten. Aufgrund der unzureichenden Klassifizierung von Schwachstellen und der Vielzahl fehlerhafter Einträge ist die "Open Source Vulnerability Database" jedoch momentan noch nicht sehr ausgereift und die am besten geeignete Quelle stellt daher die "National Vulnerability Database" dar. Insbesondere das "Common Vulnerability Scoring System" macht sie zu einer Informationsquelle von hoher Datenqualität.

## 3.4 Auswahl der Antiviren-Software

Aus der Vielzahl der aktuell auf dem Markt verfügbaren Antiviren-Software für das Betriebssystem "Microsoft Windows" ist eine Auswahl der wichtigsten kostenlosen und kostenpflichtigen Produkte in den Tabellen im Anhang [A.6](#page-86-0) aufgeführt. Die Produktübersichten und Kopien der Hersteller-Web sites sind auf der beiligenden CD im Verzeichnis Antiviren-Software gespeichert.

## Kapitel 4

# Importieren der Schwachstellen

#### 4.1 Einleitung

Um die knapp 40 000 Datensätze der National Vulnerability Database praktisch auswerten zu kön nen, ist es notwendig, den kompletten Datenbestand in eine dafür geeignete Form zu überführen. Es ist zwar möglich, durch erweiterte Suchanfragen anhand spezieller Charakteristiken alle gewünsch ten Datensätze zu finden und anzuzeigen, jedoch zeigt die Website <http://nvd.nist.gov> [\[Nate\]](#page-71-0) dem Benutzer schnell die Grenzen der Suchmöglichkeiten auf. So ist es beispielsweise nicht realisier bar, mehrere Suchkriterien miteinander zu verknüpfen. Möchte der Benutzer also Schwachstellen finden, die mehrere Hersteller betreffen, so muss er mehrere Anfragen nacheinander stellen. Ein wei-teres Problem ist, dass sämtliche Datenbankzugriffe auf den [Servern](#page-79-2) des NIST durchgeführt werden. Abhängig von deren momentaner Auslastung kann die Dauer eines Suchauftrages von einer Sekunde bis zu mehr als einer Minute betragen.

Der Einsatz eines eigenen Datenbanksystems stellt eine Variante zum Umgehen dieser Probleme dar. Ein komfortables und für diesen Zweck gut geeignetes Datenbanksystem ist das in Abschnitt [2.4.4](#page-34-0) beschriebene MySQL. Es stellt die Datenbasis für die Auswertung der Schwachstellen dar.

Den Datenbestand der NVD kann der Benutzer komplett und ohne Einschränkungen von der Web site der NVD beziehen. Unter dem Menüpunkt "[Data Feeds](#page-75-0)" hat er die Möglichkeit, den gesamten Inhalt der Datenbank im [XML-](#page-5-6)Format herunterzuladen. Eine wichtige Aufgabe besteht anschlie ÿend darin, die vorliegenden strukturierten XML-Daten so aufzubereiten, dass das Integrieren in die Datenbankstruktur möglich ist.

#### 4.2 Das XML-Format

XML steht für Extensible Markup Language und bedeutet übersetzt "erweiterbare Auszeichnungssprache". Sie hat sich schnell zur Standardsprache zum Darstellen hierarchisch strukturierter Daten entwickelt. Ein großer Teil des Erfolges liegt darin, dass XML plattform- und anwendungsunabhängige Beschreibungen der Daten einsetzt. Der Aufbau eines Dokuments ist nahe verwandt mit [HTML,](#page-4-5) jedoch ist XML dabei nicht auf bestimmte Programmieranweisungen festgelegt und deniert die Regeln für die Struktur selbst. Das Erstellen von XML-Dokumenten ist mit jedem einfachen Tex t-Editor möglich, denn sie dürfen laut Definition keine Binärdaten enthalten. Damit ist XML nicht nur maschinell interpretierbar, sondern auch für den Menschen einfach zu lesen.

Für einen großen Kreis der Endanwender wurde XML bekannt, nachdem der Hersteller "Microsoft Corporation" sein weltweit verbreitetes Softwarepaket "Microsoft Office 2003" mit XML-Unterstüt-zung auf den Markt brachte [\[Micc\]](#page-70-3). In der vier Jahre später veröffentlichten Folgeversion "Microsoft Office  $2007^{\circ}$  ging der Hersteller noch weiter und setzte das XML-Dateiformat OOXML<sup>1</sup> sogar als neues Standard-Dateiformat ein. So erhielten Dokumente der Textverarbeitungssoftware "Microsoft Office Word" beim Speichern fortan standardmäßig die bis dato unbekannte Dateiendung .docx als Ersatz zu dem seit Jahren bekannten proprietären .doc-Format.

<span id="page-49-0"></span>

| XML-Feed in der einfachen Version 1.2<br>Dateiname | Dateigröße       | XML-Feed in der erweiterten Version 2.0<br>Dateiname | Dateigröße |
|----------------------------------------------------|------------------|------------------------------------------------------|------------|
| $n$ vdcve-2002.xml                                 | $10.6$ MB        | $n$ vdcve- $2.0$ - $2002$ .xml                       | 20,3 MB    |
| $n$ vdcve-2003.xml                                 | 2,9 MB           | $n$ vdcve- $2.0$ - $2003$ .xml                       | 5,9 MB     |
| nvdcve-2004.xml                                    | $6,0$ MB         | $n$ vdcve- $2.0$ - $2004$ .xml                       | 12,7 MB    |
| $n$ nvdcve- $2005$ .xml                            | $9,7 \text{ MB}$ | $n$ vdcve- $2.0$ - $2005$ .xml                       | 20,1 MB    |
| $n$ vdcve- $2006$ .xml                             | 16 MB            | $n$ vdcve-2.0-2006.xml                               | 32,5 MB    |
| $n$ vdcve-2007.xml                                 | 14,4 MB          | $n$ vdcve- $2.0$ - $2007$ .xml                       | 29,7 MB    |
| $n$ vdcve-2008.xml                                 | 14,7 MB          | $n$ vdcve- $2.0$ - $2008$ .xml                       | 32,7 MB    |
| $n$ vdcve-2009.xml                                 | $4.5$ MB         | $n$ vdcve- $2.0$ - $2009$ .xml                       | 10,4 MB    |
| nvdcve-modified.xml                                | 3,9 MB           | nvdcve-2.0-modified.xml                              | 9,3 MB     |
| nvdcve-recent.xml                                  | 1,4 MB           | nvdcve-2.0-recent.xml                                | 3,2 MB     |

Tabelle 4.1: XML-Feeds der National Vulnerability Database - Stand: 04. Juni 2009 [\[Nate\]](#page-71-0)

Die auf der Website der NVD verfügbaren "Data Feeds" im XML-Format liegen nach Veröffentlichungsdatum sortiert vor und stehen dem Besucher wie in Tabelle [4.1](#page-49-0) gezeigt frei zum Herunterladen zur Verfügung. Das NIST bietet alle XML-Feeds in zwei verschiedenen Varianten an. Während die einfache Version 1.2 eine klassische DTD<sup>2</sup> zur Spezifikation des Dokuments enthält, stellt die Versi-on 2.0 mit einem [XML-Schema](#page-80-1) eine modernere Form der Inhaltsdefinition dar. Mit ihr lassen sich Datentypen und andere komplexe Strukturen denieren, die sich in einer DTD nur schwer oder

<sup>&</sup>lt;sup>1</sup>Office Open XML

 ${}^{2}$ Document Type Definition

gar nicht realisieren lassen. Für das angestrebte Einlesen in eine MySQL-Datenbank ist die Version mit der XML-DTD jedoch völlig ausreichend und vereinfacht sogar das [Parsen](#page-78-3) der Daten. Beim Verwenden der Version 2.0 wäre es notwendig, das zur Verfügung gestellte "CVE XML 2.0 Schema" zu berücksichtigen, obwohl sich die Menge der bereitgestellten Informationen nicht unterscheidet.

Die Datei nvdcve-2002.xml enthält sämtliche Schwachstellen der Jahre 1988 bis 2002 und die wei teren Dateien dann fortführend die Einträge bis zum Ende des angegebenen Jahres. Weiterhin ste hen auch die Dateien nvdcve-modified.xml und nvdcve-recent.xml zur Verfügung. Diese beiden Feeds werden nicht nur täglich, sondern alle zwei Stunden aktualisiert und enthalten ausschließlich die letzten veränderten beziehungsweise veröffentlichten Datenbankeinträge.

Um einen Einblick ist die Struktur der XML-Feeds zu erhalten folgt ein Auszug der ersten und letzten sechs Zeilen der Datei nvdcve-2008.xml:

Listing 4.1: Auszug des XML-Feeds nvdcve-2008.xml der National Vulnerability Database

```
1 <?xml version = '1.0' encoding = 'UTF-8'?>
   2 <nvd xmlns:xsi="http://www.w3.org/2001/XMLSchema-instance" xmlns="http://nvd.nist.gov/feeds/
          cve / 1.2" nvd_xml_version = "1.2" pub_date="2009-06-04" xsi:schemaLocation="http://nvd.nist
          . gov/feeds/cve/1.2 http://nvd.nist.gov/schema/nvdcve.xsd">
   3 <entry CVSS_vector="(AV:N/AC:L/Au:N/C:N/ I :N/A: P)" CVSS_base_score="5.0"
               CVSS_exploit_subscore ="10.0" CVSS_impact_subscore ="2.9" name="CVE−2008−0061" se q
               ="2008−0061" s e v e r i t y ="Medium" type="CVE" p u bli s h e d ="2008−01−03" CVSS_version ="2.0"
              CVSS_score="5.0" m o di fi e d ="2008−09−05">
   4 < \text{desc} >5 <descript source="cve">MaraDNS 1.0 before 1.0.41, 1.2 before 1.2.12.08, and 1.3
                       before 1.3.07.04 allows remote attackers to cause a denial of service via a
                       crafted DNS packet that prevents an authoritative name (CNAME) record from
                       resolving, aka "improper rotation of resource records."</descript>
   6 \langle \rangle desc
238325 \langle ref source="SECUNIA" url="http://secunia.com/advisories/31787">31787\langle/ref>
\epsilon ref source="CONFIRM" url="ftp://ftp.software.ibm.com/ps/products/db2/fixes/
                       english −us / a p a r l i s t /db2_v82/APARLIST.TXT"> f t p : / / f t p . s of t w a r e . ibm . com/ ps /
                       products/db2/fixes/english-us/aparlist/db2_v82/APARLIST.TXT</ref>
238327 \langle refs >238328 \langle /entry>
238329
238330 < /nvd
```
Die erste Zeile in der Datei stellt den [Header](#page-76-1) des Dokuments dar, der die verwendete XML-Versi on und die eingesetzte Zeichenkodierung deklariert. In der nächsten Zeile wird dann das Element <nvd> beschrieben und erst in der letzten Zeile durch das </nvd>[-Tag](#page-79-3) wieder geschlossen. Ein XM L-Dokument muss definitionsgemäß genau ein Element auf der höchsten Ebene – das so genannte Wurzelelement – enthalten, damit es wohlgeformt ist. Wohlgeformtheit bedeutet, dass ein Dokument gemäÿ den Regeln der XML-Spezikation aufgebaut ist. Sobald eine der Regeln nicht erfüllt ist, bricht der Parser die Verarbeitung ab und gibt eine Fehlermeldung aus.

Die fünf [Attribute](#page-74-1) des Elements <nvd> dienen dessen Beschreibung und heißen xmlns:xsi, xmlns, nvd\_xml\_version, pub\_date sowie xsi:schemaLocation. Sämtliche Informationen befinden sich in dem Dokument verschachtelt in Unterelementen des Wurzelelements. In der zweithöchsten Ebene deklariert jeweils ein Unterelement <entry> einen Eintrag der NVD. Zeile 3 des Listings zeigt, dass wichtige Eigenschaften der Schwachstellen wie der CVSS-Vektor, [CVE-](#page-4-1)Name oder das Veröf fentlichungsdatum als Attribute von <entry> beschrieben sind. Innerhalb dieses Elements existieren weitere Unterelemente wie <desc> mit der Beschreibung der Schwachstelle, <refs> mit den externen Verweisen und <vuln\_soft>, das alle Namen und Versionen der von der Schwachstelle betroffenen Produkte laut [CPE](#page-4-2) enthält. Die korrekte Verschachtelung der Elemente ist ebenfalls ein Kriterium für wohlgeformte XML-Dokumente.

## 4.3 Transformation der XML-Daten

### 4.3.1 XSLT

Damit die Datensätze der NVD in eine eigene MySQL-Datenbank eingelesen werden können, müs sen die heruntergeladenen XML-Feeds in ein für die Datenbank verständliches Format übertragen werden. Diese Umwandlung kann ein XML[-Parser](#page-78-3) – auch "Prozessor" genannt – in Kombination mit der Transformationssprache XSLT<sup>3</sup> übernehmen. Doug Tidwell schreibt in [\[Tid02\]](#page-72-4) dazu:

"XSLT, die Extensible Stylesheet Language for Transformations, ist eine offizielle Empfehlung des World Wide Web Consortium (W3C). Sie bietet eine flexible, leistungsfähige Sprache, mit der sich XML-Dokumente in etwas anderes umwandeln lassen [. . . ] Sie schreiben ein XSLT-Stylesheet, um die Regeln für die Umwandlung eines XML-Doku ments festzulegen, und der XSLT-Prozessor erledigt den Rest.

Um ein XML-Dokument in eine vom Benutzer selbst festgelegte Darstellung mittels XSLT überfüh ren zu können, müssen bestimmte Voraussetzungen erfüllt sein. Zum einen – so schreibt Günter Born in [\[Bor05\]](#page-69-2) werde ein XSLT-Prozessor für die Transformation, ein wohlgeformtes XML-Dokument und ein XSL[-Stylesheet](#page-79-4) benötigt. Den Umgang mit XML-Dokumenten beherrscht jeder aktuelle [Webbrowser.](#page-80-2) Der Benutzer kann diesen zum Transformieren verwenden und damit auf den Einsatz spezieller Software verzichten. Die zweite Voraussetzung, ein wohlgeformtes Dokument als Quelle zu verwenden, ist mit den Data Feeds der NVD ebenfalls erfüllt. Eine wichtige Aufgabe besteht jedoch noch im Anfertigen einer Stylesheet-Datei mit den Vorgaben, wie das XML-Dokument in das Ausgabeformat zu überführen ist.

<sup>3</sup>[Extensible Stylesheet Language for Transformations](#page-5-8)

#### 4.3.2 XSL-Stylesheet

XSL<sup>4</sup> -Stylesheets bestehen aus Vorlagen zum Beschreiben der Ausgabe und Regeln, nach denen die Ausgaben erfolgen sollen. Um ein Stylesheet erstellen zu können, muss genau bekannt sein, wie das XML-Dokument aufgebaut ist. Die im Abschnitt [3.2.1](#page-39-0) beschriebene NVD-Schwachstelle dient dabei als Beispiel zum Analysieren der XML-Struktur. Die Abbildung im Anhang [A.5](#page-85-0) zeigt, wie die Informationen zu der Schwachstelle für den Besucher der NVD-Website aufbereitet und präsentiert werden. Die dabei zu Grunde liegenden Daten einschließlich der vollständigen XML-Struktur zeigt das Listing "XML-Beschreibung für die Schwachstelle ,CVE-2009-1428" im Anhang [A.8.1.](#page-89-1)

Die Kerninformationen zu einer Schwachstelle beschreiben die Attribute des Elements <nvd> in der zweiten Zeile des Listings. Dazu muss in der Stylesheet-Anweisung

```
<xsl:template match="nvd">
    <xsl:for-each select="entry">
    ...
    </xsl:for-each>
</xsl:template>
```
über den Attributwert "nvd" das XML-Wurzelelement angegeben werden, auf das die Vorlage (eng lisch template) anzuwenden ist. Die XSLT-Anweisung xsl:for-each bewirkt, dass alle durch das select-Attribut beschriebenen <entry>-Unterelemente bearbeitet werden. Innerhalb jedes <entry> Elements kann der Wert eines bestimmten Attributs über die Anweisung

```
<xsl:value-of select="@name"/>
```
in die Ausgabe übertragen werden. In diesem Fall lautet der Attributwert "CVE-2009-1424". Die Anweisung xsl:value-of wird durch das "/" am Ende geschlossen. Eine weitere XSLT-Anweisung lautet <xs1:apply-templates>. Sie bewirkt, dass innerhalb einer definierten Vorlage eine andere Vorlage angewandt wird. Im konkreten Fall ist die Anweisung

```
<xsl:apply-templates select="desc"/>
```
notwendig, um die Beschreibung der Schwachstelle im Unterelement <desc> auszugeben.

Obwohl es eine Vielzahl von XSLT-Anweisungen gibt, lassen sich mit Hilfe der vier beschriebenen die Inhalte der XML Feeds in ein selbst bestimmtes Ausgabeformat überführen. Jedes XSL-Stylesheet muss selbst ein wohlgeformtes Dokument sein, also allen XML-Anforderungen genügen. Dazu gehört auch eine Deklaration in der ersten Zeile der Datei, die damit das Wurzelelement des Stylesheets darstellt. Die Anweisung definiert die eingesetzte XSLT-Version 2.0 und den XSL-Namensraum, der eine eindeutige Unterscheidung der einzelnen Elemente beschreibt:

<sup>4</sup>[Extensible Stylesheet Language](#page-5-9)

<xsl:stylesheet version="2.0" xmlns:xsl="http://www.w3.org/1999/XSL/Transform">

Das vollständige XSL-Stylesheet, das den Dateinamen xsl-style.xsl trägt, ist im Anhang [A.8.2](#page-91-0) als auskommentierter Quelltext zu finden. Es übergibt dem Parser sämtliche Informationen aus dem XML-Dokument, die für das spätere Analysieren der Schwachstellen von Bedeutung sein können. Zu diesen zählen neben den Attributen des Elements <entry> und der Schwachstellen-Beschreibung im Unterelement <desc> auch die bereits beschriebenen Elemente <refs> und <vuln\_soft>.

### 4.4 Erstellen der MySQL-Anweisungen

Die endgültige Ausgabe der XML-Umwandlung soll eine Reihe vollständiger Anweisungen zum Einfügen der NVD-Datensätze in eine MySQL-Tabelle sein. Die Tabelle "[Übersicht zu wichtigen](#page-84-0) [MySQL-Befehlen](#page-84-0)" im Anhang [A.4](#page-84-1) beschreibt die grundlegenden Möglichkeiten wie das Erstellen einer Tabelle oder das anschlieÿende Einfügen von Daten in eine Tabelle. Die Schwachstellen der NVD sollen am Ende in einer Tabelle mit dem Namen data vorliegen. Dazu wird die Tabelle durch die Anweisung

```
CREATE TABLE data(
   id INT UNSIGNED NOT NULL AUTO_INCREMENT PRIMARY KEY,
   name VARCHAR(30),
   type VARCHAR(30),
   modified VARCHAR(30),
   published VARCHAR(30),
   description VARCHAR(4000),
   seq VARCHAR(30),
   severity VARCHAR(30),
   cvss_vector VARCHAR(30),
   cvss_base_score FLOAT,
   cvss_exploit_subscore FLOAT,
   cvss_impact_subscore FLOAT,
   cvss_version VARCHAR(30),
   cvss_score FLOAT
);
```
erstellt. MySQL legt in dieser Tabelle 14 Spalten an. Für jede Spalte muss ein Name und der Da tentyp angegeben werden. Die Spaltennamen entsprechen dabei den Attributen des XML-Elements <entry>und die verwendeten Datentypen sind VARCHAR für Zeichenketten mit variabler Länge und "FLOAT" für Fließkommazahlen bei den CVSS-Werten. Der in Klammern angegebene Wert bei den VARCHAR-Spalten gibt die maximale Länge für die Zeichenkette an. Die Spalte erhält

zusätzlich noch die Angabe, dass sie den im Abschnitt "[Relationales Datenbankmodell](#page-32-0)" erwähnten Primärschlüssel enthält.

Für jede eingetragene Schwachstelle kann problemlos ein eigener Datensatz anlegen werden, jedoch existieren dazu in der Regel mehrere externe Quellen und Anwendungen. Zu der Schwachstelle "CVE-2009-1428" sind beispielsweise 9 Quellen im XML-Element <refs> und sogar 27 Produkte in <vuln\_soft> eingetragen. Um sämtliche Informationen in einer Datenbank zu organisieren, werden daher drei Tabellen benötigt: eine für die Informationen zu den Schwachstellen, eine Quellen- und eine Produkt-Tabelle. Sie erhalten in Anlehnung an die englischsprachige Quelle die Namen data, refs und products.

Die notwendige Verknüpfung der Datensätze zwischen diesen drei Tabellen stellt dabei der Primär schlüssel her. Die data-Tabelle benötigt daher zwingend eine Spalte für den Primärschlüssel, die den Namen "id" erhält. Da jeder Primärschlüssel einzigartig sein muss, bietet es sich an, eine fortlaufende Nummerierung für die Spalte "id" zu vergeben. Eine einfache Möglichkeit, diese zu erzeugen, stellt [JavaScript](#page-77-2) zur Verfügung. Diese Skriptsprache wird im Header eines HTML-Dokuments wie folgt eingebunden:

Listing 4.2: Einbinden von JavaScript im Stylesheet xsl-style.xsl

```
6 < script language="Javascript">
7 \langle [CDATA] var countID = 1;
8 function zaehlen() {
9 countID = countID +1;\left\{10\right\}11 ]] >
12 \langle/script >
```
Dieses kurze Javascript initialisiert eine Variable "countID" mit dem Wert 1 und deklariert die Funktion "zaehlen", die bei jedem Aufruf die Variable um eins erhöht. Da jede Schwachstelle, also jedes Element <entry>, eine eigene "id" benötigt, ist die Verwendung der Funktion "zaehlen" an die Transformationssprache XSLT gebunden. Aus diesem Grund wird das JavaScript im HTML-Abschnitt des XSL-Stylesheets xsl-style.xsl eingebunden. Zu beachten ist noch, dass das JavaScript in einer CDATA-Umgebung beschrieben wird. Diese ist notwendig, um Fehlinterpretationen zu vermeiden. In [\[Bor05\]](#page-69-2) steht dazu:

XML-Elemente können jedoch Daten enthalten, die nicht für den XML-Prozessor be stimmt sind [. . . ] Um zu verhindern, dass der XML-Prozessor diese Teile des XML-Doku ments auswertet und falsch unterpretiert, müssen Sie diese mit einer CDATA-Anweisung klammern.

Die CDATA-Umgebung wird auch beim Einfügen der "id" in die MySQL-Anweisung und beim Funktionsaufruf zum Erhöhen von "countID" benötigt. Die Anweisung

Listing 4.3: Einfügen der Zählvariable im Stylesheet xsl-style.xsl

```
27 < script language="Javascript">
28 <! [CDATA] document . write ( count ID ) ; ] | >
29 \langle script >,
```
setzt für das erste <entry>-Element die auf den Wert 1 gesetzte Variable ein. Nach dem Verarbeiten eines Elements ruft

Listing 4.4: Ausführen von JavaScript im Stylesheet xsl-style.xsl

```
77 < script language=" Javascript">
78 \langle | \text{CDATA} | \text{zaehlen}() | \text{]} |79 \langle script >
```
die Funktion "zaehlen" auf, so dass "countID" von 1 auf 2 erhöht wird. Anschließend verarbeitet der XSLT-Prozessor die nachfolgenden <entry>-Elemente.

Für das Beispiel der Schwachstelle "CVE-2009-1428" lautet die vollständige MySQL-Anweisung

Listing 4.5: MySQL-Anweisung zum Einfügen der Schwachstelle "CVE-2009-1428"

```
INSERT INTO data (id, name, type, modified, published, description, seq, severity,
   cvss vector, cvss base score, cvss_exploit_subscore, cvss_impact_subscore,
   cvss version, cvss score) VALUES
   ( 1 1 6 6 , "CVE−2009−1428", "CVE" , "2009−05−14", "2009−04−29", " M ul ti pl e c r o s s −s i t e
   scripting (XSS) vulnerabilities in ccLgView exe in the Symantec Log Viewer, as used
   in Symantec AntiVirus (SAV) before 10.1 MR8, Symantec Endpoint Protection (SEP) 11.0
   before 11.0 MR1, Norton 360 1.0, and Norton Internet Security 2005 through 2008, allow
   remote attackers to inject arbitrary web script or HTML via a crafted e-mail message,
   related to two parsing errors .", "2009-1428", "Medium",
   "\,(AV:N/AC:M/Au:N/C:N/I:P/A:N)", "4.3", "8.6", "2.9", "2.0", "4.3");
```
Die "id" mit dem Wert 1166 deutet darauf hin, dass diese Schwachstelle als 1166. Element innerhalb der XML-Datei nvdcve-2009.xml beschrieben wird. Um die Verbindung mit den zugehörigen Daten sätzen in den Quellen- und Produkt-Tabellen herstellen zu können, erhalten die Einträge in diesen Tabellen ebenfalls den Identifikationswert 1166. Um Verwechslungen mit der Bezeichnung "id" in der data-Tabelle zu vermeiden, tragen die Spalten in den Tabellen refs und products jeweils die Be zeichnung "pkey id". Die Verknüpfung zwischen der Daten- und Produkttabelle spielt im Rahmen dieser Arbeit eine besondere Rolle, denn sie ist notwendig, um aus den kompletten Datenbestand die Schwachstellen zu ermitteln, die bestimmte Sicherheitssoftware betreffen. Die MySQL-Anweisungen für das Erzeugen der drei Tabellen sind im Anhang [A.8.3](#page-93-0) vollständig aufgeführt.

Mit dem vorliegenden Stylesheet können jetzt alle notwendigen MySQL-Anweisungen erstellt wer den. Es wird dafür jedoch noch ein einfaches HTML-Dokument zum Aufruf der Transformation

benötigt. Dieses ist im Anhang [A.8.4](#page-94-0) als vollständiger Quelltext dokumentiert. Für die acht herun tergeladenen XML-Dateien nvdcve-2002.xml bis nvdcve-2009.xml wird jeweils ein eigenes HTML Dokument benötigt. Diese erhalten dementsprechend die Dateinamen xmltransformation02.html bis xmltransformation09.html und sind außer im Wert der Variable "xml\_path", die auf die jeweilige XML-Datei verweist, identisch. Das HTML-Dokuments verwendet je nach eingesetztem Web browser einen speziellen XML-Aufruf für den "Microsoft Internet Explorer" [\[Mica\]](#page-70-4) oder für andere bekannte Produkte wie "Mozilla Firefox" [\[Moz\]](#page-71-8) oder "Opera" [\[Oped\]](#page-71-9).

Bevor das Parsen mit einem Webbrowser erfolgreich durchgeführt werden kann, ist eine kleine Änderung in den XML-Feeds notwendig. Im Wurzelelement

<nvd xmlns:xsi="http://www.w3.org/2001/XMLSchema-instance" xmlns="http://nvd.nist.gov/feeds/cve/1.2" nvd\_xml\_version="1.2" pub\_date="2009-06-04" xsi:schemaLocation="http://nvd.nist.gov/feeds/cve/1.2 http://nvd.nist.gov/schema/nvdcve.xsd">

beschreibt das Attribut xmlns den verwendeten Namensraum. Da der angegebene Attributwert http://nvd.nist.gov/feeds/cve/1.2 nicht gültig ist, muss das Attribut aus dem Element entfernt werden. Ohne diese Änderung schlägt das Parsen der XML-Dateien fehl, da die Deklaration eines gültigen Namensraums eine notwendige Bedingung ist. Wird diese Angabe entfernt, verwendet der Parser stattdessen einen Standard-Namensraum. Das zum Entfernen des Attributes nötige Bearbei ten von großen Dateien ist für viele Editor-Programme sehr zeitaufwendig oder auch gar nicht möglich. Ein kostenloser und leistungsfähiger Editor, der die 15 Megabyte große Datei nvdcve-2006. xml mit sehr wenig Ressourcen des Rechners sehr schnell bearbeitet, ist "WinVi" [\[Mol\]](#page-70-5).

Die drei genannten Webbrowser verwenden verschiedene XML-Parser, die zwar identische Ergebnisse liefern, jedoch groÿe Unterschiede in der Verarbeitungsgeschwindigkeit zeigten. So reagierte der Internet Explorer nach dem Öffnen von xmltransformation09.html, also dem Verarbeiten der 4,5 [Megabyte](#page-77-3) groÿen XML-Datei nvdcve-2009.xml, zunächst einige Minuten lang gar nicht. Erst nachdem mehr als eine halbe Stunde vergangen ist, reagierte die Anwendung wieder und stellte die erzeugten Anweisungen korrekt dar. Der Browser Opera konnte das HTML-Dokument ebenfalls erfolgreich öffnen und schrieb die Anweisungen Zeile für Zeile direkt in das Fenster. Somit war jederzeit ersichtlich, wie viel XML-Daten der Parser bereits verarbeitet hat. Der gesamte Vorgang dauerte aber dennoch 25 Minuten.

Der dritte getestete Webbrowser Firefox überraschte mit eine sehr hohen Geschwindigkeit beim Parsen. Nach nur 20 Sekunden Verarbeitungszeit zeigte er die kompletten MySQL-Anweisungen an. Nach Auswählen von "Datei" ⇒ "Seite Speichern unter..." kann der angezeigte Inhalt in einer Datei gespeichert werden. Als Dateityp ist muss dabei "Textdateien" ausgewählt werden, da sich in der Ausgabedatei keine zusätzlichen HTML-Anweisungen befinden dürfen. Die Ausgabe des durch xmltransformation09.html erzeugten Inhalts erfolgt dabei in die Datei insert09.txt.

### 4.5 Einfügen der Datensätze in MySQL

Die jetzt vorliegenden Textdateien insert02.txt bis insert09.txt enthalten Tausende von INSERT Anweisungen zum Einfügen von Datensätzen in eine MySQL-Tabelle. Doch bevor sie eingesetzt werden können, müssen die entsprechenden Datenbanken und Tabellen vorhanden sein. Eine neue Datenbank "nvd02" für die Schwachstellen des Jahres 2002 wird durch

CREATE DATABASE nvd02; USE nvd02;

erstellt und anschließend als aktive Datenbank ausgewählt. Nun müssen noch die drei Tabellen so wie im Anhang [A.8.3](#page-93-0) beschrieben angelegt werden. Die benötigten Anweisungen sind in der Datei tabellen-anlegen.txt festgehalten und können über die MySQL-Kommandozeile mit

```
SOURCE tabellen-anlegen.txt;
```
ausgeführt werden. Jetzt sind die Tabellen im passenden Format erstellt und der Datenimport kann durch Ausführen von

SOURCE insert02.txt;

gestartet werden. Je nach Leistungsfähigkeit des Datenbankservers kann das Einfügen der Datensät ze etwa 20 bis 30 Minuten in Anspruch nehmen. Zur Vereinfachung des Imports aller Einträge von 2002 bis 2009 führt die Datei nvd-import.txt alle nötigen MySQL-Anweisungen nacheinander aus, so dass keine Benutzereingaben mehr erforderlich sind. Der Inhalt der Datei ist im Anhang [A.8.5](#page-95-0) "[Vollständiger Datenimport in MySQL](#page-95-0)" dokumentiert.

Zur Suche nach möglichen Fehlern hat MySQL alle Ein- und Ausgaben in der fast 120 Megabyte groÿen Datei MySQL.log dokumentiert. Dazu erfolgte der Start der Kommandozeile mit den zu sätzlichen Parametern -tee=MySQL.log -v, welche die Ausgabedatei bestimmen und angeben, das ausführliche Format zu verwenden. Die Fehlersuche innerhalb der Datei ergab 369 Einträge, die unter Angabe der Fehlermeldung

ERROR 1265 (01000): Data truncated for column 'cvss\_base\_score' at row 1

nicht eingelesen werden konnten. Die Ursache dafür sind fehlende Angaben zu den CVSS Scores im XML-Feed. Die betreffenden 369 Schwachstellen sind jedoch im Element <desc> durch den zusätzlichen Hinweis "\*\* REJECT \*\* DO NOT USE THIS CANDIDATE NUMBER." und anschließendem Verweis auf die korrekten CVE-Bezeichnungen für ungültig erklärt, so dass die Fehlermeldungen gerechtfertigt sind.

In allen Tabellen der acht Datenbanken befinden sich nun 36 772 Einträge zu Schwachstellen und mit Berücksichtigung der Quellen- und Produkt-Tabellen sind es insgesamt 551 939 Datensätze. Im Anhang [A.7](#page-88-0) befindet sich dazu eine detaillierte Übersicht zur Anzahl der Datensätze in den einzelnen Tabellen.

## Kapitel 5

# Auswertung der Schwachstellen

### 5.1 Vereinfachung der Datenbankstruktur

Die vorliegenden acht MySQL-Datenbanken "nvd02" bis "nvd09" stellen die Datenbasis für die Auswertung der Schwachstellen dar. Die Abfrage der Datensätze erfolgt über teilweise sehr komplexe SELECT-Anweisungen, die dem Anwender sehr viele Möglichkeiten geben. Obwohl MySQL die Mög lichkeit bereitstellt, Tabellen aus verschiedenen Datenbanken in einer Abfrage zu bearbeiten, hat es sich als sehr nützlich herausgestellt, die acht Datenbanken zu vereinen. Das vereinfacht auf der einen Seite die Abfrage-Anweisungen, doch auf der anderen Seite zeigten sich datenbankübergrei fende SELECT-Anweisungen bei so einem großen Datenumfang als sehr zeitintensiv.

Zum Vereinen der acht Datenbanken sind zwei Schritte notwendig. Zuerst müssen die Werte in der Spalte "id" beziehungsweise "pkey id" in den Quellen- und Produkt-Tabellen aller Datenbanken so verändert werden, dass eindeutige Zuordnungen bestehen bleiben. In jeder Datenbank werden die Identikationsnummern in der selben Weise vergeben. In der vereinten Datenbank gäbe es dann mehrere Datensätze mit dem selben Primärschlüssel, was nicht zulässig ist. Eine einfache Lösung zum Verändern der Identikationsnummern ist das Addieren einer bestimmten Konstante in den einzelnen Datenbanken. Die entsprechende Jahreszahl der Datenbank eignet sich dafür sehr gut. Die Anweisungen für die Datenbank "nvd02" zeigt der folgende Auszug der im Anhang [A.8.6](#page-96-0) gezeigten Datei nvd-neue-id.txt.

Listing 5.1: Verändern der Identifikationsnummern in den Tabellen der Datenbank "nvd02"

```
1 USE nvd02 ;
2 UPDATE data SET id = (200200000 + id);
3 UPDATE r e f s SET id = (200200000 + id);
4 UPDATE refs SET pkey id = (200200000 + \text{pkey} \text{ id } );
5 UPDATE products SET id = (200200000 + id);
6 UPDATE products SET pkey id = (200200000 + \text{pkey} id);
```
Dadurch verändert sich beispielsweise der Wert in der Spalte id des 5 000. Eintrags in der Tabelle von "5000" auf "200205000" und ist damit in der vereinten Datenbank einzigartig. Um alle entsprechenden Spalten der acht Datenbanken zu verändern, können die entsprechenden Anweisungen durch

SOURCE nvd-neue-id.txt;

ausgeführt werden. Nachdem alle Datensätze eindeutig zugeordnet werden können, erfolgt das ei gentliche Vereinen der Datenbanken. Eine einfache Möglichkeit bietet die INSERT-Anweisung in Kombination mit SELECT. So werden alle Spalten der gesamten data-Tabelle in der Datenbank "nvd02" durch

INSERT data SELECT \* from nvd02.data;

ausgewählt und in die *data*-Tabelle der neuen vereinten Datenbank "nvd" eingefügt. Die vollständigen Anweisungen für alle Tabellen stellt das Listing im Anhang [A.8.7](#page-97-0) dar. Die jetzt erstellte Datenbank "nvd" ist die Grundlage zur Auswertung der Schwachstellen.

## 5.2 Abfragen der Informationen

Die Anweisung SELECT ist stellt die Grundlage für das Abfragen von Informationen der MySQL Datebank dar. Bei der Berücksichtigung mehrerer Kriterien wie CVSS-Schweregrad entstehen sehr komplexe Anweisungen. Die folgenden sechs Diagramme zeigen Möglichkeiten, die Daten auszuwer ten. Die zugehörigen Daten und die zu Grunde gelegten MySQL-Anweisungen befinden sich in dem beigefügten "Microsoft Excel"-Dokument MySQL-Auswertung.xlsx.

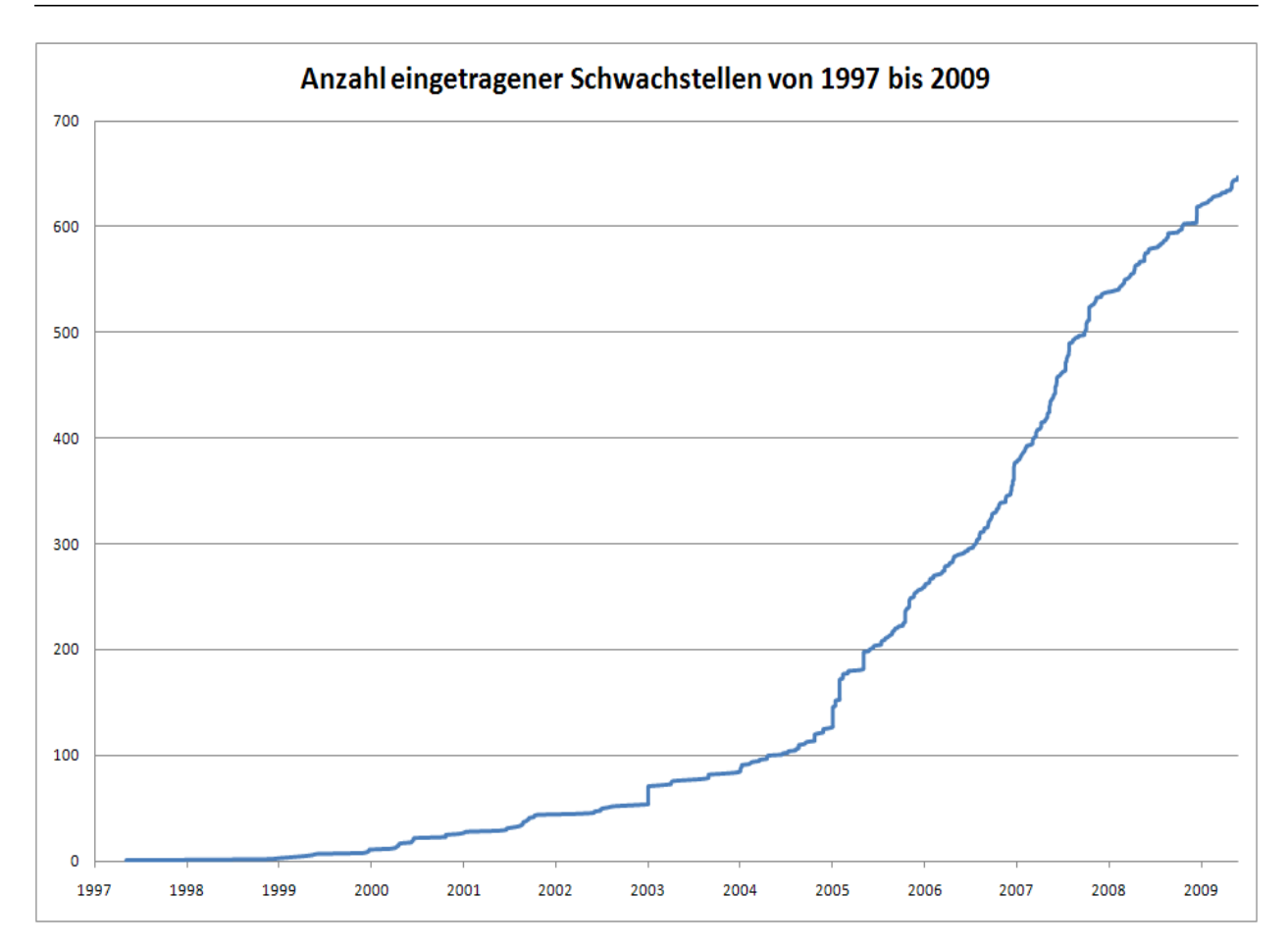

Abbildung 5.1: Anzahl eingetragener Schwachstellen von 1997 bis 2009

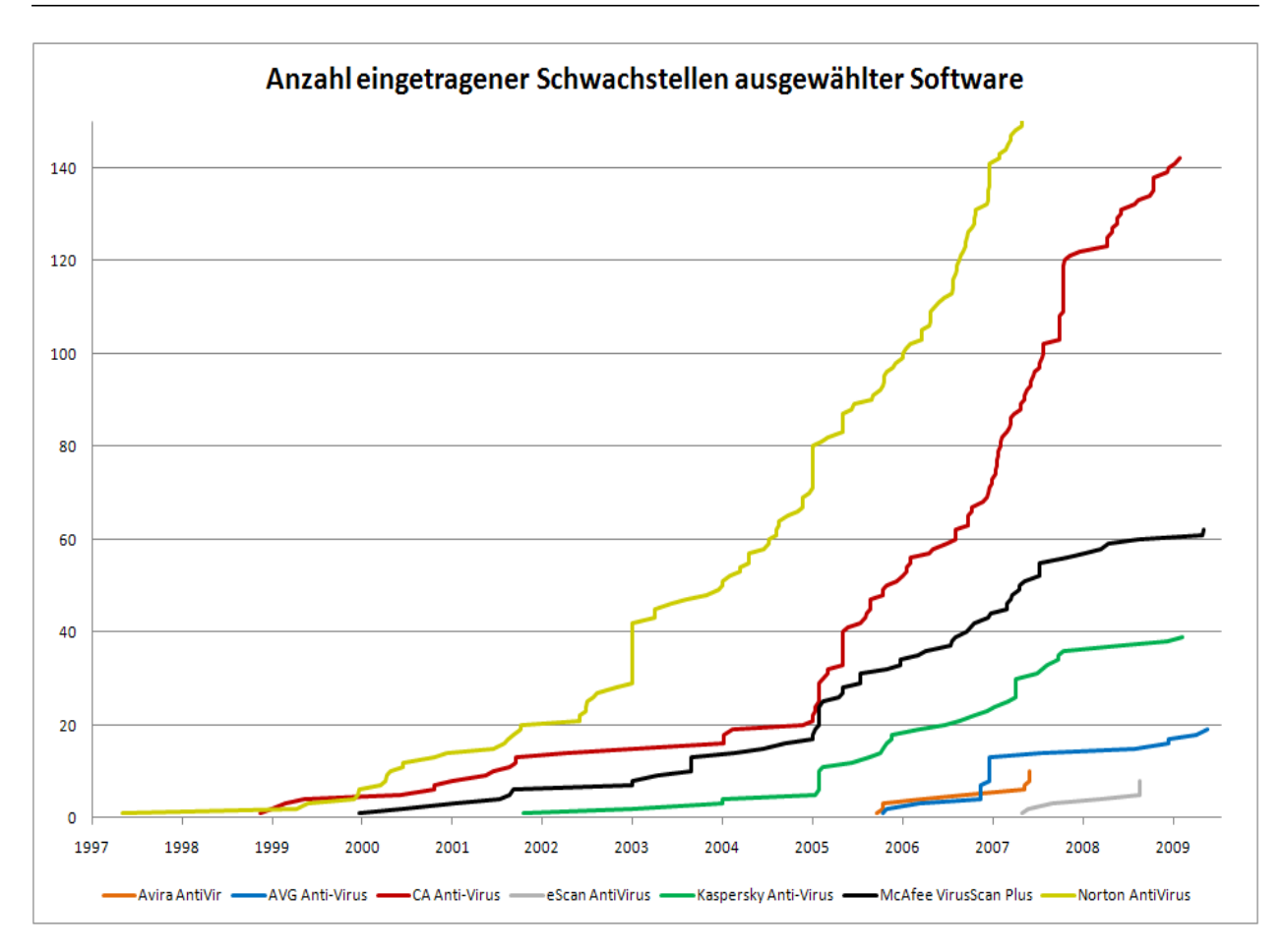

Abbildung 5.2: Anzahl eingetragener Schwachstellen ausgewählter Software

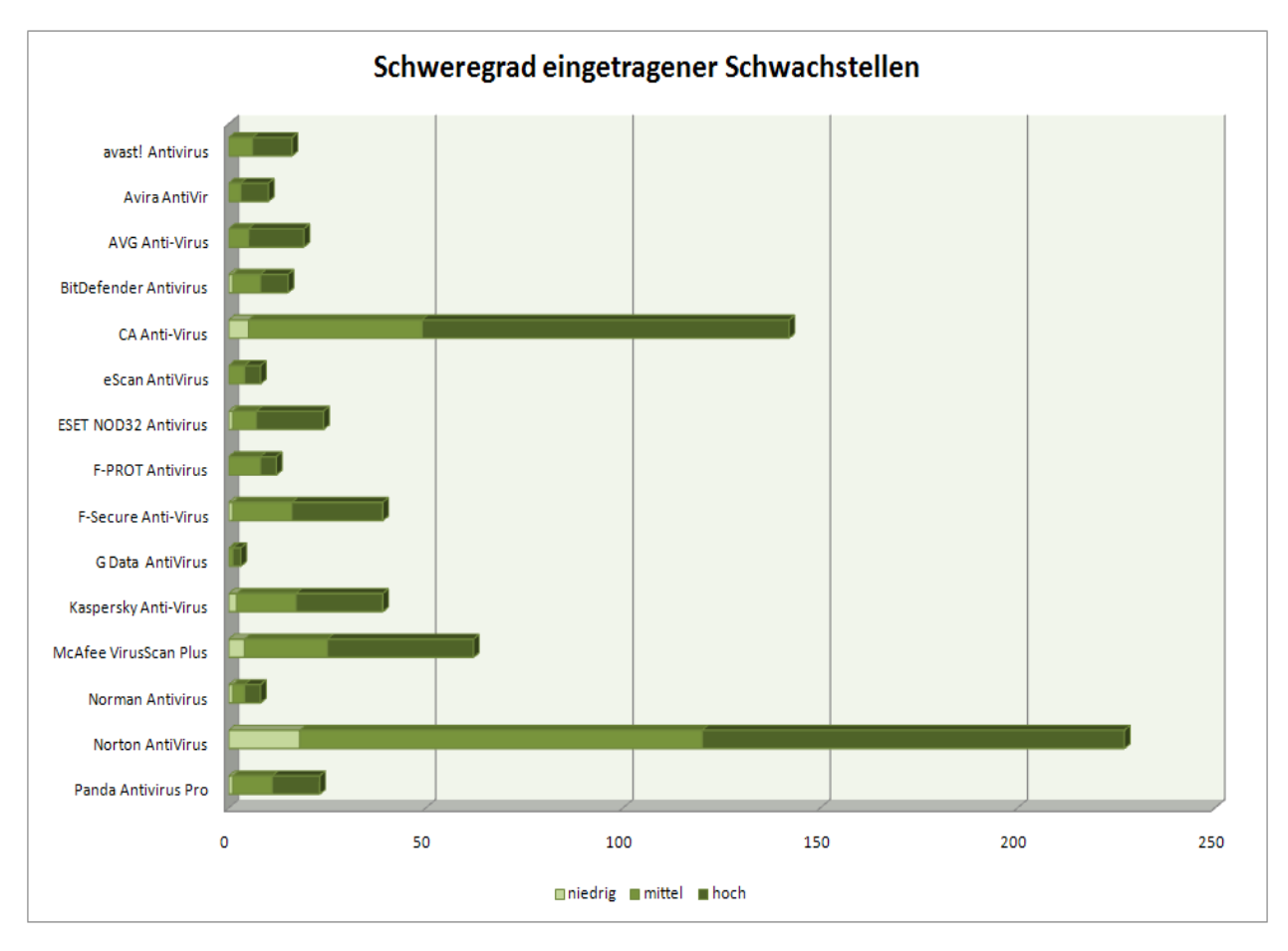

Abbildung 5.3: Schweregrad eingetragener Schwachstellen

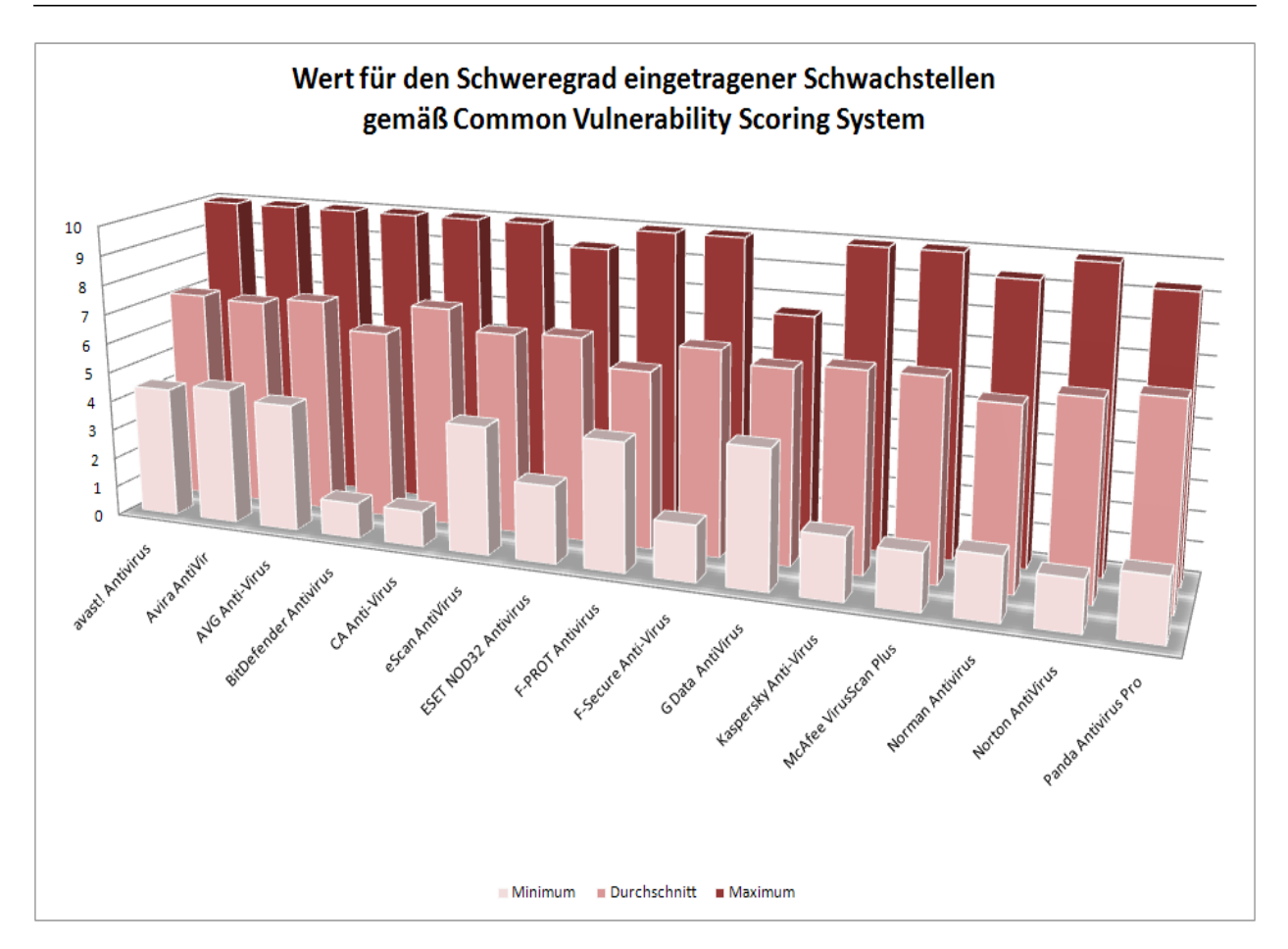

Abbildung 5.4: Wert für den Schweregrad eingetragener Schwachstellen gemäß Common Vulnerability Scoring System

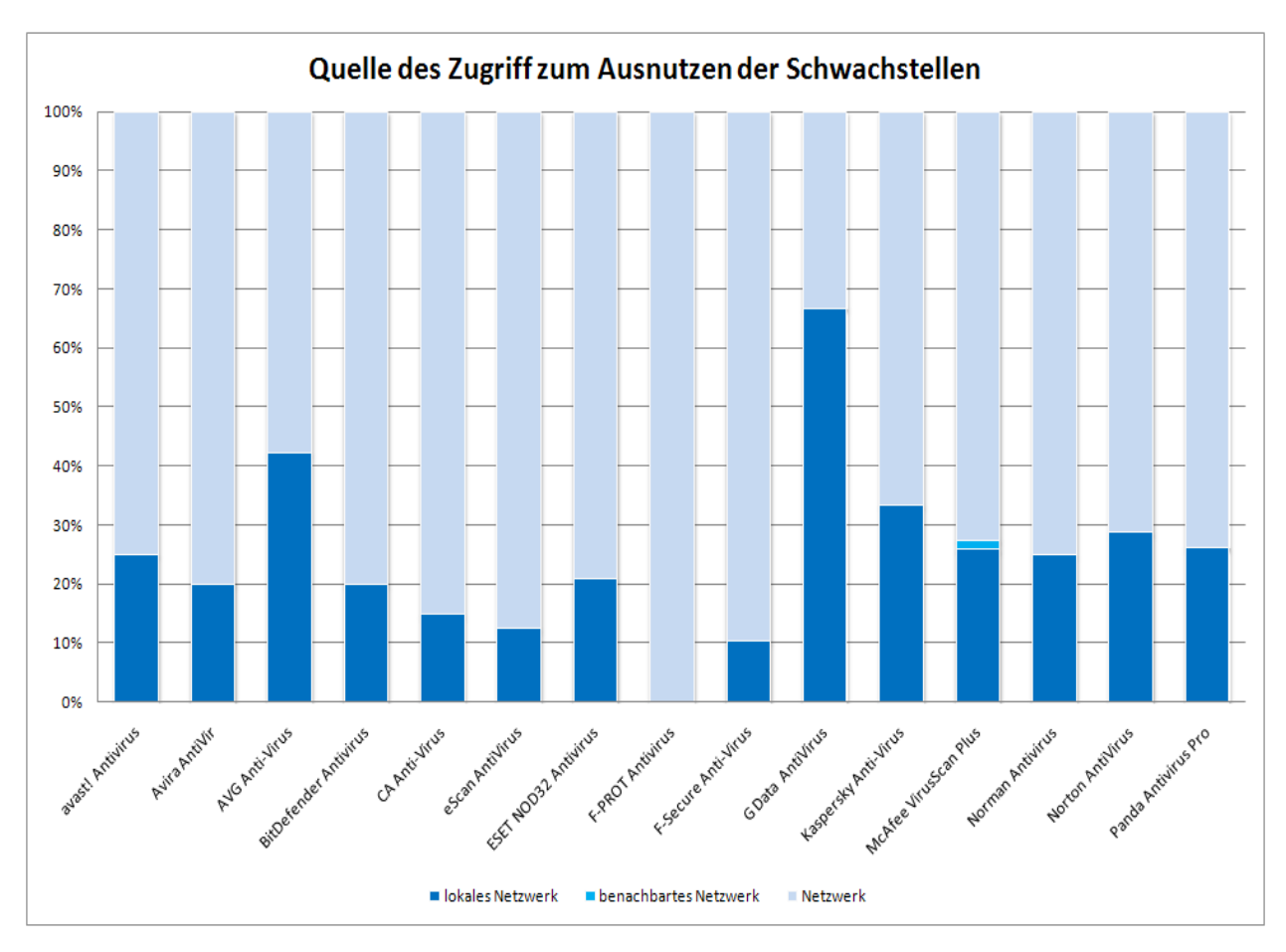

Abbildung 5.5: Quelle des Zugriff zum Ausnutzen der Schwachstellen

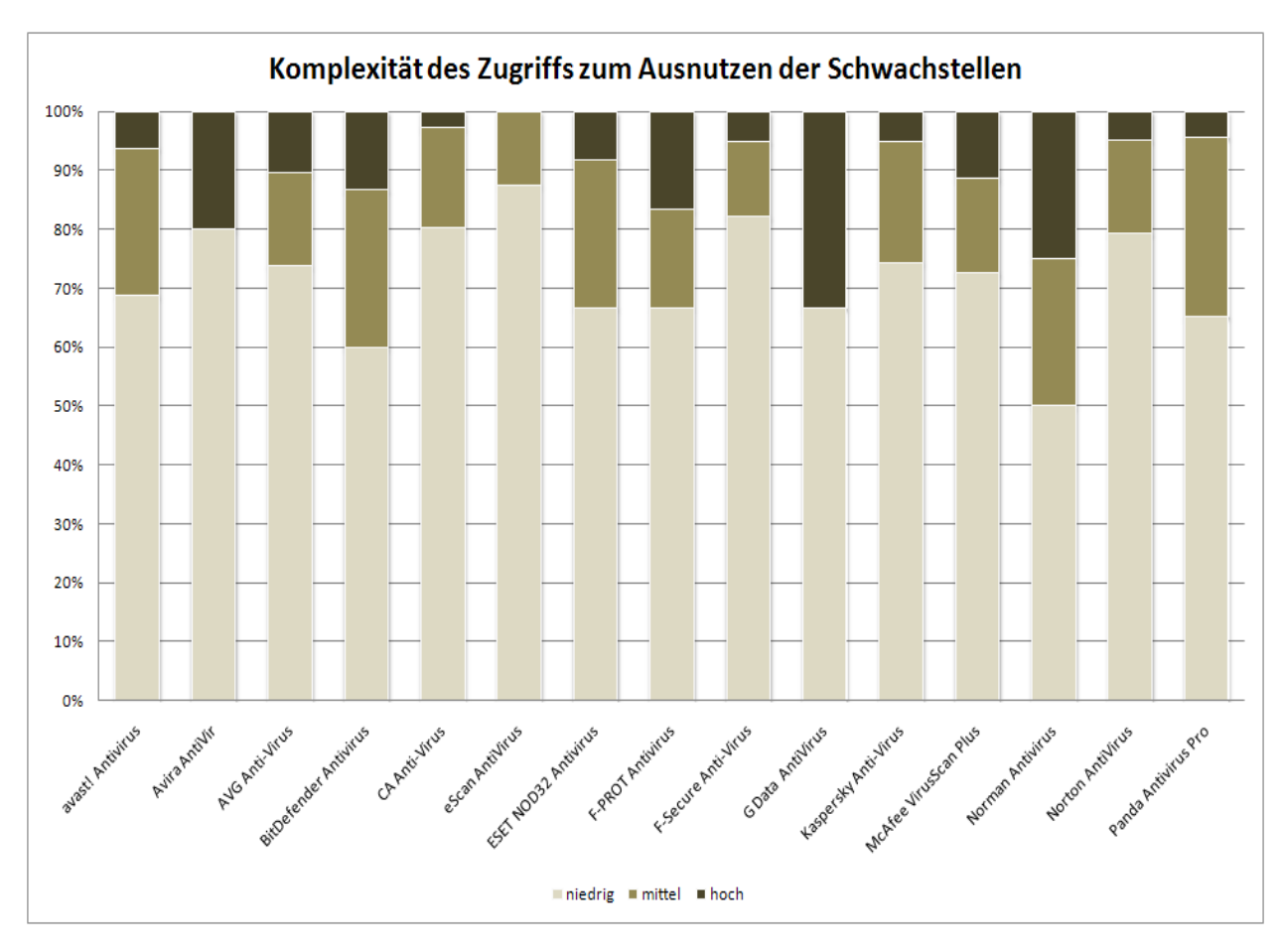

Abbildung 5.6: Komplexität des Zugriffs zum Ausnutzen der Schwachstellen

## Kapitel 6

# Schlussbetrachtungen

#### 6.1 Ergebnisse der Arbeit

Die Kernaufgabe dieser Arbeit bestand darin, Schwachstellen in Sicherheitssoftware zu untersuchen. Dazu besteht am Ende dieser Arbeit eine eigene MySQL-Datenbank, die den Datenbestand der National Vulnerability Database als Grundlage hat. Diese Datenbank stellt eine Grundlage für umfassende Untersuchungen von Schwachstellen dar.

Die Qualität der Einträge in der gewählten Quelle ist sehr hoch, eine klare Einschätzung über die veränderte Verwundbarkeit eines System bei Verwendung einer entsprechenden Sicherheitssoftware vorzunehmen, ist mit den vorliegenden Daten jedoch schwer. Weiterhin ist zu beachten, dass bei der Analyse nur Einträge berücksichtig werden können, denen ein gemeldeter Vorfall zu Grunde liegt. Auch der durch das leistungsfähige Common Vulnerability Scoring System beschriebenen Schweregrad der Schwachstellen unterscheidet sich bei den 15 untersuchten Anwendungen nur wenig, so dass die Aussagekraft der Ergebnisse stark begrenzt ist.

Einer Software aufgrund zahlreicher Einträge in der Datenbank eine hohe Verwundbarkeit zu Grunde zu legen, ist nicht ohne Weiteres möglich. Dabei muss berücksicht werden, wie weit verbreitet diese Anwendung ist. Produkte, die nur von einem kleinen Anwenderkreis benutzt werden, sind ein weniger attraktives Angriffsziel als bekannte Größen der Sicherheitsindustrie. Leider existieren zur Verbreitung von Sicherheitssoftware keine verlässlichen Angaben, mit denen man die gefundenen Schwachstellen in Relation setzen kann.

Weiterhin ist es schwierig, die Menge der Einträge zu bewerten, da in der National Vulnerability Database keine Angaben hinterlegt sind, ob die Schwachstelle bereits geschlossen ist oder ob die Anwendung an diesem Punkt immer noch verwundbar ist.

## 6.2 Schwierigkeiten

Der Weg zur eigenen Datenbank bereitete zahlreiche Schwierigkeiten. So stellte sich die ursprüngli che Idee, einen vorgefertigten XML-Parser einzusetzen, als nicht realisierbar heraus. Die Suche nach weiteren Mitteln, die das Umwandeln der Formate ermöglichen oder unterstützen sollen, war zu nächst erfolgreich, im konkreten Fall scheiterten sie jedoch bei der Anwendung auf die vorliegenden XML-Feeds.

Eines der wichtigsten Ziele war es, den Aufbau der eigenen Datenbank gut zu strukturieren. Ein groÿer Teil der Arbeit bestand deshalb darin, selbständig eine funktionierende Methode zur zielge richteten Aufbereitung der Informationen zu erstellen. Im Laufe der Zeit stellte sich die Integration der Transformationssprache XSLT als unumgänglich heraus und erforderte das Einarbeiten ist die neue Thematik.

Durch den erhöhten Aufwand bei der Problematik des Importieren konnten in dieser Arbeit nicht alle Punkte der Aufgabenstellung gleichmäßig stark berücksichtigt werden. Dieses Vorgehen ist mit dem zuständigen Betreuer abgestimmt.

## 6.3 Ausblick

Die vorliegende Arbeit ist eine Grundlage für das umfassende Analysieren von Datenbank-Einträ gen. Sie kann dazu verwendet werden, um im Rahmen weiterer Untersuchungen neue Erkenntnisse zu Schwachstellen zu sammeln. Auch eine Realisiserung von automatisiertem Einbinden über eine Skriptsprache ist denkbar.

Das National Institute of Standards and Technology kann seine Schwachstellen-Datenbank um die Möglichkeit eines direkten MySQL-Exports des Datenbestandes erweitern. Die Alternative, die Open Source Vulnerability Database, besitzt diese Möglichkeit bereits.

# Literatur- und Quellenverzeichnis

- [AGO] AGOF Arbeitsgemeinschaft Online Forschung e.V.: Graphiken zu dem Berichtsband 'internet facts 2009-I'. [http://www.agof.de/index.605.html,](http://www.agof.de/index.605.html) Abruf: 21. August 2009.
- <span id="page-69-2"></span>[Bor05] Born, Günter: Jetzt lerne ich XML. Markt und Technik, ISBN 3-8272-68540, 2005.
- <span id="page-69-0"></span>[Buna] Bundesamt für Sicherheit in der Informationstechnik: Bürger-CERT - Ins Internet - mit Sicherheit! [https://www.buerger-cert.de/default.aspx,](https://www.buerger-cert.de/default.aspx) Abruf: 12. September 2009.
- [Bunb] Bundesamt für Sicherheit in der Informationstechnik: Die Lage der IT-Sicherheit in Deutschland 2009. [https://www.bsi.bund.de/cln\\_155/DE/Publikationen/Lageberi](https://www.bsi.bund.de/cln_155/DE/Publikationen/Lageberichte/lageberichte_node.html) [chte/lageberichte\\_node.html,](https://www.bsi.bund.de/cln_155/DE/Publikationen/Lageberichte/lageberichte_node.html) Abruf: 27. August 2009.
- <span id="page-69-1"></span>[Car] CARTWRIGHT, John: The Full-Disclosure Archives. [http://lists.grok.org.uk/piperma](http://lists.grok.org.uk/pipermail/full-disclosure) [il/full-disclosure,](http://lists.grok.org.uk/pipermail/full-disclosure) Abruf: 12. September 2009.
- [Eck07] ECKERT, Claudia: IT-Sicherheit: Konzepte Verfahren Protokolle. 5. Auflage. Oldenbourg Verlag, ISBN 978-3-486-58270-3, 2007.
- [FIR] FIRST.org Inc.: Common Vulnerability Scoring System (CVSS-SIG). [http://www.fir](http://www.first.org/cvss) [st.org/cvss,](http://www.first.org/cvss) Abruf: 6. September 2009.
- [Fri07] FRIEDMANN, Katharina: Virenscanner öffnen Hackern die Türen. Computerwoche, Ausgabe 47/2007.
- [Goo] Google Inc.: Unternehmensbezogene Informationen Sicherheit und Produktsicherheit bei Google. [http://www.google.de/corporate/security.html,](http://www.google.de/corporate/security.html) Abruf: 5. September 2009.
- [Heia] HEISE MEDIA UK LTD.: Industry Connections Security Group formed. [http://www.h](http://www.h-online.com/security/news/114044)[online.com/security/news/114044,](http://www.h-online.com/security/news/114044) Abruf: 9. September 2009.
- [Heib] Heise Zeitschriften Verlag GmbH & Co. KG: Hackergruppe sagt Sicherheitsindustrie den Kampf an. [http://www.heise.de/security/news/meldung/141960,](http://www.heise.de/security/news/meldung/141960) Abruf: 9. September 2009.
- <span id="page-70-2"></span>[Heic] Heise Zeitschriften Verlag GmbH & Co. KG: heise online. [http://www.heise.de,](http://www.heise.de) Abruf: 11. September 2009.
- [Heid] HEISE ZEITSCHRIFTEN VERLAG GMBH & CO. KG: Neues Rating-System für Sicherheitsfehler vorgestellt. [http://www.heise.de/security/news/meldung/64047,](http://www.heise.de/security/news/meldung/64047) Abruf: 11. September 2009.
- [HR] Hunziker, Stefan ; Rihs, Simon: Risikoexposition bei Einsatz von Open-Source und proprietären Browsern. [http://www.ie.iwi.unibe.ch/publikationen/journals,](http://www.ie.iwi.unibe.ch/publikationen/journals) Abruf: 5. September 2009.
- [ICS] ICSA Labs: ICSA Labs. [http://www.icsa.net,](http://www.icsa.net) Abruf: 18. August 2009.
- [Ini] Initiative D21 e.V.: (N)ONLINER Atlas 2009. [http://www.initiatived21.de/wp](http://www.initiatived21.de/wp-content/uploads/2009/06/NONLINER2009.pdf)[content/uploads/2009/06/NONLINER2009.pdf,](http://www.initiatived21.de/wp-content/uploads/2009/06/NONLINER2009.pdf) Abruf: 21. August 2009.
- [Ins] Institute of Electrical and Electronics Engineers Inc.: Industry Connections Security Group (ICSG). [http://standards.ieee.org/prod-serv/indconn/icsg/index](http://standards.ieee.org/prod-serv/indconn/icsg/index.html) [.html,](http://standards.ieee.org/prod-serv/indconn/icsg/index.html) Abruf: 26. August 2009.
- [Jot] Jotti: Jottis Malwarescanner. [http://virusscan.jotti.org/de/scanresult/d6d7ff728](http://virusscan.jotti.org/de/scanresult/d6d7ff72804708ec7fb18cf706c05f0378872174) [04708ec7fb18cf706c05f0378872174,](http://virusscan.jotti.org/de/scanresult/d6d7ff72804708ec7fb18cf706c05f0378872174) Abruf: 26. August 2009.
- [Kas] Kaspersky Lab: Software-Schwachstellen. [http://www.viruslist.com/de/hackers/inf](http://www.viruslist.com/de/hackers/info?chapter=153349525) [o?chapter=153349525,](http://www.viruslist.com/de/hackers/info?chapter=153349525) Abruf: 27. August 2009.
- <span id="page-70-0"></span>[KK07] KANNENGIESSER, Caroline ; KANNENGIESSER, Matthias:  $PHP 5 / MySQL 5.2$ ., überarbeitete Ausgabe, Studienausgabe. Franzis Verlag, ISBN 978-3-7723-6919-3, 2007.
- [KW00] Kersten, Heinrich ; Wolfenstetter, Klaus-Dieter: Handbuch der Informations- und Kommunikationssicherheit. Gefahren. Standards. Szenarien. Deutscher Wirtschaftsdienst, ISBN 978-3-87156-403-1, 2000.
- <span id="page-70-4"></span>[Mica] Microsoft Corporation: Internet Explorer 8: Startseite. [http://www.microsoft.com](http://www.microsoft.com/germany/windows/internet-explorer/default.aspx) [/germany/windows/internet-explorer/default.aspx,](http://www.microsoft.com/germany/windows/internet-explorer/default.aspx) Abruf: 7. September 2009.
- [Micb] Microsoft Corporation: Microsoft-Analyse zur IT-Sicherheit Ausgabe 6 (Microsoft Security Intelligence Report). [http://www.microsoft.com/sir,](http://www.microsoft.com/sir) Abruf: 7. September 2009.
- <span id="page-70-3"></span>[Micc] MICROSOFT CORPORATION: Office 2003 und XML. [http://msdn.microsoft.com/de](http://msdn.microsoft.com/de-de/library/bb978980.aspx)[de/library/bb978980.aspx,](http://msdn.microsoft.com/de-de/library/bb978980.aspx) Abruf: 7. September 2009.
- <span id="page-70-1"></span>[MIT] MITRE Corporation: CWE-79: Failure to Preserve Web Page Structure ('Cross-site Scripting'). [http://cwe.mitre.org/data/definitions/79.html,](http://cwe.mitre.org/data/definitions/79.html) Abruf: 21. August 2009.
- <span id="page-70-5"></span>[Mol] Molle, Raphael: WinVi. [http://www.winvi.de/de,](http://www.winvi.de/de) Abruf: 7. September 2009.
- <span id="page-71-8"></span>[Moz] Mozilla Foundation: Webbrowser Firefox - Schneller, sicherer & anpassbar - Mozilla Europe. [http://www.mozilla-europe.org/de/firefox,](http://www.mozilla-europe.org/de/firefox) Abruf: 7. September 2009.
- [Nata] NATIONAL INSTITUTE OF STANDARDS AND TECHNOLOGY: Common Vulnerability Scoring System Version 2 Calculator. [http://nvd.nist.gov/cvss.cfm?calculator&version=2,](http://nvd.nist.gov/cvss.cfm?calculator&version=2) Abruf: 6. September 2009.
- <span id="page-71-3"></span>[Natb] NATIONAL INSTITUTE OF STANDARDS AND TECHNOLOGY: CWE - Common Weakness Enumeration. [http://nvd.nist.gov/cwe.cfm#cwes,](http://nvd.nist.gov/cwe.cfm#cwes) Abruf: 6. September 2009.
- [Natc] NATIONAL INSTITUTE OF STANDARDS AND TECHNOLOGY: DRAFT CVSS v2.10 Equations. [http://nvd.nist.gov/cvsseq2.htm,](http://nvd.nist.gov/cvsseq2.htm) Abruf: 6. September 2009.
- <span id="page-71-1"></span>[Natd] NATIONAL INSTITUTE OF STANDARDS AND TECHNOLOGY: Guide to Adopting and Using the Security Content Automation Protocol. [http://csrc.nist.gov/publications/draft](http://csrc.nist.gov/publications/drafts/800-117/draft-sp800-117.pdf) [s/800-117/draft-sp800-117.pdf,](http://csrc.nist.gov/publications/drafts/800-117/draft-sp800-117.pdf) Abruf: 15. August 2009.
- <span id="page-71-0"></span>[Nate] NATIONAL INSTITUTE OF STANDARDS AND TECHNOLOGY: National Vulnerability Database. [http://nvd.nist.gov,](http://nvd.nist.gov) Abruf: 6. September 2009.
- <span id="page-71-2"></span>[Natf] National Institute of Standards and Technology: Search CVE and CCE Vulnerability Database. [http://web.nvd.nist.gov/view/vuln/search,](http://web.nvd.nist.gov/view/vuln/search) Abruf: 6. September 2009.
- <span id="page-71-4"></span>[Natg] NATIONAL INSTITUTE OF STANDARDS AND TECHNOLOGY: Vulnerability Summary for  $CVE-2009-1428$ . [http://web.nvd.nist.gov/view/vuln/detail?vulnId=CVE-2009-1428,](http://web.nvd.nist.gov/view/vuln/detail?vulnId=CVE-2009-1428) Abruf: 6. September 2009.
- <span id="page-71-6"></span>[Opea] Open Source Vulnerability Database: 54132 : Symantec Log Viewer ccLgView.exe Email Filtering Statistics XSS. [http://osvdb.org/54132,](http://osvdb.org/54132) Abruf: 7. September 2009.
- <span id="page-71-7"></span>[Opeb] Open Source Vulnerability Database: 57606 : Mozilla Firefox HTTP Response Location Header data: URI XSS. [http://osvdb.org/57606,](http://osvdb.org/57606) Abruf: 7. September 2009.
- <span id="page-71-5"></span>[Opec] Open Source Vulnerability Database: OSVDB: The Open Source Vulnerability Database. [http://osvdb.org,](http://osvdb.org) Abruf: 7. September 2009.
- <span id="page-71-9"></span>[Oped] OPERA SOFTWARE ASA: Opera-Browser - Schneller und sicherer Internet-Zugriff - Kostenloser Download. [http://de.opera.com,](http://de.opera.com) Abruf: 7. September 2009.
- [Sch06] SCHMIDT, Klaus: Der IT Security Manager. Hanser Fachbuchverlag, 978-3-446-40490-8, 2006.
- [Seca] Secunia: A rough 24 hours for Windows users 81.01Secunia.com. [http://secunia.com](http://secunia.com/blog/20) [/blog/20,](http://secunia.com/blog/20) Abruf: 13. September 2009.
- <span id="page-72-0"></span>[Secb] Secunia: Secunia Personal Software Inspector (PSI). [http://secunia.com/vulnerabili](http://secunia.com/vulnerability_scanning/personal) [ty\\_scanning/personal,](http://secunia.com/vulnerability_scanning/personal) Abruf: 13. September 2009.
- [Secc] SecurityFocus: Bugtraq. [http://www.securityfocus.com/archive/1,](http://www.securityfocus.com/archive/1) Abruf: 13. Sep tember 2009.
- [Secd] SecurityFocus: Multiple Symantec Products Log Viewer Multiple Script Injection Vulnerabilities. [http://www.securityfocus.com/bid/34669,](http://www.securityfocus.com/bid/34669) Abruf: 13. September 2009.
- [Sece] SecurityForest: Category:ExploitTree SecurityForest. [http://www.securityforest.](http://www.securityforest.com/wiki/index.php/Category:ExploitTree) [com/wiki/index.php/Category:ExploitTree,](http://www.securityforest.com/wiki/index.php/Category:ExploitTree) Abruf: 13. September 2009.
- [Sei] Seiler, Martin: CVSS: Einheitlicher Standard zur Einstufung von IT-Gefahren rückt näher. [http://www.tecchannel.de/432169,](http://www.tecchannel.de/432169) Abruf: 6. September 2009.
- [SR05] Schoolmann, Jürgen ; Rieger, Holger: Praxishandbuch IT-Sicherheit. Risiken, Prozesse, Standards. Symposion Publishing, ISBN 3-936608-94-6, 2005.
- [SRM07] Schumacher, Markus ; Rödig, Utz ; Moschgath, Marie-Luise: Hacker Contest: Sicherheitsprobleme, Lösungen, Beispiele. Springer Verlag, ISBN 3-540-41164-X, 2007.
- [Suna] Sun Microsystems Inc.: Über MySQL. [http://www.mysql.de/about,](http://www.mysql.de/about) Abruf: 28. August 2009.
- [Sunb] Sun Microsystems Inc.: MySQL Downloads. [http://dev.mysql.com/downloads,](http://dev.mysql.com/downloads) Abruf: 28. August 2009.
- [Tid02] Tidwell, Doug: XSLT. XML-Dokumente transformieren. O'Reilly Verlag, ISBN 3-89721-292-7, 2002.
- [Wil] WildList Organization International: WildList. [http://www.wildlist.org/Wild](http://www.wildlist.org/WildList) [List,](http://www.wildlist.org/WildList) Abruf: 21. August 2009.
- [Zol] Zoller, Thierry: Secdev Thierry Zoller. [http://blog.zoller.lu,](http://blog.zoller.lu) Abruf: 10. September 2009.

### Erklärung

Ich versichere an Eides statt, dass ich die beiliegende Diplomarbeit selbständig verfasst, keine ande ren als die angegebenen Quellen und Hilfsmittel benutzt sowie alle wörtlich oder sinngemäß übernommenen Stellen in der Arbeit gekennzeichnet habe.

Ferner gestatte ich der Hochschule für Technik und Wirtschaft Dresden, die beiliegende Diplomar beit unter Beachtung insbesondere urheber-, datenschutz- und wettbewerbsrechtlicher Vorschriften für Lehre und Forschung zu nutzen.

Mir ist bekannt, dass für die Weitergabe oder Veröffentlichung der Arbeit die Zustimmung der HTW Dresden sowie der an der Aufgabenstellung und Durchführung der Arbeit unmittelbar beteiligten Partnereinrichtungen erforderlich ist.

Datum/Unterschrift

# Glossar

#### Attribut

Ein Attribut ist ein Beschreibungsmerkmal, das einem Objekt wie Datei oder Datenfeld einer Datenbank zugewiesen werden kann. [51](#page-51-0)

#### Beta-Version

Die Beta-Version einer Anwendung ist eine bereits lauähige, aber noch nicht für den pro duktiven Einsatz freigegebene Version eines Programms. Solche Fassungen werden häug von freiwilligen "Beta-Testern" oder auch Fachhändlern ausprobiert und dabei auf Fehleranfälligkeit überprüft. [24](#page-24-0)

#### Blog

Ein Blog ist die Kurzform von Weblog (englisch für "Netz-Logbuch") ist eine Art webbasiertes und in der Regel öffentliches Tagebuch einer einzelnen Person. Die meisten Blogs bieten den Lesern die Möglichkeit, die einzelnen chronologisch sortierten Einträge zu kommentieren. [45](#page-45-0)

#### Boot-Sektor

Der erste Sektor auf einer Diskette oder einer Festplattenpartition heißt Boot-Sektor. In diesem Bereich sind Informationen über die Architektur des Datenträgers und optional ein Programm zum Starten des installierten Betriebssystems gespeichert. [21](#page-21-0)

#### Client

Ein Client (englisch für "Kunde") nimmt Kontakt zu einem Server auf und fordert einen von ihm bereitgestellten Dienst an. Das kann auf Hardware- oder Software-Ebene geschehen. Ein einfaches Beispiel ist ein Webbrowser, der als Client Kontakt zu einem Webserver aufnimmt, um sich eine Webseite zuschicken zu lassen. [33](#page-33-0)

#### Comma Separated Values

Das Dateiformat Comma Separated Values (englisch für "durch Kommas getrennte Werte") ermöglicht einen Austausch tabellarischer Daten. Die einzelnen Spalten einer Tabellenzeile sind einfach durch ein Komma oder Semikolon getrennt. [43](#page-43-0)

#### Contentfilter

Ein Contentfilter (englisch *content* = Inhalt) ist eine Software zum Verhindern, dass bestimmte Inhalte zum Anwender gelangen. Der Haupteinsatzbereich ist das Sperren illegaler, anstößiger oder jugendgefährdender Websites. [19](#page-19-0)

#### **CPE**

Common Platform Enumeration deniert eine Namensstruktur zur eindeutigen Identikation von IT-Systemen wie Hardware oder Software. [41,](#page-41-0) [51](#page-51-0)

#### **CVE**

Common Vulnerabilities and Exposures (englisch für "Verbreitete Schwachstellen und Aufdeckungen) ist ein Industriestandard, der eine Liste standardisierter Bezeichnungen zur eindeu tigen Spezifizierung von Schwachstellen herausgibt und diese pflegt. Jeder CVE-Eintrag erhält einen eindeutigen Bezeichner, der sich aus der Jahreszahl und einer fortlaufenden Nummer zusammensetzt. [40,](#page-40-0) [51](#page-51-0)

#### CVSS

Das Common Vulnerability Scoring System (englisch für "Allgemeines Schwachstellenbewertungssystem) ist eine Methodik zur Beschreibung und Bewertung von Schwachstellen. Es gibt an, wie kritisch sich die Schwachstelle auf bestimmte Bereiche auswirkt. [15,](#page-15-0) [40](#page-40-0)

#### CWE

Das Projekt Common Weakness Enumeration stellt einen Index über mögliche Arten von Software-Schwachstellen bereit, um deren Beschreibung zu vereinfachen. [41](#page-41-0)

#### Data Feed

Ein Data Feed (englisch  $data =$  Daten, to feed = füttern, zuführen) ist eine kompakte Datensammlung, die bei jeder Änderung aktualisiert wird und für den Benutzer jederzeit abrufbar ist. [48](#page-48-0)

#### De-facto-Standard

Als einen De-facto-Standard (lateinisch de facto = durch Fakten geschaffen), auch Quasi-Standard genannt, bezeichnet man eine Verfahrensweise oder Spezikation, die durch den häugen Gebrauch im Alltag als definierter Standard angesehen werden kann, obwohl diese nie offiziell als Industrienorm anerkannt wurde. Beispiele sind das Betriebssystem Microsoft Windows oder der Telekommunikationsdienst SMS. [33](#page-33-0)

#### Document Type Definition

Die Document Type Definition, auch Schema-Definition oder DOCTYPE genannt, ist eine formale Spezikation über den Inhalt einer XML-Datei um Dokumente eines bestimmten Typs zu deklarieren. [49](#page-49-0)

#### Engine

Die Engine (englisch für "Motor" oder "Antrieb") bezeichnet einen eigenständigen Teil einer

Software, der für eine bestimmte Aufgabe entworfen wurde. [21](#page-21-0)

#### Exploit

Ein Exploit (englisch to exploit = ausnutzen) bezeichnet ein Programm, das eine Fehlfunktion einer Software ausnutzt um beispielsweise Privilegien oder Zugang zu fremden Systemen zu erhalten. [16,](#page-16-0) [45](#page-45-0)

#### false positive

Das Ergebnis eines Tests ist *false positive* (englisch für "falsch positiv"), wenn die notwendigen Kriterien für ein positives Ergebnis nicht erfüllt sind, jedoch fälschlicherweise als erfüllt erkannt werden. [23,](#page-23-0) [28](#page-28-0)

#### General Public License

Die General Public License ist eine Lizenzierung, die den privaten und kommerziellen Einsatz einer Software ohne jegliche Einschränkungen erlaubt. [33](#page-33-0)

#### Hacker

Ein Hacker ist eine Person, die sich unter Umgehung von Sicherheitsmechanismen unberechtigt Zugang zu einem anderen Computersystem verschafft. Oft geht es dabei um das Aufzeigen von Schwachstellen, ohne wirklich Schaden anzurichten. [14](#page-14-0)

#### Hardware

In der Computertechnik gehören zur Hardware alle materiellen Komponenten eines Compu tersystems wie beispielsweise Prozessor, Netzteil, Gehäuse oder Festplatte. [12](#page-12-0)

#### Header

Der Header (englisch head = Kopf) bezeichnet den Teil am Anfang einer Datei, der Informationen wie den Ursprung der Daten oder die Deklaration von Formaten beschreibt. [50](#page-50-0)

#### heuristisch

Ein heuristisches Verfahren (griechisch heuriskein = "entdecken") wendet bei wenig verfügbaren Informationen einfache Regeln an, um meist komplexe Probleme zu lösen. [23](#page-23-0)

#### **HTML**

Die Hypertext Markup Language (englisch für "Hypertext-Auszeichnungssprache") ist die Standardbeschreibungssprache für Dokumente im World Wide Web. [21,](#page-21-0) [49](#page-49-0)

#### IEEE

Das Institute of Electrical and Electronics Engineers ist ein internationaler Berufsverband von Ingenieuren aus den Bereichen Elektrotechnik und Informatik mit über 350 000 Mitgliedern aus 150 Ländern. [20](#page-20-0)

#### Integrität

Die Integrität (lateinisch *integer* = "unberührt") ist in der Informationstechnik ein Sicher-

heitsziel, das den Schutz vor Verlust und vorsätzlicher Veränderung von Daten beschreibt. Datenintegrität ist dann gewahrt, wenn der Inhalt der Daten auf der Sende- und Empfangs seite identisch ist, also nicht verändert wurde. [23](#page-23-0)

#### JavaScript

JavaScript ist eine objektorientierte Skriptsprache, die in HTML-Dokumente eingebettet wer den kann. Sie ermöglicht eine dynamische und interaktive Gestaltung von Webseiten. [54](#page-54-0)

#### Kompromittierung

Ein System gilt als kompromittiert, wenn es aufgrund möglicher Manipulation oder ungewollter Weitergabe von Daten nicht mehr als vertrauenswürdig angesehen werden kann. [29](#page-29-0)

#### Konsistenz

In der Informatik sind Daten konsistent (lateinisch  $con =$  zusammen, sistere = halten), wenn die Wiederspruchsfreiheit innerhalb einer Datenbank gewährleistet ist. Dazu muss der Inhalt einer Datenbank bestimmte vordenierte Konsistenzbedingungen erfüllen. [32](#page-32-0)

#### Mailingliste

Eine Mailingliste ist ein Dienst, der einer geschlossenen Gruppe von Mitgliedern den Austausch von Nachrichten in Form von elektronischen Rundschreiben ermöglicht. Jedes Mitglied erhält dabei alle Nachrichten innerhalb der Mailingliste. [38,](#page-38-0) [44](#page-44-0)

#### Makro

Ein Makro (griechisch  $makros =$  "groß" oder "weit") ist ein Programm, das eine vordefinierte Befehlssequenz oder Abfolge von Ationen enthält, um Routinearbeiten in Anwendungspro grammen zu erleichtern. [21](#page-21-0)

#### Megabyte

Ein Byte ist ein Mengenbegriff für eine Zusammenstellung von 8 Bit und ein Megabyte bedeutet 1024 Kilobyte, was wiederum 1024 *·* 1024, also 1 048 576 Byte entspricht. [56](#page-56-0)

#### National Institute of Standards and Technology

Die US-amerikanischen Bundesbehörde National Institute of Standards and Technology ist für Standardisierungsprozesse zuständig und trug 1901 bis 1988 den Namen "The National Bureau of Standards" [16,](#page-16-0) [41](#page-41-0)

#### National Vulnerability Database

Die National Vulnerability Database ist eine sehr umfangreiche Schwachstellen-Datenbank der US-amerikanischen Bundesbehörde "National Institute of Standards and Technology". [39](#page-39-0)

#### Newsfeed

Ein Newsfeed (englisch news = Nachrichten, to feed = füttern, zuführen) übermittelt neue Einträge einer webbasierten Quelle, deren Inhalt sich der Anwender mit einem so genannten "Feedreader" anzeigen lassen kann. Newsfeeds werden beispielsweise von Nachrichtenportalen eingesetzt, um die neuesten Schlagzeilen schnell zu veröffentlichen. [46](#page-46-0)

#### **OOXML**

Office Open XML ist ein offener Standard für Dokumente mit dem Ziel, den Austausch zwischen verschiedenen Büroanwendungen zu ermöglichen. OOXML steht in Konkurrenz zu dem ebenfalls XML-basierten Standard ODF. [49](#page-49-0)

#### Open Source

Bei Software, die als Open Source (englisch für "quelloffen") deklariert ist steht der Quelltext öffentlich zur Verfügung, so dass jeder Interessierte die Funktionsweise nachvollziehen und Veränderungen selbst vornehmen kann. [34,](#page-34-0) [43](#page-43-0)

#### Parser

Ein Parser (englisch to parse = analysieren) ist ein Software-Modul, das eine beliebige Eingabe, beispielsweise Dokumente oder Quellcode, syntaktisch analysiert, zerlegt und für die Weiterverarbeitung aufbereitet. Ein Parser für XML-Dokumente wird auch "XML-Prozessor" genannt. [24,](#page-24-0) [28,](#page-28-0) [50,](#page-50-0) [51](#page-51-0)

#### Patch

Ein Patch (englisch to patch = flicken, ausbessern) steht für ein kleines Programm, das in einer bereits vorhandenen Anwendung Fehler ausbessert, Lücken schlieÿt oder zusätliche Funktionen bereitstellt. Die Patches werden in der Regel von den Herstellern selbst kostenlos zur Verfügung gestellt. [13,](#page-13-0) [14](#page-14-0)

#### Personal Firewall

Eine Personal Firewall (englisch für "Private Brandwand") ist eine Software, die den einund ausgehenden Netzwerkverkehr eines Computers zum Schutz vor Angriffen aus dem World Wide Web nach bestimmten Vorgaben überwacht und filtert. [19,](#page-19-0) [27](#page-27-0)

#### Prompt

Der Prompt (englisch to prompt = auffordern oder abfragen) bezeichnet die Markierung der Stelle, an der Befehle in einer Eingabekonsole eingegeben werden können. In der Windows-Ein gabeaufforderung ist  $C:\ \$  der Prompt. [37](#page-37-0)

#### proprietär

Eine Software wird proprietär (lateinisch *Proprietarius* = der Eigentümer) genannt, wenn sie unter einer nicht-freien Lizenz steht. Beispiele sind Microsoft Windows und Adobe Flash. [33,](#page-33-0) [43](#page-43-0)

#### Prüfsumme

Die Bildung einer Prüfsumme ist ein Verfahren zur Fehlererkennung. Sie errechnet sich über einen mathematischen Algorithmus aus dem Inhalt einer Datei oder eines Datenpakets. [23](#page-23-0)

#### Repositorium

Ein Repositorium (englisch repository = Ablage oder Aufbewahrungsort) ist eine Informationsquelle, in der die systembeschreibenden Objekte und Verfahren in einer Datenbank oder Verzeichnisstruktur abgelegt sind. Es kann Informationen über verschiedene Versionen und Konfigurationen enthalten und verschiedenen Anwendungen den Zugriff auf eine einheitliche Informationsbasis ermöglichen. [39](#page-39-0)

#### Security Content Automation Protocol

Das Security Content Automation Protocol ist eine Zusammenfassung von mehreren offenen Standards zur Erfassung, Nomenklatur, Bewertung und Überprüfung von Schwachstellen in Software. [39](#page-39-0)

#### Server

Unter einem Server (englisch to serve = bedienen) wird ein Rechner oder Programm verstanden, das anderen Rechnern oder Programmen Dienstleistungen anbietet und erfüllt. In den meisten Fällen ist ein Server sehr leistungsfähig und wird nur auf Anfrage aktiv. [11,](#page-11-0) [48](#page-48-0)

#### Shell

Die Shell (englisch für "Hülle" oder "Außenhaut") ist Bestandteil einer Anwendung oder eines Betriebssystems und vereinfacht als Schnittstelle zwischen Benutzer und Rechner die Bedie nung. Der Name stammt von Muschelschalen, die als Oberäche zwischen den inneren Kom ponenten und dem Anwender von auÿen steht. [36](#page-36-0)

#### Software

Als Software bezeichnet man die Gesamtheit aller nicht physikalischen Bestandteile eines elektronischen Datenverarbeitungssystems, also Programme und Daten. [11](#page-11-0)

#### Spamfilter

Ein Spamfilter (englisch spam = Nachricht mit unerwünschtem Inhalt) ist eine Software oder ein Software-Modul, das eingehende E-Mails überprüft und diese bei einem Verdacht auf Spam entfernt oder in einen bestimmten Ordner verschiebt. Der Spamlter kann seine Funktion entweder bereits im Mail-Server oder beim Anwender im E-Mail-Programm ausführen. [19](#page-19-0)

#### SQL

Die strukturierte Abfragesprache Structured Query Language wurde Mitte der 1970er Jahre von der Firma IBM für den Einsatz mit relationalen Datenbanken entwickelt. Die Syntax ist einfach aufgebaut und an die englische Umgangssprache angelehnt. [33,](#page-33-0) [43](#page-43-0)

#### Stylesheet

Ein Stylesheet (englisch style = Stil, sheet = Papierbogen) ist eine Art Formatvorlage und enthält Regeln zur Formatierung und Darstellung von Elementen. [51](#page-51-0)

In Auszeichnungssprachen wie XML oder HTML dient ein  $Tag$  (englisch für "Schlagwort") der Auszeichnung von Textelementen. Der Titel einer HTML-Seite wird beispielsweise zwischen dem öffnenden <title>- und dem schließenden </title>-Tag beschrieben. [50](#page-50-0)

#### URL

Der Uniform Resource Locator (englisch für "einheitlicher Quellenzeiger") ist ein standardisiertes Darstellungsverfahren zur Lokalisierung und Identifizierung von Ressourcen in Computernetzwerken in der Form Protokoll://Host/Pfad. [42](#page-42-0)

#### Virensignatur

Die Virensignatur stellt ein möglichst eindeutiges Erkennungsmerkmal eines Computervirus dar und kann als eine Art Fingerabdruck zu seiner Identizierung verstanden werden. [22](#page-22-0)

#### Webbrowser

Ein Webbrowser (englisch to browse = stöbern, durchsuchen) ist eine Anwendung, mit dem der Benutzer auf Webseiten und andere Internet-Dienste zugreifen kann. [27,](#page-27-0) [51](#page-51-0)

#### Website

Eine Website (englisch web = Netz, site = Ort oder Platz) bezeichnet die Gesamtheit aller zusammengehörigen Webseiten eines Internetangebots. [34,](#page-34-0) [39](#page-39-0)

#### XML

Die Extensible Markup Language (englisch für "erweiterbare Auszeichnungssprache") ist eine Standardsprache zum Beschreiben hierarchisch strukturierter Daten in maschinell interpretier baren Dokumenten, wobei XML selbst die Regeln für die Struktur deniert. [43,](#page-43-0) [48](#page-48-0)

#### XML-Schema

Ein XML-Schema deniert die XML-Struktur nicht anhand einer DTD, sondern in Form eines separaten XML-Dokuments. Die Endung für die Dateien lautet üblicherweise "xsd", was für "XML Schema Definition" steht. [49](#page-49-0)

#### XSL

Die Extensible Stylesheet Language ist eine erweiterte Beschreibungssprache für Stylesheets, um Layouts für XML-Dokumente zu definieren. [52](#page-52-0)

#### XSLT

Die XSL-Subsprache Extensible Stylesheet Language for Transformations kann zwischen ver schiedenen XML-Sprachen konvertieren und die Ausgabe von XML-Dokumenten in beliebige Formate festlegen. [51](#page-51-0)

# Anhang A

# Anlagen zur Diplomarbeit

### A.1 Angaben zu Quellen

Die Abbildung "[Schematische Darstellung zum Aufbau eines Datenbanksystems](#page-33-1)" ist mit der Anwendung "OpenOffice.org Draw" entworfen und besitzt daher keine Quellenangabe. Die Diagramme im Kapitel "[Auswertung der Schwachstellen](#page-59-0)" hat die Tabellenkalkulations-Software "Microsoft Office Excel 2007<sup>4</sup> auf Grundlage der abgefragten Werte aus der Datenbank erstellt.

Alle im Rahmen dieser Diplomarbeit verwendet elektronischen Quellen befinden sich auf der beiliegenden CD-ROM<sup>1</sup>. Im Verzeichnis Quellen befinden sich die gespeicherten Websites zum Zeitpunkt des im Literaturverzeichnis angegebenen Abrufdatums. In der selben Form sind im Verzeichnis Antiviren-Software alle Produktübersichten und Hersteller-Websites der im Anhang [A.6](#page-86-0) darge stellten Antiviren-Software gesichert.

Weiterhin sind alle im Abschnitt [A.8](#page-89-0) aufgeführten Quelltexte im Verzeichnis "MySQL Import" der CD-ROM abgelegt. Auch die XML-Feeds und die knapp 120 Megabyte große Protokoll-Datei MySQL.log sind dort abgelegt.

Im Verzeichnis MySQL Datenbank befindet sich ein vollsändiger  $Dump^2$  der MySQL-Datenbank. Diese Datei ermöglicht das Herstellen der gesamten Datenbank durch den einfachen Aufruf von mysql -uroot -p<Passwort> nvd < nvd-dump.sql über die Kommandozeile.

<sup>&</sup>lt;sup>1</sup>[Compact Disc Read-Only Memory](#page-4-0)

<sup>&</sup>lt;sup>2</sup>englisch für "Speicherausdruck"

### A.2 Bezeichnungen für einen erkannten Virus durch verschiedene Sicherheitssoftware

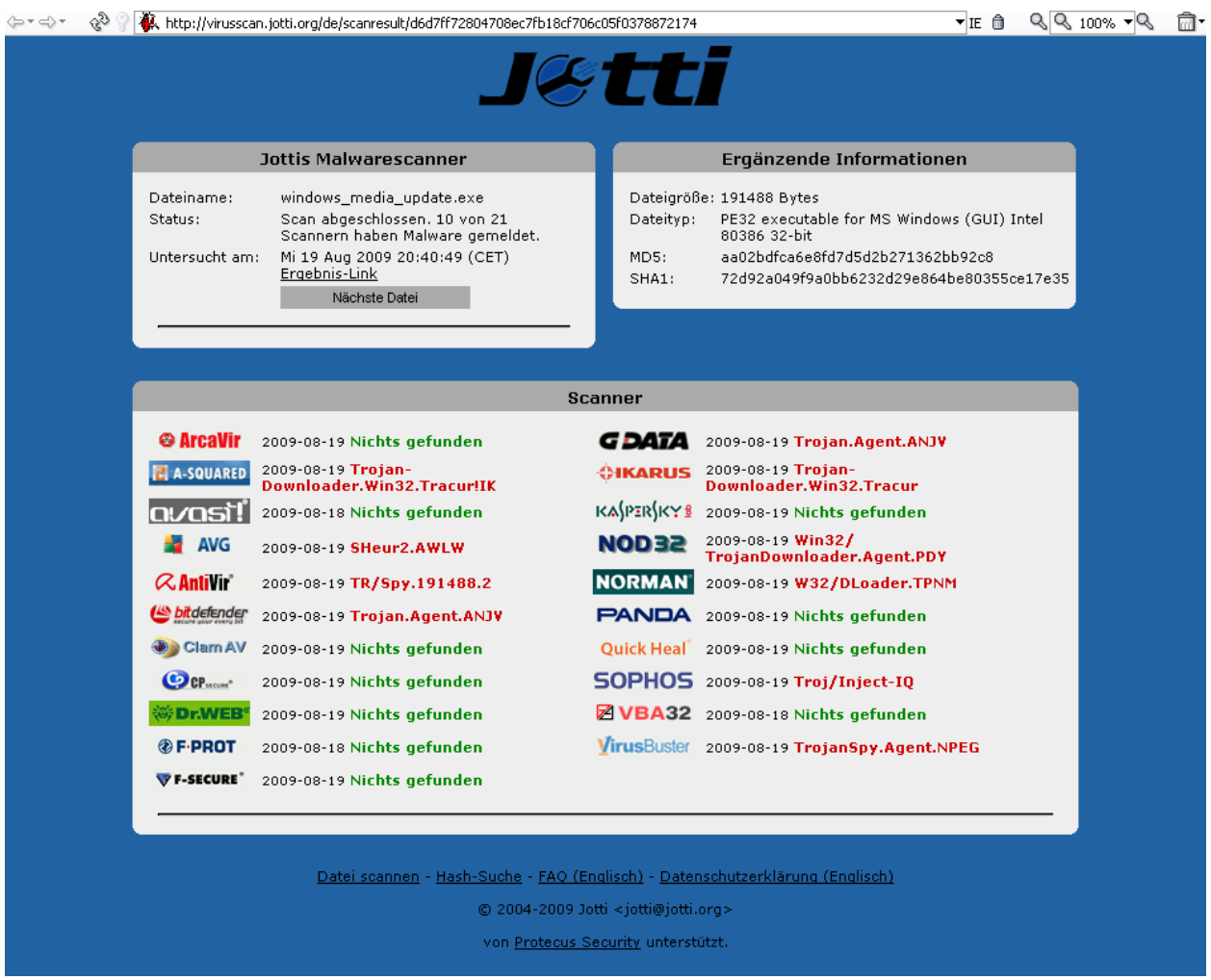

Abbildung A.1: Scan-Ergebnis verschiedener Antiviren-Programme nach dem Überprüfen der inzierten Datei "windows\_media\_update.exe" – Stand: 26. August 2009 [\[Jot\]](#page-70-0)

### A.3 Secunia Personal Software Inspector

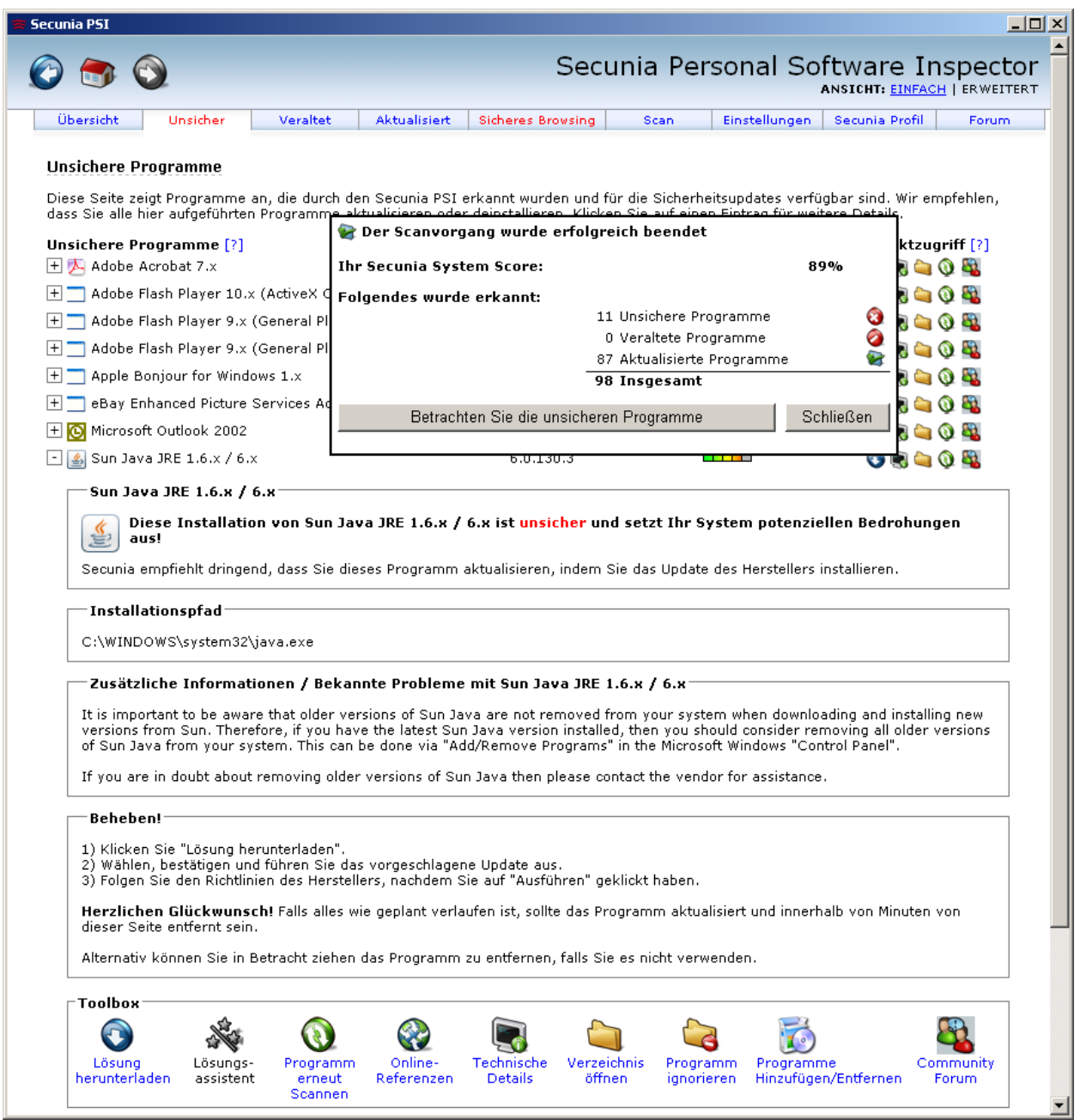

Abbildung A.2: Ergebnis der Suche nach unsicheren Programmen durch die Software "Secunia Personal Software Inspector" [\[Secb\]](#page-72-0)

## A.4 Übersicht zu wichtigen MySQL-Befehlen

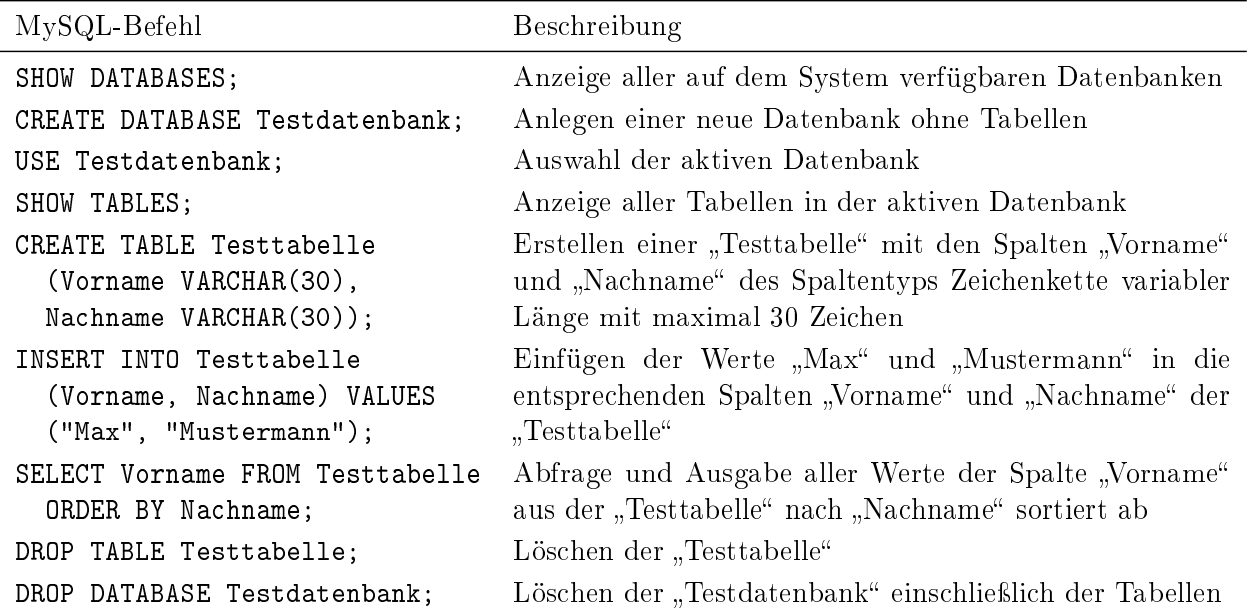

Tabelle A.1: Übersicht zu wichtigen MySQL-Befehlen [\[KK07\]](#page-70-1)

# A.5 Darstellung einer Schwachstelle in der National Vulnerability Database

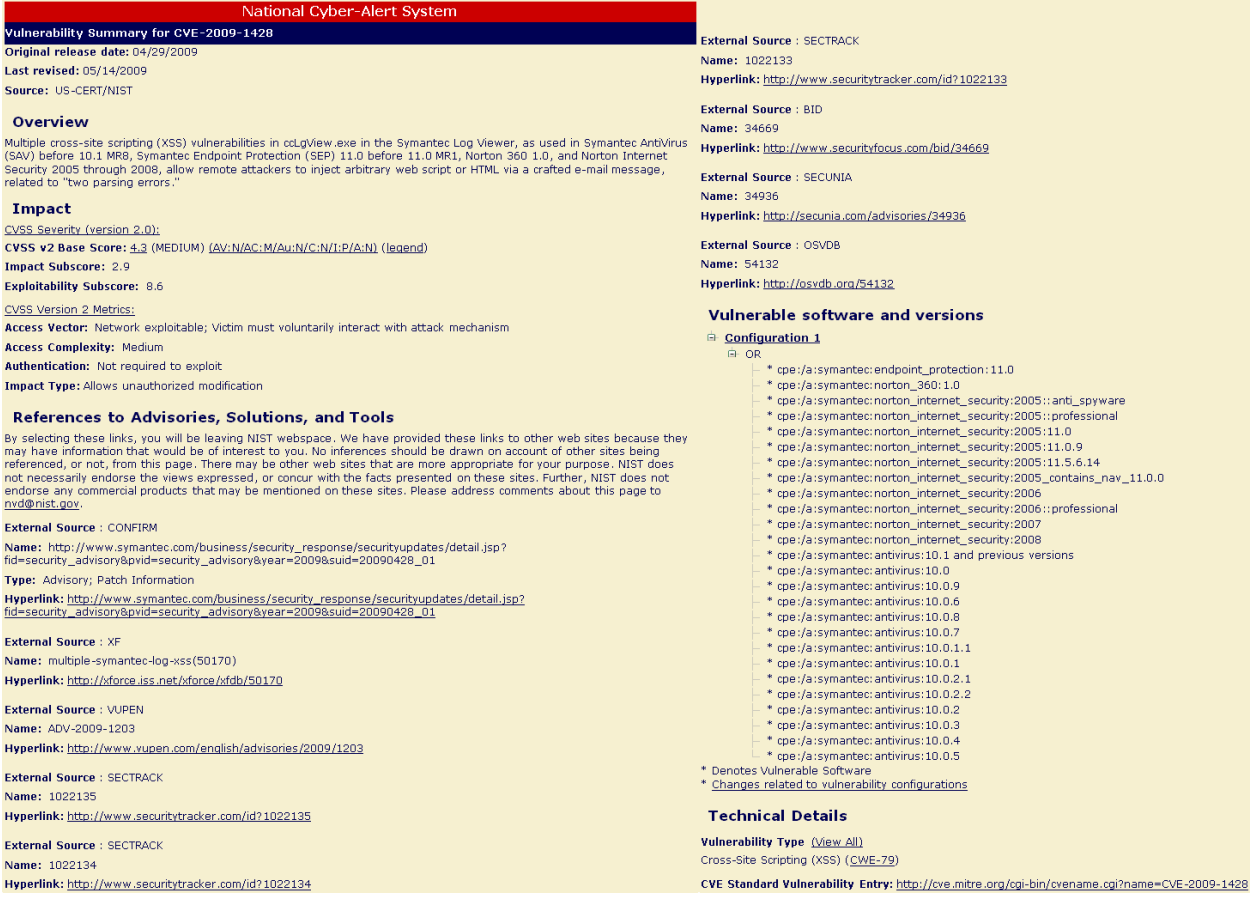

Abbildung A.3: Detaillierte Darstellung der Schwachstelle "CVE-2009-1428" auf der Website der National Vulnerability Database - Stand: 18. August 2009 [\[Natg\]](#page-71-0)

## <span id="page-86-0"></span>A.6 Übersicht zu Sicherheitssoftware für Microsoft Windows

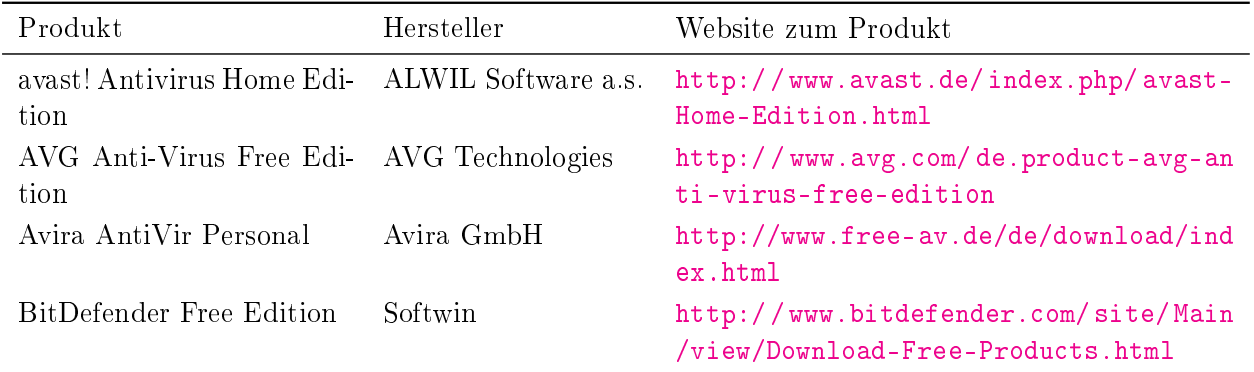

Tabelle A.2: Verfügbare kostenlose Sicherheitssoftware für Microsoft Windows

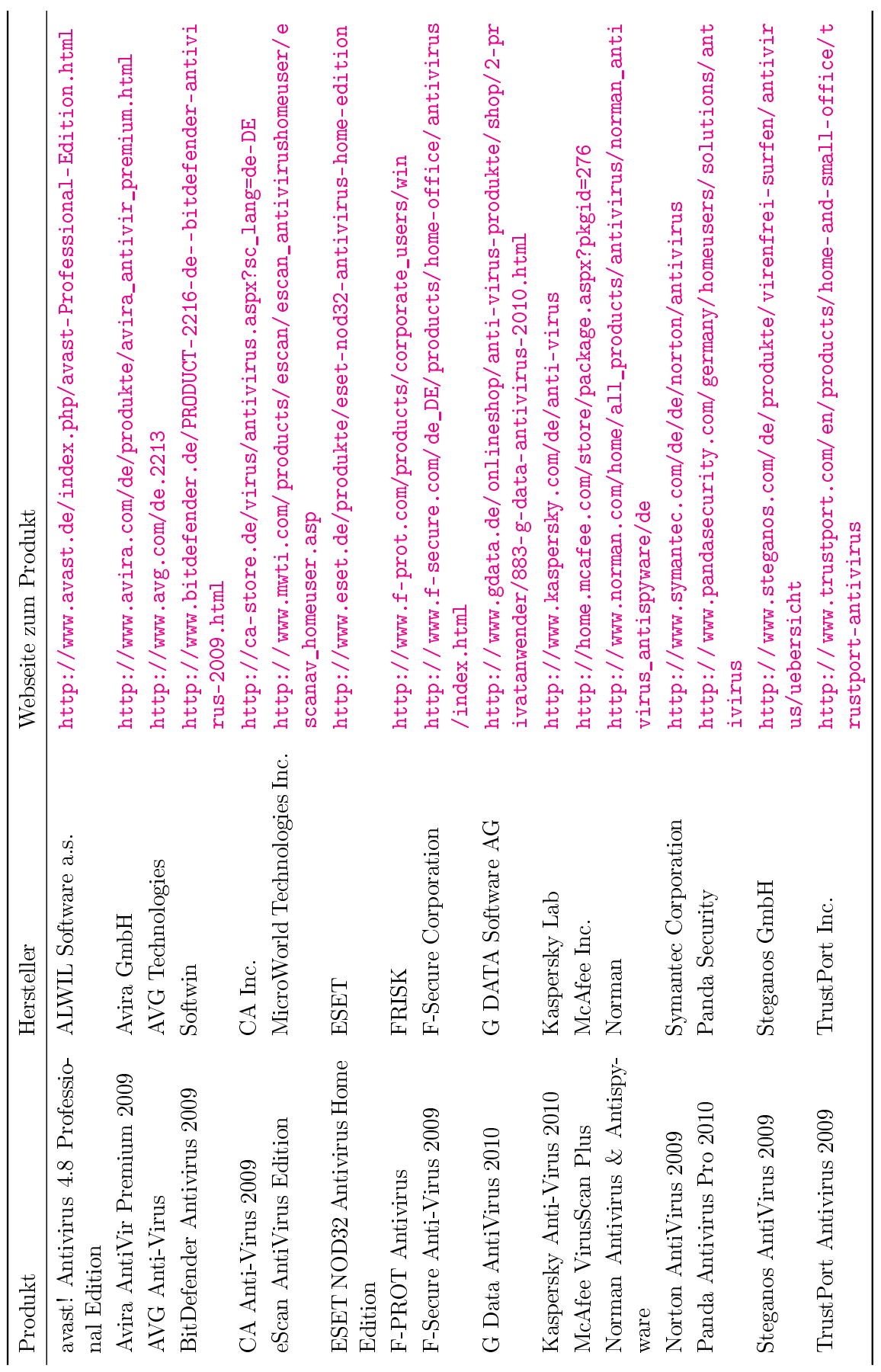

Tabelle A.3: Verfügbare kostenpflichtige Sicherheitssoftware für Microsoft Windows Tabelle A.3: Verfügbare kostenpichtige Sicherheitssoftware für Microsoft Windows

### A.7 Anzahl der Datensätze in den MySQL-Tabellen

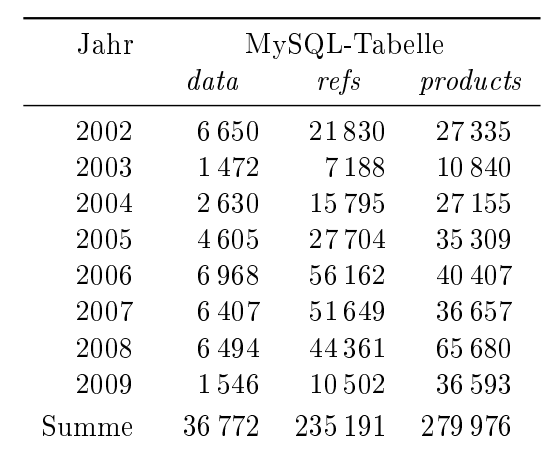

Tabelle A.4: Anzahl der Datensätze in den MySQL-Tabellen

### <span id="page-89-0"></span>A.8 Quelltexte

#### A.8.1 XML-Beschreibung für die Schwachstelle "CVE-2009-1428"

Listing A.1: XML-Beschreibung für die Schwachstelle "CVE-2009-1428"

```
1 <entry CVSS vector="(AV:N/AC:M/Au:N/C:N/I:P/A:N)" CVSS base score="4.3"
         CVSS_exploit_subscore ="8.6" CVSS_impact_subscore ="2.9" name="CVE−2009−1428" se q
         ="2009−1428" s e v e r i t y ="Medium" type="CVE" p u bli s h e d ="2009−04−29" CVSS_version ="2.0"
         CVSS_score="4.3" m o di fi e d ="2009−05−14">
 2 < \text{desc}>3 <descript source="cve">Multiple cross-site scripting (XSS) vulnerabilities in
                        ccLgView . exe in the Symantec Log Viewer, as used in Symantec AntiVirus (SAV)
                          before 10.1 MR8, Symantec Endpoint Protection (SEP) 11.0 before 11.0 MR1,
                        Norton 360 1.0, and Norton Internet Security 2005 through 2008, allow remote
                          attackers to inject arbitrary web script or HTML via a crafted e−mail
                        message, related to "two parsing errors."\langle descript >
 4 \langle \rangle desc
 5 < \log s < t y p e s >6 \langle \text{int } / \rangle7 \langle/loss types >
 8 \langle \text{range} \rangle9 \langlenetwork \rangle10 \langle user init \rangle11 \langle \rangle range >
12 \quad \text{c} \quad \text{c} \quad \text{d} \quad \text{d} \quad \text{d} \quad \text{d} \quad \text{d} \quad \text{d} \quad \text{e} \quad \text{f} \quad \text{e} \quad \text{f} \quad \text{e} \quad \text{f} \quad \text{f} \quad \text{e} \quad \text{f} \quad \text{f} \quad \text{f} \quad \text{f} \quad \text{g} \quad \text{f} \quad \text{g} \quad \text{g} \quad \text{g} \quad \text{g} \quad \text{g} \quad \text{g} \quad \text{g} \quad \text{g} \quad \text{g} \13 < r e f s o u r c e="CONFIRM" patch="1" u r l="h t tp : / /www. symantec . com/ b u si n e s s /
                        security response/securityupdates/detail.jsp?fid=security advisory& amp; pvid=
                        security advisory \&; year=2009\&; suid=20090428 01" adv="1">http://www.
                        symantec.com/business/security_response/securityupdates/detail.jsp?fid=
                        security advisory & amp; pvid=security advisory & amp; year=2009& amp; suid=20090428
                         01 < / r e f >14 < ref source="XF" url="http://xforce.iss.net/xforce/xfdb/50170">multiple-symantec
                        −log −x s s (50170)</ref>
15 \langleref source="VUPEN" url="http://www.vupen.com/english/advisories/2009/1203" >ADV
                        −2009−1203</ r e f >
16 \langleref source="SECTRACK" url="http://www.securitytracker.com/id?1022135">1022135\langle/
                        r e f >17 \langleref source="SECTRACK" url="http://www.securitytracker.com/id?1022134">1022134\langle/
                        ref18 \langleref source="SECTRACK" url="http://www.securitytracker.com/id?1022133">1022133\langle/
                        r e f >19 \langleref source="BID" url="http://www.securityfocus.com/bid/34669">34669\langleref>
\rm < r\,e\,f\,~~source="SECUNIA''\,~~ur1="http://secunia.com/a~divisories/34936" \rm >34936</math> <math display="inline">\rm < r\,e\,f</math>21 \langle ref source="OSVDB" url="http://osvdb.org/54132">54132\langle/ref>
22 \langle refs >
23 \langle \mathrm{v}\,\mathrm{u} \vert\mathrm{n} soft >24 \langle prod\>vendor="\#ymantec" \name" = "antivirus"25 \langle \text{vers num} = "10.0" \rangle26 \langle \text{vers num} = "10.0.1" \rangle27 \langle \text{vers num} = "10.0.1.1" / \rangle28 \langle v \text{ers num} = "10.0.2" />
29 \langle \text{vers num} = "10.0.2.1" / \rangle
```

```
30 \langle \text{vers num} = "10.0.2.2" / \rangle31 \langle \text{vers num} = "10.0.3" \rangle32 \langle \text{vers num} = "10.0.4" />
33 \langle \mathrm{vers \ num} = "10.0.5" / \rangle\label{eq:2} <{\rm v}\, {\rm e}\, {\rm r}\, {\rm s}\  \  \, {\rm num}{=}\, ^{\rm n}10.0\, .6\, ^{\rm n}\  \  \, /\!\!>35 \langle \mathrm{vers \ num} = "10.0.7" />
36 \langle \text{vers num} = "10.0.8" \rangle37 \langle \text{vers num} = "10.0.9" \rangle38 \langle \text{vers num} = "10.1" \text{ prev} = "1" \rangle39 < /prod40 <prod vendor="symantec" name="endpoint_protection">
41 \langle v e r s num="11.0" \rangle42 </prod>
43 <prod vendor="symantec " name="norton_360">
44 \langle \text{vers num} = "1.0" / \rangle45 </prod>46 <prod vendor="symantec" name="norton internet security">
47 \langle vers \cdot edition = " " num="2005" / \rangle48 \langle v \text{ers edition} = ": \text{anti-spyware" num="2005" />
49 \langle vers\; edition = ": professional" num="2005"50 \langle v \text{ers} \text{edition} = "11.0" \text{num} = "2005"51 \langle \text{vers edition} = "11.0.9" num = "2005"52 \langle \text{vers edition} = "11.5.6.14" num="2005"53 \langle \text{vers num} = "2005 \text{ contains } \text{nav } 11.0.0" />
54 \langle \text{vers edition} = \text{"" num} = \text{"2006"} />
55 \langle vers\>edition=":professional" num="2006"56 <vers num="2007" /57 \langlevers num="2008" \rangle58 </prod>59 \langle \mathrm{vuln} \space \text{soft} \rangle60 \langle entry >
```
#### A.8.2 XSL-Stylesheet

```
Listing A.2: XSL-Stylesheet (xsl-style.xsl)
```

```
1 < x s l : s t y l e s h e e t version = "2.0" x m l n s : x s l = "h t t p : // w w w . w 3. org / 1999 / XSL / Transform">
\overline{2}3 <xsl:template match="/"> <!-- Cursor auf die Wurzel des Dokuments setzen -->
4 <html> <!−− ab j e t z t f o l g t di e HTML−Ausgabe −−>
5 <br>\langle head \rangle6 < s cript language="Javascript">
                      \langle![CDATA] var countID = 1;
                                   function zaehlen() {
9 countID = countID = countID +1;\left\{ \begin{array}{ccc} 10 & 0 & 0 & 0 & 0 \\ 0 & 0 & 0 & 0 & 0 \\ 0 & 0 & 0 & 0 & 0 \\ 0 & 0 & 0 & 0 & 0 \\ 0 & 0 & 0 & 0 & 0 \\ 0 & 0 & 0 & 0 & 0 \\ 0 & 0 & 0 & 0 & 0 \\ 0 & 0 & 0 & 0 & 0 \\ 0 & 0 & 0 & 0 & 0 \\ 0 & 0 & 0 & 0 & 0 \\ 0 & 0 & 0 & 0 & 0 & 0 \\ 0 & 0 & 0 & 0 & 0 & 0 \\ 0 & 0 & 0 & 0 & 0 & 0 \\ 0 & \| >12 \langle script >
13 <!-− das JavaScript erstellt einen Zähler, der später als ID verwendet wird --
14 <!-− der Parser interpretiert den Abschnitt "CDATA" nicht als XML-Quellcode --
15 < t i t l e >XML−T ran s fo rma tion </ t i t l e > <!−− T i t e l de s HTML−Dokuments −−>
16 \langle / \text{head} \rangle17 <br>\n<br>\n<b>body</b>18 <x s l : apply−t em pl a t e s/> <!−− HTML−"body" mit g e n e r i e r t e n MySQL−B e f e hl e n −−>
19 \langle /body \rangle20 \langle/html>
21 \langle x s l : template>
22
23 <xsl:template match="nvd">
24 <xsl:for-each select="entry"> <!-- Auswahl für jedes Element <entry> →
25 INSERT INTO data (id, name, type, modified, published, description, seq, severity,
                 cvss vector, cvss base score, cvss exploit subscore, cvss impact subscore,
                 cvss version, cvss score) VALUES (
26 <!-- MySQL-Befehl zum Einfügen der folgenden Werte in die angegebenen Spalten →
27 \leq script language=" Javascript">
28 <! [CDATA] document . write ( count ID ) ; ] | >
29 \langle script >,
30 <!-- JavaScript setzt die generierte "countID" als Argument für Spalte "ID" ein -->
31 " < x s l : value − of select = "@name" / > ",
32 <!-- den Attributswert des Attributs "name" in die Spalte "name" einsetzen -->
33 " < x s l : value − of select ="@type" / >",
34 " < x s l : value - of select ="@modified" / >".
35 "< x s l : value - of select ="@published"/>",
36 "
l' s l : apply -templates select = "desc" / > ",
37 <!-- Elementinhalt vom Element <entry \desc> in Spalte "description" einsetzen -->
38 " \langle x s | : v a | u e - of \text{ select} = "@seq" / > "39 "<xsl: value-of select ="@severity"/>",
40 " < x s l : value - of select ="@CVSS_vector"/>",
41 " < x s l : value − of select = "@CVSS_base_score"/>",
42 " < x s l : value - of select = "@CVSS_exploit_subscore"/>",
43 "<xsl:value-of select="@CVSS_impact_subscore"/>",
44 " < x s l : value - of select = "@CVSS_version"/>",
45 " < x s l : value − of select = "@CVSS score" / > ") ;
46 <br/> <!−− Zeilenumbruch nach Ab schlu s s de s e r s t e n MySQL−B e f e hl s ei n f ü g e n −−>
47
48 <!-- Beginn des Abschnitts für die Tabelle "refs" -->
```

```
49 <xsl:for-each select="refs/ref"> <!-- Auswahl für das Element <refs><ref> →
50 INSERT INTO refs (pkey_id, ref_source, patch, adv, url) VALUES (
51 < script language="Javascript">
52 <![CDATA[ document . w ri t e ( countID ) ;]] >
53 \langle script >,
54 " \langle x s | : v a | u e - of \; se | e ct = "@source" / >",55 "< x s l : value−o f s e l e c t ="@patch "/>",
56 "< x s l : value−o f s e l e c t ="@adv"/>",
57 " (xsl:value -of select = "@url" / > ");
58 </xsl:for −each>
59 <br>\n<br>\n<b>br</b>/>60
61 <!-- Beginn des Abschnitts für die Tabelle "products" -- >
62 <x sl : for -each select ="vuln soft / prod / vers">
63 <!-- Cursor wird auf das Element <vuln_soft><prod><vers>gesetzt --
64 INSERT INTO products (pkey id, vendor, name, version) VALUES (
65 < script language="Javascript">
66 <![CDATA[ document . w ri t e ( countID ) ;]] >
67 \langle script >,
68 "< x s l : value−o f s e l e c t = ".. / @vendor "/>",
69 "< x s l : value−o f s e l e c t = ".. /@name"/>",
70 <!−− Elemente " vendor " und "name" aus de r n äch s th öhe ren Ebene auswählen −−>
71 " (xsl:value-of select="@num"/>");
72 <!-− Version aus <vuln_ soft >prod >vers > in die Spalte " version" einfügen --
73 </xsl:for −each
74 \, \times \text{br}/\text{>}75  <br>25 <br> <math>\frac{1}{2}</math>76
77 < script language=" Javascript">
78 \langle ![CDATA[ z a e h l e n ( ) ;]] >79 \langle script >
80 <!-- nach jedem Durchlauf die in Zeile 8 beschriebene Funktion "zaehlen" ausführen,
                um " countID" jeweils um 1 zu erhöhen -->
81 </xsl:for -each>
82 < x s l : template
83
84 < x s!: template match="desc">
85 \langle x s l : v \text{ a r i} \text{ a b} \text{ l} e \text{ name} = "v \text{ a r } Q \text{ u} \text{ o} \text{ t} e" \text{ se} \text{ l} e \text{ c} \text{ t} = "'\&qu \text{ o} \text{ t}; "\!/>86 <!-- Suche nach Sonderzeichen, die den Datenimport stören können -->
87 \langle x s l : variable \nvert name="varspecialChar" \nvert select="concat("\$varQuote",\&quot";\n' \& quad ; \n'' \rangle88 <xsl:value-of select="translate(., $varSpecialChar, '')"/>
89 <!-- Sonderzeichen werden ersetzt -->
90 \langle x s l : template\rangle91 < x s l : s t y l e s h e e t >
```
#### A.8.3 Erstellen der drei MySQL-Tabellen

Listing A.3: Erstellen der drei MySQL-Tabellen (tabellen-anlegen.txt)

```
1 CREATE TABLE data (
2 id INT UNSIGNED NOT NULL AUTO INCREMENT PRIMARY KEY,
3 name VARCHAR(30),
4 type VARCHAR(30),
5 m odified VARCHAR(30),
6 published VARCHAR(30),
7 description VARCHAR(4000),
8 seq VARCHAR(30),
9 severity VARCHAR(30),
10 cvss vector VARCHAR(30),
11 cvss base score FLOAT,
12 cvss exploit subscore FLOAT,
13 cvss_impact_subscore FLOAT,
14 c v s s _ v e r si o n VARCHAR(30),
15 c v s s c o r e FLOAT
16 );
17
18
19 CREATE TABLE refs (
20 id INT UNSIGNED NOT NULL AUTO INCREMENT PRIMARY KEY,
21 pkey_id INTEGER,
22 ref_source VARCHAR(100),
23 patch VARCHAR(1),
24 adv VARCHAR(1),
25 url VARCHAR(1000)
26 );
27
28
29 CREATE TABLE products (
30 id INT UNSIGNED NOT NULL AUTO INCREMENT PRIMARY KEY,
31 pkey_id INTEGER,
32 vendor VARCHAR(100),
33 name VARCHAR(100),
34 version VARCHAR(100)
35 ) ;
```
#### A.8.4 HTML-Dokument zum Aufruf der Transformation

Listing A.4: HTML-Dokument zum Aufruf der Transformation (xmltransformation09.html)

```
1 \leq h \t{t}2 <br>\n<b>0</b><math>\text{d}v3 \langle script type="text/javascript">
4 var xml_path = " nvdcve −2009. xml " ;
5 var x slt_p a th = "x sl-st y le. x sl";
6
7 if (window ActiveXObject) {
8 <:−− XML<del>−</del>Code für den Webbrowser Mircosoft Internet Explorer →
9 xmlDoc=new ActiveXObject ("Microsoft .XMLDOM");
10 xmlDoc \, .async=f also;11 xmlDoc . l o a d ( xml_path ) ; <!−− XML l a de n −−>
12
13 x s l = new ActiveXObject ("Microsoft .XMLDOM");
14 x sl. async = false;
15 x sl . load ( x slt path ) ; <!-- XSL laden -->
16
17 document . w rite ( xmlDoc . transformNode ( x s l ) ) < <sup>1</sup> - T r an sformieren --
18 }
19
20 <!-- XML<del>−</del>Code für andere Webbrowser wie Firefox, Opera, etc. -->
21 else if (document . implementation && document . implementation . createDocument ) {
22
23 var src doc = document . implementation . createDocument ("", "", null);
24 src doc . async = f a l s e ;
25 src doc . l o ad ( xml path ) ; <!-- XML l a den -->
26
27 var processor = new XSLTProcessor ();
28 var x s l t = document. implementation. createDocument ("", "", null);29 \times x \text{ s} t . async = false;
30 x s lt . l o a d ( x slt p a th ) ; <!-- XSL l a den -->
31 processor.importStylesheet (x slt);
32
33 var result = processor.transformToDocument (src_doc) ; <!-- Transformieren --
34 var xmls = new XMLSerializer ();
35 var output = xmls. serialize T o S tring (result);
36 document . write (output) ;
37 }
38
39 e l s e \{40 a lert ('Der verwendete Brwoser kann dieses JavaScript nicht ausführen ');
41 }
42 \langle script >
43 \langle /body \rangle44 </html>
```
### A.8.5 Vollständiger Datenimport in MySQL

Listing A.5: Vollständiger Datenimport in MySQL (nvd-import.txt)

```
1 CREATE DATABASE nvd02 ;
2 USE nvd02 ;
3 SOURCE tabellen-anlegen.txt;
4 SOURCE insert 02.txt;
5
6 CREATE DATABASE nvd03 ;
7 USE nvd03 ;
8 SOURCE tabellen-anlegen.txt;
9 SOURCE insert 03.txt;
10
11 CREATE DATABASE nvd04 ;
12 USE nvd04 ;
13 SOURCE tabellen -anlegen.txt;
14 SOURCE insert 04.txt;
15
16 CREATE DATABASE nvd05 ;
17 USE nvd05 ;
18 SOURCE tabellen -anlegen.txt;
19 SOURCE insert 05.txt;
20
21 CREATE DATABASE nvd06 ;
22 USE nvd06 ;
23 SOURCE tabellen-anlegen.txt;
24 SOURCE insert 06.txt;
25
26 CREATE DATABASE nvd07 ;
27 USE nvd07 ;
28 SOURCE tabellen -anlegen.txt;
29 SOURCE insert 07.txt;
30
31 CREATE DATABASE nvd08 ;
32 USE nvd08 ;
33 SOURCE tabellen -anlegen.txt;
34 SOURCE insert 08.txt;
35
36 CREATE DATABASE nvd09 ;
37 USE nvd09 ;
38 SOURCE tabellen-anlegen.txt;
39 SOURCE insert 09.txt;
```
#### A.8.6 Verändern der Identikationsnummern in den Tabellen

Listing A.6: Verändern der Identikationsnummern in den Tabellen (nvd-neue-id.txt)

```
1 USE nvd02 ;
2 UPDATE data SET id = (200200000 + id);
3 UPDATE r e f s SET id = (200200000 + id);
4 UPDATE refs SET pkey id = (200200000 + pkeyid);
5 UPDATE products SET id = (200200000 + id);
6 UPDATE products SET pkey id = (200200000 + \text{pkey} id);
7 USE nvd03 ;
8 UPDATE data SET id = (200300000 + id);
9 UPDATE r e f s SET i d = (200300000 + id);
10 UPDATE refs SET pkey id = (200300000 + pkeyid);
11 UPDATE products SET id = (200300000 + id);
12 UPDATE products SET pkey id = (200300000 + pkeyid ;
13 USE nvd04 ;
14 UPDATE data SET id = (200400000 + id);
15 UPDATE r e f s SET i d = (200400000 + id);
16 UPDATE r e f s SET pkey id = ( 200400000 + pkeyid ) ;17 UPDATE products SET id = (200400000 + id);
18 UPDATE products SET pkey id = (200400000 + pkey id ;
19 USE nvd05 ;
20 UPDATE data SET id = (200500000 + id);
21 UPDATE r e f s SET i d = (200500000 + id);
22 UPDATE r e f s SET pkey_id = (200500000 + pkey_id);23 UPDATE products SET id = (200500000 + id);
24 UPDATE products SET pkey id = (200500000 + pkeyid);
25 USE nvd06 ;
26 UPDATE data SET id = (200600000 + id);
27 UPDATE r e f s SET i d = (200600000 + id);
28 UPDATE refs SET pkey id = (200600000 + pkeyid ;
29 UPDATE products SET id = (200600000 + id);
30 UPDATE products SET pkey id = (200600000 + pkeyid);
31 USE nvd07 ;
32 UPDATE data SET id = (200700000 + id);
33 UPDATE r e f s SET i d = (200700000 + id);34 UPDATE refs SET pkey id = (200700000 + pkey id ;
35 UPDATE products SET id = (200700000 + id);
36 UPDATE products SET pkey id = (200700000 + pkey id ;
37 USE nvd08 ;
38 UPDATE data SET id = (200800000 + id);
39 UPDATE r e f s SET i d = (200800000 + id);
40 UPDATE refs SET pkey id = (200800000 + pkeyid);
41 UPDATE products SET id = (200800000 + id);
42 UPDATE products SET pkey id = (200800000 + pkeyid);
43 USE nvd09 ;
44 UPDATE data SET id = (200900000 + id);
45 UPDATE r e f s SET i d = (200900000 + id);46 UPDATE refs SET pkey id = (200900000 + pkeyid ;
47 UPDATE products SET id = (200900000 + id);
48 UPDATE products SET pkey id = (200900000 + pkeyid);
```
#### A.8.7 Vereinen aller Datensätze in einer gemeinsamen Datenbank

Listing A.7: Vereinen aller Datensätze in einer gemeinsamen Datenbank (nvd-vereinen.txt)

```
1 CREATE DATABASE nvd ;
2 USE nvd ;
3 SOURCE tabellen-anlegen.txt;
4 INSERT data SELECT ∗ from nvd02 . data ;
5 INSERT data SELECT ∗ from nvd03 . data ;
6 INSERT data SELECT ∗ from nvd04 . data ;
7 INSERT data SELECT ∗ from nvd05 . data ;
8 INSERT data SELECT ∗ from nvd06 . data ;
9 INSERT data SELECT ∗ from nvd07 . data ;
10 INSERT data SELECT ∗ from nvd08 . data ;
11 INSERT data SELECT ∗ from nvd09 . data ;
12 INSERT refs SELECT * from nvd02.refs;
13 INSERT refs SELECT * from nvd03.refs;
14 INSERT refs SELECT * from nvd04.refs;
15 INSERT refs SELECT * from nvd05.refs;
16 INSERT refs SELECT * from nvd06.refs;
17 INSERT refs SELECT * from nvd07.refs;
18 INSERT refs SELECT * from nvd08.refs;
19 INSERT refs SELECT * from nvd09.refs;
20 INSERT products SELECT * from nvd02.products;
21 INSERT products SELECT * from nvd03.products;
22 INSERT products SELECT * from nvd04.products;
23 INSERT products SELECT * from nvd05.products;
24 INSERT products SELECT * from nvd06.products;
25 INSERT products SELECT * from nvd07.products;
26 INSERT products SELECT * from nvd08.products;
27 INSERT products SELECT * from nvd09.products;
```